# ClearPass 6.6.4

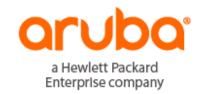

#### Copyright

© Copyright 2017 Hewlett Packard Enterprise Development LP.

#### **Open Source Code**

This product includes code licensed under the GNU General Public License, the GNU Lesser General Public License, and/or certain other open source licenses. A complete machine-readable copy of the source code corresponding to such code is available upon request. This offer is valid to anyone in receipt of this information and shall expire three years following the date of the final distribution of this product version by Hewlett-Packard Enterprise Company. To obtain such source code, send a check or money order in the amount of US \$10.00 to:

Hewlett-Packard Enterprise Company Attn: General Counsel 3000 Hanover Street Palo Alto, CA 94304 USA

| About ClearPass 6.6.4                                | 9  |
|------------------------------------------------------|----|
| Related Documents                                    | 9  |
| Use of Cookies                                       | 9  |
| Contacting Support                                   | 10 |
| System Requirements for ClearPass 6.6                | 11 |
| End of Support                                       | 11 |
| ClearPass 6.6 Milestones                             | 11 |
| ClearPass 6.6 Deprecated Features                    | 11 |
| ClearPass 6.6 Deprecation Notice                     | 11 |
| Third-Party Vendor End-of-Support                    | 12 |
| Virtual Appliance Requirements                       | 12 |
| Supported Hypervisors                                | 13 |
| VMware vSphere Hypervisor (ESXi) Requirements        | 13 |
| CP-SW-EVAL (Evaluation OVF)                          | 13 |
| CP-VA-500 (500 Virtual Appliance OVF)                | 13 |
| CP-VA-5K (5K Virtual Appliance OVF)                  | 13 |
| CP-VA-25K (25K Virtual Appliance OVF)                | 14 |
| Hyper-V Requirements                                 | 14 |
| CP-SW-EVAL (Evaluation VHDX)                         | 14 |
| CP-VA-500 (500 Virtual Appliance VHDX)               | 14 |
| CP-VA-5K (5K Virtual Appliance VHDX)                 | 14 |
| CP-VA-25K (25K Virtual Appliance VHDX)               | 15 |
| KVM Requirements                                     | 15 |
| CP-SW-EVAL (Evaluation RAW Disk Image)               | 15 |
| CP-VA-500 (500 Virtual Appliance RAW Disk Image)     | 15 |
| CP-VA-5K (5K Virtual Appliance RAW Disk Image)       | 15 |
| CP-VA-25K (25K Virtual Appliance RAW Disk Image)     | 15 |
| Supported Browsers                                   | 16 |
| ClearPass OnGuard Unified Agent Requirements         | 16 |
| OnGuard Supported Antivirus Versions                 | 16 |
| OnGuard Dissolvable Agent Requirements               | 17 |
| OnGuard Native Dissolvable Agent Version Information | 17 |
| OnGuard Java-Based Agent Version Information         | 20 |
| ClearPass Onboard Requirements                       | 21 |

| Upgrade and Update Information                                 | 23 |
|----------------------------------------------------------------|----|
| Upgrading to ClearPass 6.6 from 6.3.6, 6.4.7, or 6.5.x         | 23 |
| Before You Upgrade                                             | 24 |
| Sample Times Required for Upgrade                              | 25 |
| After You Upgrade                                              | 25 |
| Restoring the Log DB Through the User Interface                | 25 |
| Restoring the Log DB Through the CLI                           | 26 |
| Updating Within the Same Major Version                         | 26 |
| Installation Instructions Through the Software Updates Portal  | 27 |
| Installation Instructions for an Offline Update                | 27 |
| Installation Instructions Through the Cluster Update Interface | 28 |
| What's New in This Release                                     | 29 |
| Release Overview                                               | 29 |
| Change of Behaviors in the 6.6.4 Release                       | 29 |
| New Features and Enhancements in the 6.6.4 Release             |    |
| Endpoint Context Servers                                       | 30 |
| OnGuard                                                        | 30 |
| Policy Manager                                                 | 31 |
| Profiler and Network Discovery                                 | 32 |
| Issues Resolved in the 6.6.4 Release                           | 32 |
| APIs                                                           |    |
| CLI                                                            | 33 |
| Endpoint Context Servers                                       | 33 |
| Guest                                                          | 33 |
| Onboard                                                        | 33 |
| OnGuard                                                        | 34 |
| Policy Manager                                                 | 34 |
| Profiler and Network Discovery                                 | 35 |
| New Known Issues in the 6.6.4 Release                          | 36 |
| Cluster Upgrade and Update                                     | 36 |
| Dissolvable Agent                                              | 36 |
| Onboard                                                        | 37 |
| OnGuard                                                        | 37 |
| Policy Manager                                                 | 38 |
| Change of Behaviors in Previous 6.6.x Releases                 | 39 |
| Previous Behavior Changes                                      | 39 |

| Enhancements in Previous 6.6.x Releases | 43 |
|-----------------------------------------|----|
| APIs                                    | 43 |
| Features Added in 6.6.3                 | 43 |
| CLI                                     | 44 |
| Features Added in 6.6.3                 | 44 |
| Features Added in 6.6.1                 | 44 |
| Cluster Upgrade and Update              | 44 |
| Features Added in 6.6.0                 | 44 |
| Endpoint Context Servers                | 45 |
| Features Added in 6.6.3                 | 45 |
| Features Added in 6.6.1                 | 45 |
| Features Added in 6.6.0                 | 45 |
| Guest                                   | 46 |
| Features Added in 6.6.3                 | 46 |
| Features Added in 6.6.2                 | 46 |
| Features Added in 6.6.1                 | 47 |
| Features Added in 6.6.0                 | 48 |
| Insight                                 | 49 |
| Features Added in 6.6.3                 | 49 |
| Features Added in 6.6.2                 | 49 |
| Features Added in 6.6.1                 | 49 |
| Features Added in 6.6.0                 | 50 |
| Onboard                                 | 51 |
| Features Added in 6.6.2                 | 51 |
| Features Added in 6.6.0                 | 51 |
| OnConnect Enforcement                   | 52 |
| Features Added in 6.6.3                 | 52 |
| Features Added in 6.6.2                 | 52 |
| Features Added in 6.6.1                 | 52 |
| OnGuard                                 | 53 |
| Features Added in 6.6.3                 | 55 |
| Features Added in 6.6.2                 | 55 |
| Features Added in 6.6.1                 | 56 |
| Features Added in 6.6.0                 | 56 |
| Policy Manager                          | 57 |
| Features Added in 6.6.3                 | 57 |
| Features Added in 6.6.2                 | 59 |

| Features Added in 6.6.1                | 60 |
|----------------------------------------|----|
| Features Added in 6.6.0                | 61 |
| Profiler and Network Discovery         | 66 |
| Features Added in 6.6.3                | 66 |
| Features Added in 6.6.2                | 66 |
| Features Added in 6.6.1                | 66 |
| QuickConnect                           | 67 |
| Features Added in 6.6.0                | 67 |
| ssues Fixed in Previous 6.6.x Releases | 69 |
| Fixed in 6.6.3                         | 69 |
| Guest                                  | 69 |
| Insight                                | 70 |
| Onboard                                | 70 |
| OnGuard                                | 71 |
| Policy Manager                         | 71 |
| Fixed in 6.6.2                         | 73 |
| CLI                                    | 73 |
| Cluster Upgrade and Update             | 74 |
| Guest                                  | 74 |
| Onboard                                | 74 |
| OnGuard                                | 75 |
| Policy Manager                         | 75 |
| Fixed in 6.6.1                         | 78 |
| Guest                                  | 78 |
| Insight                                | 78 |
| Onboard                                | 79 |
| OnGuard                                | 79 |
| Policy Manager                         | 80 |
| Fixed in 6.6.0                         | 81 |
| CLI                                    | 81 |
| Dissolvable Agent                      | 82 |
| Endpoint Context Servers               | 82 |
| Guest                                  | 82 |
| Insight                                | 83 |
| Onboard                                | 84 |
| OnGuard                                | 84 |
| Policy Manager                         | 85 |

| Known Issues Identified in Previous Releases | 89  |
|----------------------------------------------|-----|
| CLI                                          | 89  |
| Cluster Upgrade and Update                   | 89  |
| Dissolvable Agent                            | 91  |
| Guest                                        | 93  |
| Insight                                      | 93  |
| Onboard                                      | 95  |
| OnConnect Enforcement                        | 96  |
| OnGuard                                      | 97  |
| Policy Manager                               | 101 |
| Profiler and Network Discovery               |     |
| QuickConnect                                 | 108 |

ClearPass 6.6.4 is a cumulative patch release that introduces new features and provides fixes to previously outstanding issues. An HTML version of these Release Notes is also available.

These release notes contain the following chapters:

- "System Requirements for ClearPass 6.6" on page 11—Provides important system requirements information for this release.
- "Upgrade and Update Information" on page 23—Provides considerations and instructions for version upgrades and patch updates.
- "What's New in This Release" on page 29—Describes new features and issues introduced in this 6.6.4 release as well as issues fixed in this 6.6.4 release.
- "Change of Behaviors in Previous 6.6.x Releases" on page 39—Provides a summary of behavior and resource changes introduced in earlier 6.6 releases.
- "Enhancements in Previous 6.6.x Releases" on page 43—Describes new features introduced in earlier 6.6 releases.
- "Issues Fixed in Previous 6.6.x Releases" on page 69—Lists issues fixed in earlier 6.6 releases.
- "Known Issues Identified in Previous Releases" on page 89—Lists currently existing issues identified in previous releases.

### **Related Documents**

The following documents are part of the complete documentation set for the ClearPass 6.6 platform:

- ClearPass Policy Manager 6.6 User Guide
- ClearPass Guest 6.6 User Guide
- ClearPass Policy Manager 6.6 Getting Started Guide
- ClearPass 6.6 Deployment Guide
- Tech Note: Installing or Upgrading to 6.6 on a Virtual Appliance
- Tech Note: Upgrading to ClearPass 6.6

## **Use of Cookies**

Cookies are small text files that are placed on a user's computer by Web sites the user visits. They are widely used in order to make Web sites work, or work more efficiently, as well as to provide information to the owners of a site. Session cookies are temporary cookies that last only for the duration of one user session.

When a user registers or logs in via an Aruba captive portal, Aruba uses session cookies solely to remember between clicks who a guest or operator is. Aruba uses this information in a way that does not identify any userspecific information, and does not make any attempt to find out the identities of those using its ClearPass products. Aruba does not associate any data gathered by the cookie with any personally identifiable information (PII) from any source. Aruba uses session cookies only during the user's active session and does

not store any permanent cookies on a user's computer. Session cookies are deleted when the user closes his or her Web browser.

# **Contacting Support**

| Main Site                                    | arubanetworks.com                                                                            |
|----------------------------------------------|----------------------------------------------------------------------------------------------|
| Support Site                                 | support.arubanetworks.com                                                                    |
| Airheads Social Forums and<br>Knowledge Base | community.arubanetworks.com                                                                  |
| North American Telephone                     | 1-800-943-4526 (Toll Free)<br>1-408-754-1200                                                 |
| International Telephones                     | arubanetworks.com/support-services/contact-support/                                          |
| Software Licensing Site                      | hpe.com/networking/support                                                                   |
| End-of-Life Information                      | arubanetworks.com/support-services/end-of-life/                                              |
| Security Incident<br>Response Team           | Site: arubanetworks.com/support-services/security-bulletins<br>Email: sirt@arubanetworks.com |

This chapter provides important system requirements information specific to this release. It should be read carefully before upgrading to ClearPass 6.6.

This chapter provides the following information:

- "End of Support" on page 11
- "Virtual Appliance Requirements" on page 12
- "Supported Browsers" on page 16
- "ClearPass OnGuard Unified Agent Requirements" on page 16
- "ClearPass Onboard Requirements" on page 21

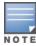

The IP address to access the licensing server clearpass.arubanetworks.com is 104.36.248.89. If you have any firewall rules allowing access, please be sure to allow access for this IP address.

## **End of Support**

This section describes ClearPass and third-party systems, software, and features that are no longer supported or that are approaching their end-of-support date.

#### ClearPass 6.6 Milestones

- Release Date: April 6th 2016
- End of Development: April 6th 2018
- End of Support: April 6th 2019

For more details on the Aruba End of Life policy, please refer to http://www.arubanetworks.com/supportservices/end-of-life/end-of-life-policy/.

## ClearPass 6.6 Deprecated Features

The following features are no longer supported in ClearPass 6.6:

- VMware ESX 4.0.
- OnGuard External Posture Servers: The Configuration > Posture > Posture Servers page and the **Administration > Dictionaries > Posture** page have been removed.

## **ClearPass 6.6 Deprecation Notice**

The following features will not be supported after ClearPass 6.6:

- ClearPass 6.6 is the last release that will support Java for the Windows or Mac OS X ClearPass OnGuard Dissolvable Agent. ClearPass 6.6.5 (cumulative patch 5) will contain the last updates to the Java-based Dissolvable Agent. No further updates will be provided.
- ClearPass 6.6 significantly builds on the unified REST API framework introduced in ClearPass 6.5. All future R&D will focus on this framework. Accordingly, this is the last release that will support the TipsAPI (XML), Guest SOAP APIs, and Guest XML-RPC APIs listed below. ClearPass 6.6 now includes a variety of RESTful

APIs to replace these legacy APIs, and we will build on these to enable a wider variety of use cases. Customers are encouraged to migrate any planned or existing applications to interface with the new API framework. We will not provide any further bug fixes or feature enhancements related to supporting the following legacy APIs, and future versions of ClearPass may remove these APIs completely, so we recommend that you migrate to the appropriate RESTful API as soon as possible:

- GuestUser TipsAPI is replaced by GuestManager RESTful APIs
- OnboardDevice TipsAPI is replaced by Onboard RESTful API
- Guest SOAP APIs are replaced by the GuestManager, Onboard, OperatorLogins, and SmsServices **RESTful APIs**
- Guest XML-RPC APIs are replaced by the GuestManager, Onboard, OperatorLogins, and **SmsServices** RESTful APIs

For more details on the RESTful interface, please go to https://<ClearPass-Server-IP-or-FQDN>/api-docs (requires login) on any ClearPass appliance.

- ClearPass 6.6 is the last major release that will support the following products, as they are no longer supported by their vendors:
  - VMware ESX 5.1 and earlier.
  - Mac OS X 10.7 (Lion) October 2014
  - Mac OS X 10.8 (Mountain Lion) September 2015
  - Mac OS X 10.9 (Mavericks) September 2016

## Third-Party Vendor End-of-Support

Please be aware that the following vendors have officially stopped supporting their respective operating systems on the stated dates.

Aruba will attempt to preserve compatibility with these legacy operating systems; however, recent versions of software agents (such as the ClearPass OnGuard Unified Agent) might not be able to provide the same level of functionality that they provide on newer operating systems.

We will not provide any further bug fixes or feature enhancements related to supporting these operating systems. Our TAC organization will also not be able to service customer support requests related to clients running these operating systems. Customers should consider these operating systems as unsupported with ClearPass:

- Microsoft Corporation:
  - Windows Server 2003 July 14, 2015
  - Windows XP April 8, 2014
- Apple, Inc:
  - Mac OS X 10.6 (Snow Leopard) February 26, 2014

# **Virtual Appliance Requirements**

Please carefully review all virtual appliance (VA) requirements, including functional IOP ratings, and verify that your system meets these requirements. These requirements supersede earlier requirements that were published for ClearPass 6.x installations.

Virtual appliance requirements are adjusted to align with the shipping ClearPass hardware appliance specifications. If you do not have the VA resources to support a full workload, then you should consider ordering a ClearPass hardware appliance.

This section includes the following:

- "Supported Hypervisors" on page 13
- "VMware vSphere Hypervisor (ESXi) Requirements " on page 13
- "Hyper-V Requirements" on page 14
- "KVM Requirements" on page 15

For complete information on installing, configuring, or morphing an ESXi™, Hyper-V®, or KVM hypervisor, see the Tech Note: Installing or Upgrading to 6.6 on a Virtual Appliance.

## **Supported Hypervisors**

The following hypervisors are supported. Hypervisors that run on a client computer such as VMware Player are not supported.

- VMware vSphere Hypervisor (ESXi) 5.5. 6.0, or 6.5
- Microsoft Hyper-V Server 2012 R2, Microsoft Hyper-V Server 2016, Windows Server 2012 R2 with Hyper-V, or Windows Server 2016 with Hyper-V
- KVM on CentOS 6.6, 6.7, or 6.8.

### VMware vSphere Hypervisor (ESXi) Requirements

#### **CP-SW-EVAL (Evaluation OVF)**

- 2 Virtual CPUs
- 4 GB RAM
- 80 GB disk space

#### **CP-VA-500 (500 Virtual Appliance OVF)**

- 8 Virtual CPUs
  - Underlying CPU is recommended to have a PassMark® of 3000 or higher
- 8 GB RAM
- Disk space:
  - 500 GB disk space required for existing deployments (upgrading from 6.3.6, 6.4.7, or 6.5.x)
  - 1000 GB disk space recommended for new deployments
- 2 Gigabit virtual switched ports
- Functional IOP rating for a 40-60 read/write profile for 4K random read/write = 75

#### **CP-VA-5K (5K Virtual Appliance OVF)**

- 8 Virtual CPUs
  - Underlying CPU is recommended to have a PassMark® of 9600 or higher
- 8 GB RAM
- Disk space:

- 500 GB disk space required for existing deployments (upgrading from 6.3.6, 6.4.7, or 6.5.x)
- 1000 GB disk space recommended for new deployments
- 2 Gigabit virtual switched ports
- Functional IOP rating for a 40-60 read/write profile for 4K random read/write = 105

### **CP-VA-25K (25K Virtual Appliance OVF)**

- 24 Virtual CPUs
  - Underlying CPUs are recommended to have a PassMark® of 9900 or higher
- 64 GB RAM
- Disk space:
  - 1000 GB disk space required for existing deployments (upgrading from 6.3.6, 6.4.7, or 6.5.x)
  - 1800 GB disk space recommended for new deployments
- 2 Gigabit virtual switched ports
- Functional IOP rating for a 40-60 read/write profile for 4K random read/write = 350

## **Hyper-V Requirements**

#### **CP-SW-EVAL (Evaluation VHDX)**

- 2 Virtual CPUs
- 4 GB RAM
- 80 GB disk space

#### **CP-VA-500 (500 Virtual Appliance VHDX)**

- 8 Virtual CPUs
  - Underlying CPU is recommended to have a PassMark® of 3000 or higher
- 8 GB RAM
- Disk space:
  - 500 GB disk space required for existing deployments (upgrading from 6.5.x)
  - 1000 GB disk space recommended for new deployments
- 2 Gigabit virtual switched ports
- Functional IOP rating for a 40-60 read/write profile for 4K random read/write = 75

#### **CP-VA-5K (5K Virtual Appliance VHDX)**

- 8 Virtual CPUs
  - Underlying is recommended to have a PassMark® of 9600 or higher
- 8 GB RAM
- Disk space:
  - 1000 GB disk
- 2 Gigabit virtual switched ports
- Functional IOP rating for a 40-60 read/write profile for 4K random read/write = 105

#### **CP-VA-25K (25K Virtual Appliance VHDX)**

- 24 Virtual CPUs
  - Underlying CPUs are recommended to have a PassMark® of 9900 or higher
- 64 GB RAM
- Disk space:
  - 1800 GB disk
- 2 Gigabit virtual switched ports
- Functional IOP rating for a 40-60 read/write profile for 4K random read/write = 350

### **KVM Requirements**

#### **CP-SW-EVAL (Evaluation RAW Disk Image)**

- 2 Virtual CPUs
- 4 GB RAM
- 80 GB disk space
- 2 Gigabit virtual switched ports

#### **CP-VA-500 (500 Virtual Appliance RAW Disk Image)**

- 8 Virtual CPUs
  - Underlying CPU is recommended to have a PassMark® of 3000 or higher
- 8 GB RAM
- 1000 GB disk space
- 2 Gigabit virtual switched ports
- Functional IOP rating for a 40-60 read/write profile for 4K random read/write = 75

#### **CP-VA-5K (5K Virtual Appliance RAW Disk Image)**

- 8 Virtual CPUs
  - Underlying is recommended to have a PassMark® of 9600 or higher
- 8 GB RAM
- 1000 GB disk space
- 2 Gigabit virtual switched ports
- Functional IOP rating for a 40-60 read/write profile for 4K random read/write = 105

#### **CP-VA-25K (25K Virtual Appliance RAW Disk Image)**

- 24 Virtual CPUs
  - Underlying CPUs are recommended to have a PassMark® of 9900 or higher
- 64 GB RAM
- 1800 GB disk space
- 2 Gigabit virtual switched ports
- Functional IOP rating for a 40-60 read/write profile for 4K random read/write = 350

## **Supported Browsers**

For the best user experience, we recommend you update your browser to the latest version available. Supported browsers for ClearPass are:

- Mozilla Firefox on Windows Vista, Windows 7, Windows 8.x, Windows 10, and Mac OS X.
- Google Chrome for Mac OS X and Windows.
- Apple Safari 3.x and later on Mac OS X.
- Mobile Safari 5.x on iOS.
- Microsoft Internet Explorer 10 and later on Windows 7 and Windows 8.x. When accessing ClearPass Insight with Internet Explorer (IE), IE 11 or above is required.
- Microsoft Edge on Windows 10.

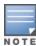

Users should be aware that the ClearPass OnGuard Dissolvable Agent flow might not work on the Mac OS X 10.6, 10.7, or 10.8 operating systems because Mozilla no longer supports Firefox on these platforms.

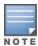

The Google Chrome browser no longer supports the Windows XP, Windows Vista, or Mac OS X 10.6, 10.7, or 10.8 operating systems. Chrome will still work on these platforms but will not receive updates or security fixes after April 2016.

# **ClearPass OnGuard Unified Agent Requirements**

Be sure that your client system meets the following requirements before installing the ClearPass OnGuard Unified Agent:

- 1 GB RAM recommended, 512 MB RAM minimum
- 300 MB Disk Space
- Mac OS X 10.7 10.11, MacOS 10.12
- Ubuntu: 12.04 LTS and 14.04 LTS

Windows Vista, Windows 7, Windows 8.x Pro, Windows 10, Windows Server 2008, and Windows Server 2012 are all supported with no service pack requirements. OnGuard does not support Windows 8.x RT or Windows 8.x Phone.

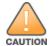

Installing the Unified Agent will remove an existing VIA installation. To continue using VPN functionality, log in to ClearPass as the administrator, go to Administration > Agents and Software Updates > OnGuard Settings, and select Install and enable Aruba VPN component from the Installer Mode drop-down list.

## **OnGuard Supported Antivirus Versions**

For OnGuard to work properly, please whitelist the following executable files and installation folders in your antivirus products:

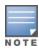

ClearPassOnGuard.exe

ClearPassAgentController.exe

ClearPassOnGuardAgentService.exe

C:\Program Files (x86)\Aruba Networks\ClearPassOnGuard\

C:\Program Files\Aruba Networks\ClearPassOnGuard\

In current laboratory tests for ClearPass 6.6.4, we use the following antivirus software for our validations. Due to the large number of products available, this list may change at any time:

- Avast (latest version)
- AVG (latest version)
- COMODO
- Kaspersky: IS-11 and above
- McAfee
- Microsoft Forefront Endpoint Protection-2008
- Microsoft Security Essentials
- Microsoft Windows Firewall
- Trend Micro
- Windows Defender Firewall

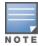

Some third-party anti-malware products are not supported by ClearPass OnGuard. For a complete list of supported third-party products, in Policy Manager go to Administration > Support > Documentation, and then click the OnGuard Agent Support Charts link.

## OnGuard Dissolvable Agent Requirements

This section provides version information for both the Native Dissolvable Agent and the Java-based Dissolvable Agent. For more information on the Dissolvable Agent, refer to the ClearPass Policy Manager online help.

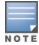

Users should be aware that the Dissolvable Agent flow might not work on the Mac OS X 10.6, 10.7, or 10.8 operating systems because Mozilla no longer supports Firefox on these platforms. (#37967)

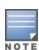

The Google Chrome browser stopped supporting updates on the Windows XP, Windows Vista, and Mac OS X 10.6, 10.7, or 10.8 operating systems. Chrome will still work on these platforms but will not receive updates or security fixes after April 2016. The ClearPass OnGuard Dissolvable Agent on these platforms using Chrome is only supported through Chrome version 48.x. (#34744)

#### This section includes the following:

- "OnGuard Native Dissolvable Agent Version Information" on page 17
- "OnGuard Java-Based Agent Version Information" on page 20

### **OnGuard Native Dissolvable Agent Version Information**

In current laboratory tests for ClearPass 6.6.4, the browser versions shown in Table 1 were verified for the ClearPass OnGuard Native Dissolvable Agents. There are considerations to be aware of with some browser versions. For more information, click the issue ID number next to the browser's name.

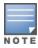

The Native Dissolvable Agent is not currently supported with the Microsoft Edge browser. (#32664)

**Table 1:** Native Dissolvable Agent Latest Supported Browser Versions for This Release

| Operating System                | Browser                         |  |  |
|---------------------------------|---------------------------------|--|--|
| Linux - Ubuntu 14.04 64-bit LTS | Firefox 48.x                    |  |  |
| Linux - Ubuntu 14.04 32-bit LTS | Firefox 48.x                    |  |  |
| Linux - Ubuntu 12.04 64-bit LTS | Firefox 48.x                    |  |  |
| Linux - Ubuntu 12.04 32-bit LTS | Firefox 48.x                    |  |  |
| MacOS 10.12                     | Safari 10.x                     |  |  |
|                                 | Firefox 51.x (#29609, #38403)   |  |  |
|                                 | Chrome 56.x (#24518, #24986)    |  |  |
| Mac OS X 10.11                  | Safari 9.x                      |  |  |
|                                 | Firefox 51.x (#29609)           |  |  |
|                                 | Chrome 55.x (#24518, #24986)    |  |  |
| Mac OS X 10.10                  | Safari 8.x                      |  |  |
|                                 | Firefox 51.x (#29609, #38403)   |  |  |
|                                 | Chrome 56.x (#24518, #24986)    |  |  |
| Mac OS X 10.9                   | Safari 9.x                      |  |  |
|                                 | Firefox 51.x (#28398, #29609)   |  |  |
|                                 | Chrome 56.x (#24518, #24986)    |  |  |
| Mac OS X 10.8                   | Safari 5.x (#28398)             |  |  |
|                                 | Firefox 48.x                    |  |  |
|                                 | Chrome 49.x (#24986)            |  |  |
| Mac OS X 10.7                   | Safari 5.x (#28398)             |  |  |
|                                 | Firefox 47.x                    |  |  |
|                                 | Chrome 49.x (#24986)            |  |  |
| Windows 10 64-bit               | Chrome 56.x (#24518, #24986)    |  |  |
|                                 | Firefox 51.x (#36334)           |  |  |
|                                 | Internet Explorer 11.x          |  |  |
| Windows 10 32-bit               | Chrome 56.x (#24518, #24986)    |  |  |
|                                 | Firefox 51.x (#36334)           |  |  |
|                                 | Internet Explorer 11.x (#25827) |  |  |

 Table 1: Native Dissolvable Agent Latest Supported Browser Versions for This Release (Continued)

| Operating System              | Browser                         |  |  |
|-------------------------------|---------------------------------|--|--|
| Windows 8.1 64-bit            | Chrome 56.x (#24986)            |  |  |
|                               | Firefox 51.x (#36334)           |  |  |
|                               | Internet Explorer 11.x          |  |  |
| Windows 8.1 32-bit            | Chrome 56.x                     |  |  |
|                               | Firefox 51.x (#36334)           |  |  |
|                               | Internet Explorer 11.x          |  |  |
| Windows 8 64-bit              | Chrome 56.x (#24986)            |  |  |
|                               | Firefox 51.x (#36334)           |  |  |
|                               | Internet Explorer 10.x          |  |  |
| Windows 8 32-bit              | Chrome 56.x (#24986)            |  |  |
|                               | Firefox 51.x (#36334)           |  |  |
|                               | Internet Explorer 10.x          |  |  |
| Windows 7 64-bit              | Chrome 56.x (#24518, #24986)    |  |  |
|                               | Firefox 51.x (#36334)           |  |  |
|                               | Internet Explorer 11.x (#25827) |  |  |
| Windows 7 32-bit              | Chrome 56.x (#24518, #24986)    |  |  |
|                               | Firefox 51.x (#36334)           |  |  |
|                               | Internet Explorer 11.x          |  |  |
| Windows 2008 64-bit           | Chrome 49.x (#24986)            |  |  |
|                               | Firefox 51.x (#36334)           |  |  |
|                               | Internet Explorer 8.x (#24766)  |  |  |
| Windows Server 2012 R2 64-bit | Chrome 56.x (#24986)            |  |  |
|                               | Firefox 51.x (#37939)           |  |  |
|                               | Internet Explorer 11.x          |  |  |
| Windows Server 2012 64-bit    | Chrome 56.x (#24986)            |  |  |
|                               | Firefox 51.x (#37939)           |  |  |
|                               | Internet Explorer 10.x          |  |  |
| Windows Vista                 | Chrome 49.x (#24986)            |  |  |

**Table 1:** Native Dissolvable Agent Latest Supported Browser Versions for This Release (Continued)

| Operating System | Browser                        |  |
|------------------|--------------------------------|--|
|                  | Firefox 51.x (#29186)          |  |
|                  | Internet Explorer 9.x (#29186) |  |

### **OnGuard Java-Based Agent Version Information**

In current laboratory tests for ClearPass 6.6.4, the browser and Java versions shown in Table 2 were verified for the ClearPass OnGuard Java-based dissolvable agents. There are considerations to be aware of with some browser versions. For information, click the issue ID number next to the browser's name.

The latest Java version is required in order to perform client health checks.

**Table 2:** Supported Browser and Java Versions for This Release

| Operating System   | Browser                                            | Java Version       |  |
|--------------------|----------------------------------------------------|--------------------|--|
| Linux - CentOS     | Firefox 38.0.1                                     | JRE 1.8 Update 121 |  |
| Linux - RedHat     | Firefox 17.0.10                                    | JRE 1.8 Update 121 |  |
| Linux - SUSE       | Firefox 31.1.0                                     | JRE 1.8 Update 121 |  |
| Linux - Ubuntu     | Firefox 50.0.2                                     | JRE 1.8 Update 121 |  |
| MacOS 10.12        | Firefox 51.x (#27871 )                             | JRE 1.8 Update 121 |  |
| Mac OS X 10.11     | Safari 9.x (#20191)                                | JRE 1.8 Update 121 |  |
|                    | Firefox 51.x (#27871)                              | JRE 1.8 Update 121 |  |
| Mac OS X 10.10     | Safari 8.x (#20191)                                | JRE 1.8 Update 121 |  |
|                    | Firefox 51.x (#27871)                              | JRE 1.8 Update 121 |  |
| Mac OS X 10.9.5    | Safari 9.x (#20191)                                | JRE 1.8 Update 121 |  |
|                    | Firefox 51.x                                       | JRE 1.8 Update 121 |  |
| Mac OS X 10.8      | Safari 6.x (#20191)                                | JRE 1.8 Update 121 |  |
|                    | Firefox 46.x                                       | JRE 1.8 Update 121 |  |
| Windows 10 64-bit  | Internet Explorer 11.x (#7165)                     | JRE 1.8 Update 121 |  |
| Windows 10 32-bit  | Internet Explorer 11.x (#7165)                     | JRE 1.8 Update 121 |  |
| Windows 8.1 64-bit | Internet Explorer 11.x                             | JRE 1.8 Update 121 |  |
| Windows 8.1 32-bit | Internet Explorer 11.x                             | JRE 1.8 Update 121 |  |
| Windows 8 64-bit   | Internet Explorer 10.x (#7165)  JRE 1.8 Update 121 |                    |  |
| Windows 8 32-bit   | Internet Explorer 10.x JRE 1.8 Update 121          |                    |  |
| Windows 7 64-bit   | Internet Explorer 11.x JRE 1.8 Update 121          |                    |  |

**Table 2:** Supported Browser and Java Versions for This Release (Continued)

| Operating System                                                     | Browser                        | Java Version       |  |
|----------------------------------------------------------------------|--------------------------------|--------------------|--|
| Windows 7 32-bit                                                     | Internet Explorer 11.x         | JRE 1.8 Update 121 |  |
| Windows 2008 64-bit Internet Explorer 8.x (#7165) JRE 1.8 Update 121 |                                | JRE 1.8 Update 121 |  |
| Windows Server 2012 R2<br>64-bit                                     | Internet Explorer 11.x (#7165) | JRE 1.8 Update 121 |  |
| Windows Server 2012 64-<br>bit                                       | Internet Explorer 10.x (#7165) | JRE 1.8 Update 121 |  |
| Windows Vista                                                        | Internet Explorer 9.x (#7165)  | JRE 1.8 Update 121 |  |

# **ClearPass Onboard Requirements**

Onboard does not support Windows 8.x RT or Windows 8.x Phone.

This chapter provides instructions for upgrading or updating your ClearPass appliance:.

- The term "upgrade" refers to moving from one major release version to another—for example, from 6.5.x to 6.6.0.
  - To upgrade a cluster to 6.6.0, we recommend using the Cluster Upgrade interface. For more information, see the Cluster Upgrade and Cluster Update Tools section in the ClearPass Policy Manager User Guide. For information about known issues with cluster upgrades, please refer to the "Cluster" Upgrade and Update" sections in these Release Notes.
- The term "update" refers to applying a patch release within the same major version—for example, from 6.6.3 to 6.6.4.
  - To update a cluster to 6.6.4, we recommend using the Cluster Update interface. For more information, see the Cluster Upgrade and Cluster Update Tools section in the ClearPass Policy Manager User Guide. For information about known issues with cluster updates, please refer to the "Cluster Upgrade and Update" sections in these Release Notes.

This chapter includes the following sections:

- "Upgrading to ClearPass 6.6 from 6.3.6, 6.4.7, or 6.5.x" on page 23
- "Updating Within the Same Major Version" on page 26

# Upgrading to ClearPass 6.6 from 6.3.6, 6.4.7, or 6.5.x

An upgrade is the process of moving from one major release version to another—for example, from 6.5.x to 6.6.0. This section describes accessing upgrade images, considerations to be aware of, and instructions for restoring the log database after the upgrade (optional).

You can upgrade to ClearPass 6.6.0 from ClearPass 6.3.6, 6.4.7, or 6.5.x. Before you proceed with the upgrade, we recommend that you apply the latest available patch updates to your current release. For information on the patch update procedure, see "Updating Within the Same Major Version" on page 26.

- For 6.5.x upgrades, versions 6.5.0 (FIPS/Non-FIPS) and 6.5.1 (FIPS only) require applying the ClearPass **6.6.0 Upgrade Preparation Patch** before upgrading to 6.6.0 if the upgrade image needs to be manually imported into the UI or installed through the CLI. This patch is available through the Aruba Support site or through the **Software Updates** portal. Version 6.5.2 and later do not require the preparation patch.
- For 6.4.x upgrades, you must update to 6.4.7 followed by applying the ClearPass 6.6.0 Upgrade **Preparation Patch** before upgrading to 6.6.0 if the upgrade image needs to be manually imported into the UI or installed through the CLI. This patch is available through the Aruba Support site or through the **Software Updates** portal.
- For 6.3.x upgrades, you must update to 6.3.6 followed by applying the ClearPass 6.6.0 Upgrade **Preparation Patch** before upgrading to 6.6.0 if the upgrade image needs to be manually imported into the UI or installed through the CLI. This patch is available through the Aruba Support site or through the **Software Updates** portal.
- For 6.1.x and 6.2.x, direct upgrades are not supported. Customers on 6.1.x or 6.2.x must intermediately upgrade to 6.3.6, 6.4.7, or 6.5.x first before upgrading to 6.6.0.
- For appliance upgrades from 5.2.0, you must upgrade to 6.3.6, 6.4.7, or 6.5.x before upgrading to 6.6.0.

- Upgrade images are available within ClearPass Policy Manager from the Software Updates portal at Administration > Agents and Software Updates > Software Updates.
- Upgrade images and preparation patches are also available for download on the Support site under ClearPass > Policy Manager.

## **Before You Upgrade**

Before you begin the upgrade process, please review the following important items:

- Plan downtime accordingly. Upgrades can take longer (several hours) depending on the size of your configuration database. A large number of audit records (hundreds of thousands) due to Mobile Device Management (MDM) integration can significantly increase upgrade times. Refer to the sample times shown in Sample Times Required for Upgrade in "Sample Times Required for Upgrade" on page 25.
- Review the hypervisor disk requirements. These are described in "Virtual Appliance Requirements" on page 12 of the "System Requirements for ClearPass 6.6" chapter.
- Any log settings that were modified prior to the upgrade are not retained, and are reset to the default. The administrator should configure any custom log settings again after the upgrade.

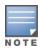

Log Database and Access Tracker records are not restored as part of the upgrade. If required, you can manually restore them after the upgrade. For more information, please review "After You Upgrade " on page 25.

Before initiating the Upgrade process in ClearPass, we recommend you set the **Auto Backup Configuration Options** to **Off** (if it was set to other values such as Config or Config | Session). The reason for disabling this setting is to avoid interference between the Auto Backup process and the Migration process.

To change this setting:

Navigate to Administration > Cluster Wide Parameters > General > Auto Backup Configuration Options = Off.

- If you have a custom authentication source configured to use the session log database, additional steps are required after upgrade. You have such an authentication source configured if you have a source of type Generic SQL DB in ClearPass Policy Manager > Configuration > Sources with server name localhost or 127.0.0.1 and with the database name tipsLogDb. In such cases, manually restoring the session log database is required after the upgrade completes (see "After You Upgrade" on page 25). Please contact Customer Support for configuration recommendations to move away from using the session log database as an authentication source.
- MySQL is supported in ClearPass 6.x and greater. Aruba does not ship drivers for MySQL by default. Customers who require MySQL can download it from the Support site (http://support.arubanetworks.com). Users should be aware that this patch does not persist across upgrades.
- VM only: If you have two disks already loaded with previous ClearPass versions—for example, 6.2 on SCSI 0:1 and 6.3 on SCSI 0:2—then drop the inactive disk before upgrading. You must then add a newer disk based on the 6.6.0 disk requirements. Earlier releases used separate disks to store the current and previous ClearPass release; newer releases use just a single drive to store both installations. For current requirements, see "Virtual Appliance Requirements" on page 12.

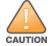

Never remove SCSI 0:0

#### Sample Times Required for Upgrade

To help you estimate how much time the upgrade might take, Table 1 shows representative numbers for upgrade times under test conditions. Remember that the figures here are only examples. The actual time required for your upgrade depends on several factors:

- Your hardware or virtual appliance model. In the case of VM installations, upgrade times vary significantly based on the IOPS performance of your VM infrastructure.
- The size of the configuration database to be migrated.
- For Insight nodes, the size of the Insight database.
- For subscriber nodes, the bandwidth and latency of the network link between the subscriber and the publisher.

**Table 3:** Sample Times Required for Upgrade

| Hardware<br>Model | Config<br>DB Size | Insight<br>DB Size | Publisher<br>Upgrade<br>Time | Subscriber<br>Upgrade Time | Insight Restoration Time in Publisher OR Subscriber |
|-------------------|-------------------|--------------------|------------------------------|----------------------------|-----------------------------------------------------|
| CP-500            | 100 MB            | 5 GB               | 50 minutes                   | 50 minutes                 | 20 minutes                                          |
|                   | 200 MB            | 5 GB               | 60 minutes                   | 60 minutes                 | 20 minutes                                          |
| CP-5K             | 100 MB            | 5 GB               | 50 minutes                   | 50 minutes                 | 15 minutes                                          |
|                   | 200 MB            | 5 GB               | 60 minutes                   | 60 minutes                 | 15 minutes                                          |
| CP-25K            | 200 MB            | 5 GB               | 30 minutes                   | 30 minutes                 | 15 minutes                                          |
|                   | 500 MB            | 10 GB              | 40 minutes                   | 40 minutes                 | 20 minutes                                          |

### **After You Upgrade**

To reduce downtime, the default upgrade behavior will back up Log Database and Access Tracker records but will not restore them as part of the upgrade. If required, you can manually restore them after the upgrade through either the application or the CLI. The session log database contains:

- Access Tracker and Accounting records
- **Event Viewer**
- ClearPass Guest Application Log

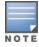

The Insight database is not part of the session log database, and will be migrated as part of the upgrade.

## Restoring the Log DB Through the User Interface

To restore the Log DB after upgrade through the UI, restore from the auto-generated upgrade-backup.tar.gz file (available at Administration > Server Manager > Local Shared Folders).

The restoration process could take several hours, depending on the size of your session log database. All services are accessible and will handle requests during the restoration, but there will be a performance impact while the restoration is in progress. We recommend that you perform this operation during a planned change window.

The restoration process will continue in the background even if the UI is closed or the session times out. A "Restore complete" event is logged in the Event Viewer when the restoration is complete.

This process needs to be repeated on each server in the cluster that should retain the session log database.

- 1. Go to **Administration > Server Manager > Server Configuration** and click **Restore** for the server.
- 2. In the Restore Policy Manager Database window, select the File is on server option, and select the upgrade-backup.tar.gz file.
- 3. Also select the following options:
  - Restore CPPM session log data (if it exists on the backup)
  - Ignore version mismatch and attempt data migration
  - Do not back up the existing databases before this operation
- 4. Uncheck the **Restore CPPM configuration data** option.
- 5. Click **Start**.

## Restoring the Log DB Through the CLI

To restore the Log Database after the upgrade process is complete, use the restore command. Go to Administration > Server Manager > Local Shared Folders and download the upgrade-backup.tar.gz file. Host the file at an sep or http location accessible from the ClearPass appliance and execute the command restore <location/upgrade-backup.tar.gz> -l -i -b.

The restoration process could take several hours depending on the size of your session log database. All services are accessible and handling requests during the restoration, but there will be a performance impact while the restoration is in progress. We recommend that you perform this operation during a planned change window.

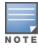

The restoration process will abort if the CLI session is closed or times out. We recommend that you initiate the restoration from the User Interface, especially if you have a large number of Access Tracker and Accounting records.

This process needs to be repeated on each server in the cluster that should retain the session log database.

The restore command syntax is as follows:

```
Usage:
```

```
restore user@hostname:/<backup-filename> [-1] [-i] [-b] [-c] [-r] [-n|-N] [-s]
restore http://hostname/<backup-filename>[-1] [-i] [-b] [-c] [-e] [-n|-N] [-s]
restore \langle backup-filename \rangle [-1] [-i] [-b] [-c] [-r] [-n|-N] [-s]
-b -- do not backup current config before restore
-c -- restore CPPM configuration data
-l -- restore CPPM session log data as well if it exists in the backup
-r -- restore Insight data as well if it exists in the backup
-i -- ignore version mismatch and attempt data migration
-n -- retain local node config like certificates etc. after restore (default)
-N -- do not retain local node config after restore
-s -- restore cluster server/node entries from backup.
        The node entries will be in disabled state on restore
```

# **Updating Within the Same Major Version**

An update is the process of applying a minor patch release within the same major version—for example, from 6.6.3 to 6.6.4. Updates are available from the **Software Updates** portal in ClearPass Policy Manager. This

section describes how to install a patch update either through the **Software Updates** portal, as an offline update, or through the **Cluster Update** interface.

During an update, the log database is retained. No extra steps are needed to retain the session log history during an update.

This section includes the following:

- "Installation Instructions Through the Software Updates Portal" on page 27
- "Installation Instructions for an Offline Update" on page 27
- "Installation Instructions Through the Cluster Update Interface" on page 28

## Installation Instructions Through the Software Updates Portal

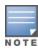

This method may still be used to manually update appliances in a cluster, beginning with the publisher and then each subscriber; however, we recommend using the Cluster Update interface going forward to automate the process.

If access is allowed to clearpass.arubanetworks.com, ClearPass appliances will show the latest patches on the **Software Updates** portal:

- 1. In ClearPass Policy Manager, go to **Administration > Agents and Software Updates > Software** Updates.
- 2. In the **Firmware and Patch Updates** area, find the latest patch and click the **Download** button in its row.
- 3. After the patch is downloaded, click **Install**.
- 4. When the installation is complete, if the status on the **Software Updates** portal is shown as **Needs Restart**, click the **Reboot** button to restart ClearPass. After the restart, the status for the patch is shown as Installed.

## Installation Instructions for an Offline Update

If you do not have access to clearpass.arubanetworks.com and you need to do an offline update, you may download the signed patch from the Support site, upload it to the ClearPass appliance, and then install it through the user interface:

- 1. Download the appropriate patch update from the Support site (http://support.arubanetworks.com).
- 2. Open ClearPass Policy Manager and go to Administration > Agents and Software Updates > Software Updates.
- 3. At the bottom of the **Firmware and Patch Updates** area, click **Import Updates**.
- 4. Browse to the downloaded patch file and then click **Import**.
- 5. When the import is complete, click **Install**.
- 6. When the installation is complete, if the status on the **Software Updates** portal is shown as **Needs** Restart, click the Reboot button to restart ClearPass. After the restart, the status for the patch is shown as Installed.

### Installation Instructions Through the Cluster Update Interface

The **Cluster Update** interface automates the process of updating a cluster. The publisher is automatically updated first before any selected subscribers. In large cluster deployments (greater than 6) we recommend updating the subscribers in batches of no more than five at a time.

Before you begin, if you plan to download the 6.6.3 cumulative patch from the **Software Updates** portal for use with the Cluster Update interface on a ClearPass 6.6.0 appliance, you must first install the ClearPass **6.6.0 Cluster Update Interface Patch**. This patch is required for ClearPass 6.6.0-based clusters in order to enable the Cluster Update user interface to recognize ClearPass patches and hotfixes when they have been downloaded through the Software Updates portal. It only needs to be installed on the publisher. This patch is NOT needed if the patches or hotfixes are manually imported into the ClearPass appliance.

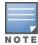

If you accidentally download the 6.6.3 cumulative patch before installing the ClearPass 6.6.0 Cluster Update Interface Patch, the Start Update link will be missing from the Cluster Update interface. To resolve this issue, delete the 6.6.3 cumulative patch, click **Check Status Now** and then download it again.

#### To update the cluster:

- 1. In ClearPass Policy Manager, go to **Administration > Support > Agents and Software Updates**.
- 2. Download or import the patch you wish to deploy, and then click the **Cluster Update** link.
- 3. In the **Update Info** area, select the desired patch from the **Update Image Name** drop-down list.
- 4. Click the **Start Update** link. The **Start Cluster Update** window opens.
- 5. Select the cluster subscribers to be updated, and then click **Update**.

For more information about the **Cluster Update** interface, see the Cluster Upgrade and Cluster Update Tools section in the ClearPass Policy Manager User Guide. For information about known issues with cluster updates, please refer to the "Cluster Upgrade and Update" sections in these Release Notes, or contact TAC for technical assistance.

This chapter provides a summary of the new features and changes in the ClearPass 6.6.4 release.

This chapter contains the following sections:

- "Release Overview" on page 29
- "Change of Behaviors in the 6.6.4 Release" on page 29
- "New Features and Enhancements in the 6.6.4 Release" on page 30
- "Issues Resolved in the 6.6.4 Release" on page 32
- "New Known Issues in the 6.6.4 Release" on page 36

#### **Release Overview**

ClearPass 6.6.4 is a cumulative patch release that introduces new features and provides fixes for known issues. The 6.6.4 cumulative patch is available in ClearPass Policy Manager under Administration > Agents and Software Updates > Software Updates.

# Change of Behaviors in the 6.6.4 Release

The following changes to ClearPass behaviors, resources, or support were introduced in the 6.6.4 release. For a list of behavior changes introduced in previous 6.6.x releases, see the Change of Behaviors in Previous 6.6.x Releases chapter.

Users should be aware of the following important changes in ClearPass behaviors and resources:

- For deployments that have Palo Alto Networks (PANW) configured as an endpoint, ClearPass now sends the user's ClearPass role information to PANW during login. The role is unregistered from PANW when the user logs out. (#37163, #37204)
- ClearPass now supports Windows Server 2012 and Windows Server 2012 R2 in the ClearPass OnGuard Unified Agent. (#37121)
- The ClearPass OnGuard Unified Agent and Native Dissolvable Agent for Windows can now be localized in the French language. (#37506)
- ClearPass now supports Microsoft Hyper-V Server 2016. (#37674)
- ClearPass now supports VMware vSphere Hypervisor (ESXi) 6.5. (#37675)
- ClearPass now supports MAC Notification Traps from HPE ArubaOS-Switches. This automatic notification can be used to discover new devices connected to an HPE ArubaOS-Switch or to perform an OnConnect enforcement. (#37180)
- In network discovery, if custom fingerprints are configured, now the custom rules will always be evaluated before the default rules. (#37545)
- In the ClearPass OnGuard Unified Agent, antivirus detection is now performed every two hours instead of every minute. (#37630)

- If MAC authentication is configured against an external MySQL database, parallelism is now enabled on the MySQL driver, allowing multiple queries to be sent to the MySQL server over multiple connections. (#35854)
- Non-alphanumeric characters are now accepted at the beginning of passwords. (#37160)
- The underscore character ( ) is now supported in hostnames. (#37509)
- Access-requests that contain the following attributes will now be dropped only when ClearPass is in CC mode: (#37770)
  - The response attributes Password-Retry, Reply-message, or Error-Cause.
  - Both an EAP-Message and an ARAP-Password, User-Password, or CHAP-Password attribute.
- In network discovery, when endpoints do not have a MAC address, ClearPass will create MAC addresses for them that include the prefix "xa". (#37410)
- After running a subnet scan, discovered endpoints that do not have a MAC address will be displayed with a hyphen in the MAC Address column in the Configuration > Identity > Endpoints list. (#38125)

### New Features and Enhancements in the 6.6.4 Release

The following new features were introduced in the ClearPass 6.6.4 release. For a list of features introduced in previous 6.6.x releases, see "Enhancements in Previous 6.6.x Releases" on page 43.

This section includes:

- "Endpoint Context Servers" on page 30
- "OnGuard" on page 30
- "Policy Manager" on page 31
- "Profiler and Network Discovery" on page 32

## **Endpoint Context Servers**

The following new features are introduced in Endpoint Context Servers in the 6.6.4 release.

 For deployments that have Palo Alto Networks (PANW) configured as an endpoint, ClearPass now sends the user's ClearPass role information to PANW during login. The role is unregistered from PANW when the user logs out. (#37163, #37204)

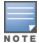

Users should be aware that this change might cause performance issues for deployments that have PANW configured as an endpoint. If this is a concern, we recommend that you not apply the 6.6.4 patch and instead wait for further enhancements in a future patch.

#### OnGuard

The following new features are introduced in OnGuard in the 6.6.4 release:

- Support was added for the following products: (#36281)
  - Avast Pro Antivirus 12.x (Windows)
  - Bitdefender Internet Security 21.x (Windows)
  - Bitdefender Total Security 21.x (Windows)
  - ESET Smart Security 10.x (Windows)
  - F-Secure Anti-Virus for Mac 16.x (MacOS)

- McAfee Endpoint Security for Linux Threat Prevention 10.x (Linux)
- SafeGuard 8.x (Windows)
- Trend Micro Internet Security 7.x (MacOS)
- Trend Micro Security for Mac 3.x (MacOS)
- Trend Micro Worry Free Business Security Agent 6.x (Windows)
- VMware Workstation 12.x (Windows)

#### Support was enhanced for the following products:

- Avast Free Antivirus 12.x (Windows)
- Avast Mac security 12.x (MacOS)
- Avira Free Antivirus 15.x (Windows)
- Bitdefender Antivirus Free Edition 1.x (Windows)
- BitLocker Drive Encryption 6.x (Windows)
- Check Point Endpoint Security Antivirus 8.x (Windows)
- McAfee Endpoint Security Firewall 10.x (Windows)
- Norton AntiVirus 22.x (Windows)
- Norton Security 22.x (Windows)
- System Center Endpoint Protection 4.x (Windows)
- Symantec Endpoint Protection 14.x (Windows)
- ClearPass now supports Windows Server 2012 and Windows Server 2012 R2 in ClearPass OnGuard Agent. (#37121)
- The ClearPass OnGuard Unified Agent and Native Dissolvable Agent for Windows can now be localized in the French language. (#37506)
- A new option, **Product Evaluation Rule**, was added to the **Patch Management** health class. This option allows AND/OR conditions between patch management products, enabling ClearPass to set the health status of the Patch Management health class based on the status of all the configured products. To use this feature, go to Configuration > Posture > Posture Policies > Posture Plugins > ClearPass Windows **Universal System Health Validator**. Enable **Patch Management** checks for the appropriate operating system, and configure rules for product evaluation. (#37540)
- The Windows Hotfixes health class now lets you check a group of hotfixes. To use this feature, go to Configuration > Posture > Posture Policies > Posture Plugins > ClearPass Windows Universal System Health Validator. Enable Windows Hotfixes checks for the appropriate operating system, and configure rules for Windows hotfixes groups. The following checks are supported: (#37541)
  - All the hotfixes from a group should be present
  - Any hotfixes from the group should be present
  - All the groups should be Healthy
  - Any group should be healthy

## **Policy Manager**

The following new features are introduced in Policy Manager in the 6.6.4 release:

ClearPass now supports Microsoft Hyper-V Server 2016. (#37674)

- ClearPass now supports VMware vSphere Hypervisor (ESXi) 6.5. (#37675)
- A new cluster-wide parameter, TACACS Connection Idle Timeout, lets you control connection idle timeout settings. To use this feature, go to the **Administration > Server Manager > Server** Configuration > Cluster-Wide Parameters > General tab and configure the TACACS Connection Idle Timeout value as needed. The default value is 900 seconds (15 minutes). The minimum allowed value is 60 seconds (one minute) and the maximum allowed value is 172800 seconds (two days). (#37682)

### **Profiler and Network Discovery**

The following new features are introduced in ClearPass Profiler and Network Discovery in the 6.6.4 release:

- ClearPass now supports MAC Notification Traps from HPE ArubaOS-Switches. This automatic notification can be used to discover new devices connected to an HPE ArubaOS-Switch or to perform an OnConnect enforcement. (#37180)
- A new cluster-wide parameter lets you specify the interval after which endpoints will be reprofiled. To use this feature, go to the Administration > Server Manager > Server Configuration > Cluster-Wide Parameters > Profiler tab and configure the Netflow Reprofile Interval field. The default value is 24 hours. The minimum value is one hour. (#37281)
- If custom fingerprints are configured, now the custom rules will always be evaluated before the default rules. (#37545)

### Issues Resolved in the 6.6.4 Release

The following issues have been fixed in the ClearPass 6.6.4 release. For a list of issues fixed in previous 6.6.x releases, see "Issues Fixed in Previous 6.6.x Releases" on page 69.

This section includes:

- "APIs" on page 32
- "CLI" on page 33
- "Endpoint Context Servers" on page 33
- "Guest" on page 33
- "Onboard" on page 33
- "OnGuard" on page 34
- "Policy Manager" on page 34
- "Profiler and Network Discovery" on page 35

#### **APIs**

Table 4: API Issues Fixed in 6.6.4

| Bug ID | Description                                                                                                    |
|--------|----------------------------------------------------------------------------------------------------|
| #37762 | Corrected an issue in Insight endpoint API responses where, for role values, a line break would occur in the string at the characters N, U, or L, resulting in incorrect output. Array parsing is now improved. |

## CLI

Table 5: CLI Issues Fixed in 6.6.4

| Bug ID | Description                                                                                                    |
|--------|----------------------------------------------------------------------------------------------------|
| #37672 | Corrected an issue where, when working in the CLI, using the <b>Ctrl + Alt + Delete</b> keystroke combination caused the system to reboot. |

# **Endpoint Context Servers**

**Table 6:** Endpoint Context Server Issues Fixed in 6.6.4

| Bug ID | Description                                                                                                    |
|--------|----------------------------------------------------------------------------------------------------|
| #36746 | Corrected an issue where Aruba access points that were shipped with new HPE-Aruba part numbers were not categorized as APs by ClearPass and could not be profiled.                                                                                      |
| #37193 | Corrected an issue where, when a Google Admin console was used as the endpoint context server, after the first poll the refresh token was cleared from the database and subsequent polls failed.                                                        |
| #37712 | Corrected an issue where ClearPass did not update the Palo Alto Networks endpoint context server "UserID Posturl" during a system patch update. Updating the ClearPass version now correctly changes the PANW Firewall or Panorama UserID Post URL from |
|        | "https://{server_ip}/api/?type=user-id&action=set&key={key}&cmd={cmd}" to                                                                                                    |
|        | "https://{server_ip}/api/?type=user-id&action=set&key={key}".                                                                                                    |

#### Guest

**Table 7:** Guest Issues Fixed in 6.6.4

| Bug ID | Description                                                                             |
|--------|-----------------------------------------------------------------------------------------|
| #37892 | Corrected an issue where 802.1x with multi-factor authentication did not work with Duo. |
| #38192 | The PHP version is now updated to 5.6.30. This includes fixes for CVE-2016-9935.        |

## **Onboard**

Table 8: Onboard Issues Fixed in 6.6.4

| Bug ID | Description                                                                                                    |
|--------|----------------------------------------------------------------------------------------------------|
| #37782 | Corrected an issue where trying to import an intermediate CA displayed the error message "Call to undefined function NwaCheckSignature()" if the certificate had already been imported. Now if the user attempts to import a CA certificate twice, Onboard displays an appropriate error message advising that "A CA using this certificate already exists." |
| #37783 | Corrected an issue where Web-based enrollments were not counted toward the Onboard device limit.                                                                                                    |
| #37859 | Corrected an issue where a migration failure during the 6.6.2 or 6.6.3 patch could cause Onboard enrollment failure.                                                                                                    |
| #38246 | Corrected an issue where invalid encoding of the signature algorithm field for a Certificate Revocation List (CRL) caused the entire CRL to be invalid.                                                                                                    |

## **OnGuard**

**Table 9:** OnGuard Issues Fixed in 6.6.4

| Bug ID | Description                                                                                                    |
|--------|----------------------------------------------------------------------------------------------------|
| #36248 | Corrected an issue where the ClearPass Server reachability test passed even if the OnGuard application was denied at <b>Administration &gt; Server Manager &gt; Server Configuration &gt; Network &gt; Application Access Control</b> . This fix also corrects an issue where, in some cases, the ClearPass OnGuard Unified Agent only checked the first two Server IP addresses in the Authentication Server list. |
| #36515 | Corrected an issue where OnGuard incorrectly categorized the network connection type of an F5 VPN client as "Other". The F5 VPN interface is now correctly detected as "VPN".                                                                                                    |
| #37009 | Corrected an issue where the agent.conf file was sometimes corrupted or empty, causing the ClearPass OnGuard Unified Agent to hang at the initializing stage.                                                                                                    |
| #37333 | Corrected an issue where, on devices using Mac OS X 10.11 or macOS 10.12, the <b>Network</b> tab of the VIA dialog displayed incorrect remote server hostnames for VIA connection profiles if multiple connection profiles were configured. Configuration information is now correctly retrieved from the controller selected for the connection.                                                                   |
| #37423 | Corrected an issue where, on an Ubuntu operating system, the ClearPass OnGuard Unified Agent incorrectly detected the status of the "chef-client" service as stopped when it was running.                                                                                                    |
| #37630 | Corrected an issue where the ClearPass OnGuard Unified Agent caused spikes in CPU consumption at one-minute intervals while detecting installed antivirus products. The antivirus detection will now be performed every two hours instead of every minute.                                                                                                    |
| #38382 | Corrected an issue where the ClearPass OnGuard Unified Agent for the Mac OS did not send the VPN username in the WebAuth request if the OnGuard mode was set to "Check Health - no authentication".                                                                                                    |

# **Policy Manager**

 Table 10: Policy Manager Issues Fixed in 6.6.4

| Bug ID                     | Description                                                                                                    |
|----------------------------|----------------------------------------------------------------------------------------------------|
| #30958                     | Corrected an issue where ClearPass integration with a Palo Alto Networks (PANW) Panorama server failed due to a missing Content-Length header. Content-Length is now added by the library while posting.                                                                                                    |
| #35854                     | Corrected an issue where, when MAC authentication was configured against an external MySQL database, some MAC authentication requests were rejected and the error message "No free connections available" was displayed. Parallelism is now enabled on the MySQL driver, allowing multiple queries to be sent to the MySQL server over multiple connections. |
| #36106<br>#36667<br>#37733 | Corrected an issue where the RADIUS service crashed, causing authentications to fail, if unprintable characters were present in the State attribute from third-party RADIUS targets.                                                                                                    |
| #36147                     | Corrected an issue where, when a proxy server was configured, ClearPass license activation over the proxy server failed. Now after the connection is established between ClearPass and the proxy server, all packets will go through the proxy server.                                                                                                    |
| #36848                     | Corrected an issue where, after a cumulative update patch was installed and the system restarted, the incorrect username "clusteradmin" was shown in the <b>Event Viewer</b> . The <b>System Event Details</b> now correctly shows the user as "appadmin".                                                                                                   |
| #36872                     | Corrected an issue where high CPU usage occurred during the cleanup interval. Bulk Guest user                                                                                                    |

**Table 10:** Policy Manager Issues Fixed in 6.6.4 (Continued)

| Bug ID | Description                                                                                                    |
|--------|----------------------------------------------------------------------------------------------------|
| #37059 | operations such as deletion, insertion and updates are now optimized to avoid interference with request processing.                                                                                                    |
| #36879 | Corrected a TACACS+ issue where the ENABLE authentication failed if the authen_type field contained an invalid type. ClearPass now uses ASCII for the authen_type when this field has an invalid value.                                                                                                    |
| #36880 | Corrected an issue where, in a cluster setup, ClearPass sent multiple reverse DNS queries to DNS servers.                                                                                                    |
| #37160 | Corrected an issue where ClearPass did not accept a password change if the new password began with special characters. Non-alphanumeric characters are now accepted at the beginning of passwords.                                                                                                    |
| #37173 | Corrected an issue where some events were missing from a Syslog export if the value for accounting input or output octets was greater than the Integer data type's range.                                                                                                    |
| #37457 | Corrected an issue where, on a cluster with an accounting proxy configured, Active Directory authentications failed and the error message "Winbind reply failed" was displayed when an excessive number of file handlers caused high CPU consumption.                                                                                                    |
| #37509 | Corrected an issue where SSH-related failure events and rekey events were not shown in the <b>Event Viewer</b> if the hostname contained an underscore character ( _ ). The underscore character is now supported in hostnames.                                                                                                    |
| #37520 | Corrected an issue where a Certificate Revocation List (CRL) update failed and the error message "CRL updater encountered an internal error" was displayed if the CRL file size was large (greater than 1MB).                                                                                                    |
| #37709 | Corrected an issue where the username was not always updated in the <b>Access Tracker</b> after authentication when an EAP-TLS session was restarted.                                                                                                    |
| #37770 | Corrected an issue where dropping access-request messages that contain certain attributes caused problems in some scenarios.  Now access-requests that contain the following will be dropped <i>only</i> when ClearPass is in CC mode:  The response attributes Password-Retry, Reply-message, or Error-Cause.  Both an EAP-Message and an ARAP-Password, User-Password, or CHAP-Password attribute. |
| #38121 | Corrected an issue where Configuration Database replication between the cluster nodes would hang if both the username and certificate_id values were null in a row in the cpg_onboard_user table and this row was replicated in the subscriber.                                                                                                    |
| #38237 | Corrected an issue where configuring the <b>Disable TLSv1.0 support</b> or <b>Disable TLSv1.1 support</b> cluster-wide parameters was not applied to subscribers in a cluster, although it was applied to the publisher.                                                                                                    |

# **Profiler and Network Discovery**

**Table 11:** Profiler and Network Discovery Issues Fixed in 6.6.4

| Bug ID | Description                                                                                                    |
|--------|----------------------------------------------------------------------------------------------------|
| #37410 | Corrected an issue where discovered endpoints that did not have a MAC address were ignored. Now for endpoints that do not have a MAC address, ClearPass will create MAC addresses for them that include the prefix "xa".                    |
| #38125 | Users should be aware that after running a subnet scan, discovered endpoints that do not have a MAC address will be displayed with a hyphen in the <b>MAC Address</b> column in the <b>Configuration &gt; Identity &gt; Endpoints</b> list. |

## New Known Issues in the 6.6.4 Release

The following known issues were identified in the ClearPass 6.6.4 release. For a list of known issues identified in previous releases, see "Known Issues Identified in Previous Releases" on page 89.

#### This section includes:

- "Cluster Upgrade and Update" on page 36
- "Dissolvable Agent" on page 36
- "Onboard" on page 37
- "OnGuard" on page 37
- "Policy Manager" on page 38

## **Cluster Upgrade and Update**

Table 12: Cluster Upgrade and Update Known Issues in 6.6.4

| Bug<br>ID | Description                                                                                                    |
|-----------|----------------------------------------------------------------------------------------------------|
| #37192    | Symptom: The list of patches available in the Cluster Updates page is not the same as the list of patches in the Software Updates page.  Scenario: The Software Updates page displays patches that have been both downloaded and installed. On the Cluster Updates page, the Update Image Name drop-down list incorrectly includes all the patches that have been downloaded, whether they have been installed or not.  Workaround: The seven-day cleanup interval will remove the non-relevent patches.                                                                                                    |
| #38500    | Symptom: After a patch is uploaded and successfully installed through the Cluster Update interface, the patch file is still available on the Software Updates portal instead of being shown as installed. Scenario: This only occurs if the patch is manually imported and then installed through the Cluster Update interface. It does not occur if the patch is downloaded through the Software Updates portal. Workaround: After the cluster is updated through the Cluster Update interface, click the Check Status Now button on the Software Updates portal to refresh the status in the Firmware & Patch Updates list. |

## **Dissolvable Agent**

Table 13: Dissolvable Agent Known Issues in 6.6.4

| Bug ID | Description                                                                                                    |
|--------|----------------------------------------------------------------------------------------------------|
| #37967 | Users should be aware that the ClearPass OnGuard Dissolvable Agent flow might not work in the Firefox browser on the following operating systems, because Mozilla no longer supports Firefox on these platforms: Mac OS X 10.6, 10.7, and 10.8. |

## **Onboard**

Table 14: Onboard Known Issues in 6.6.4

| Bug<br>ID | Description                                                                                                    |
|-----------|----------------------------------------------------------------------------------------------------|
| #36485    | <b>Symptom:</b> The QuickConnect app crashes during onboarding and displays the error message "Could not check connection to wireless network: Error querying autoconfig info - code: 5023, msg The group or resource is not in the correct state to perform the requested operation." <b>Scenario:</b> This has been observed on ClearPass 6.6.2 when trying to onboard Windows 8.1 Surface Pro devices if multiple MAC addresses are associated with a single device. <b>Workaround:</b> Search for devices with multiple MAC addresses (for example, 00:00:00:BA:60:3C:31). Delete those devices, and then onboard them again wirelessly. Do not use an external adapter such as an ethernet connector or dongle to onboard multiple devices. |
| #38430    | Symptom/Scenario: The License Usage count is not updated at Onboard > Management and Control > Usage.                                                                                                    |

## **OnGuard**

**Table 15**: OnGuard Known Issues in 6.6.4

| Bug ID | Description                                                                                                    |
|--------|----------------------------------------------------------------------------------------------------|
| #37539 | <b>Symptom:</b> The ClearPass OnGuard Unified Agent cannot install missing patches using the Microsoft Windows Update Agent if the patch has an empty value in the <b>KBARTICLEID</b> field. <b>Scenario:</b> This issue is seen on Windows 10 LSTB 14393 Build 2016.                                                                                                    |
| #37939 | Symptom: The Native Dissolvable Agent does not work in the Firefox browser.  Scenario: The Native Dissolvable Agent for Windows does not support the 64-bit version of the Firefox browser.  Workaround: Use the 32-bit version of Firefox browser instead.                                                                                                    |
| #38208 | Symptom: After the ClearPass OnGuard Unified Agent is installed it does not automatically display the VIA profile download dialog.  Scenario: When a non-administrator user is logged in and tries to install the agent, they are prompted to provide administrator credentials. When they do, the agent installs, but the VIA profile download dialog does not open.  Workaround: To download the VIA profile, go to the Details tab. In the Change Detail Type dropdown list, select Connection Details, and then click the Download button. Enter the server details and credentials in the Login window. |
| #38303 | <b>Symptom/Scenario:</b> The ClearPass OnGuard Unified Agent does not support updating Symantec Endpoint Protection 14.x as part of auto-remediation.                                                                                                    |
| #38403 | <b>Symptom:</b> The Native Dissolvable Agent does not work in the Firefox browser on macOS. <b>Scenario:</b> After installing OnGuard through the Firefox browser, the "Install OnGuard" dialog does not open and the plugin cannot be found. This has been observed in the Firefox browser on Mac OS X 10.10 and macOS 10.12. <b>Workaround:</b> Use the Safari or Chrome browser instead.                                                                                                    |

# **Policy Manager**

 Table 16: Policy Manager Known Issues in 6.6.4

| Bug ID           | Description                                                                                                    |
|------------------|----------------------------------------------------------------------------------------------------|
| #35167<br>#35735 | <b>Symptom:</b> On HPE-25K and HPE-5K servers, the total memory shown is slightly higher than the total memory specifications for the VA type. This is consistent in the Dashboard, the CLI, and in Insight. <b>Scenario:</b> The HPE-5K and HPE-25K servers slightly overestimate the "pages" used to calculate the total RAM. In testing with a single 8 GB RAM module, it was found that every module overestimated a little bit. <b>Workaround:</b> The "dmidecode" command will give the correct number of modules and total RAM installed, and can be used to calculate the RAM; however, this command does not work for some virtual appliances. Be aware that other commands such as "free -m" significantly underestimate the RAM size. |

This chapter provides a summary of changes to behaviors, resources, or support that were introduced in previous ClearPass 6.6.x releases. For a list of behavior changes introduced in the ClearPass 6.6.4 release, see the What's New in This Release chapter.

# **Previous Behavior Changes**

Users should be aware of the following important changes in ClearPass behaviors and resources:

- For accounts that are configured to use only an access code instead of a username and password, the Finished Creating Guest Accounts results page (create multi result.php) now displays the Access Code field instead of the **Username** and **Password** fields. (#36656)
- When an iOS device is reconnecting after onboarding, a count-down timer and the message "Completing" configuration, please wait <#> seconds..." are now displayed while the change of authorization (CoA) is in process, alerting the user to stay on the page until the CoA is complete. (#36277)
- IPsec Phase2 now uses the same encryption and hash algorithms that are configured for IKE Phase1 Mode on the Administration > Server Manager > Server Configuration > Network tab > Create IPsec **Tunnel** form. Users should be aware that if the peer does not support the configured encryption and hash algorithms, the connection will not succeed. (#34624)
- All attempted upgrade, patch, and hotfix installations are now logged in the Event Viewer, including failed attempts. (#35400)
- ClearPass will now drop access-request messages that contain the following attributes: (#35712)
  - The response attributes Password-Retry, Reply-message, or Error-Cause.
  - The EAP-Message attributes ARAP-Password, User-Password, or CHAP-Password.
- ClearPass will now drop the access-request packet that contains the invalid message-authenticator, and log the corresponding error message in **Event Viewer**. (#35761)
- SSH logins that fail due to a password mismatch are now logged in the Event Viewer. (#37536)
- In Insight reports, a dynamic search for endpoint IP addresses sometimes took several minutes or failed to complete. The autocomplete function is now removed from report filters and alert filters. Users should enter the full IP address in the search field. (#36641)
- The ClearPass OnGuard Unified Agent for Windows used the same Event ID number for both Healthy status and Unhealthy status in the Windows Event Viewer logs. Two separate Event ID numbers are now used: (#35746)
  - Healthy events ID is now 1029
  - Unhealthy events ID is now 1030
- Users should be aware that IPsec pre-shared keys are now limited to 128 characters. (#35786)
- ClearPass 6.6 is the last release that will support Java for the Windows or Mac OS X ClearPass OnGuard Dissolvable Agent. ClearPass 6.6.3 (cumulative patch 3) will contain the last updates to the Java-based Dissolvable Agent. No further updates will be provided.
- If you plan to download the 6.6.4 cumulative patch from the **Software Updates** portal for use with the Cluster Update interface on a ClearPass 6.6.0 appliance, you must first install the ClearPass 6.6.0

**Cluster Update Interface Patch.** This patch is required for ClearPass 6.6.0-based clusters in order to enable the **Cluster Update** user interface to recognize ClearPass patches and hotfixes when they have been downloaded through the **Software Updates** portal. It only needs to be installed on the publisher. This patch is NOT needed if the patches or hotfixes are manually imported into the ClearPass appliance. (#34962)

- If you accidentally download the 6.6.4 cumulative patch before installing the ClearPass 6.6.0 Cluster **Update Interface Patch**, the **Start Update** link will be missing from the **Cluster Update** interface. To resolve this issue, delete the 6.6.4 cumulative patch, click Check Status Now and then download the cumulative patch again.
- Some IPsec connection encryption algorithms are no longer supported. Existing systems that have these algorithms configured will be updated to currently supported algorithms:
  - ClearPass no longer supports using the 3DES encryption algorithm for IPsec connections. Existing systems that have 3DES configured will be updated to AES-128.
  - ClearPass no longer supports using AES-192 for IPsec connections. Existing systems that have AES-192 configured will be updated to AES-128.
  - ClearPass no longer supports using Diffie-Hellman (DH) Group 1 or 2 for IPsec connections. Existing systems that have DH Group 1 or 2 configured will be updated to DH Group 5.
  - ClearPass no longer supports using IKEv1 in Aggressive Mode for IPsec connections. Existing systems that have Aggressive Mode configured will be updated to Main Mode.
- The system requirements for the CP-VA-500 virtual appliances have changed. For details, see "Virtual Appliance Requirements" on page 12.
- All VMware ESXi virtual machines now use hardware version 8.
- VMware ESX 4.0 is no longer supported.
- Changes to the TAG mappings tables to improve performance and scalability may impact SQL filters in use by custom authentication sources. The following tables have been removed and a more efficient method has been implemented. If you are currently using these tables, we recommend that you contact Aruba support prior to upgrade:
  - TIPS AUTH LOCAL USER TAG MAPPINGS
  - TIPS GUEST USER TAG MAPPINGS
  - TIPS\_NAD\_CLIENT\_TAG\_MAPPINGS
  - TIPS ENDPOINT TAG MAPPINGS
  - TIPS\_TAG\_VALUES
- The Configuration > Posture > Posture Servers page and the Administration > Dictionaries > **Posture** page have been removed.
- ClearPass VMs are now shipped as a single virtual machine installation image per hypervisor type: either VMware ESXi or Microsoft Hyper-V image. During installation, a new menu option lets the administrator select the type of image they want to install — either CP-SW-EVAL, CP-VA-500, CP-VA-5K, or CP-VA-25K. For more information, refer to the Installing or Upgrading to ClearPass 6.6 on a Virtual Appliance Tech Note. (#28018)
- ClearPass 6.6.0 introduces a re-designed ClearPass Insight. Not all pre-6.6.0 features are currently available, but will be added in future releases. In the new Insight, several data columns have been replaced which may impact Syslog filters after upgrade. For example, if the **Authentication** columns were used, you need to manually update the Syslog filter to use the new **Endpoint** columns. A notification or error is not displayed during upgrade, but is displayed if you open the Syslog filters and attempt to save again.

| • | The Aruba Linux Cryptographic Module, which is based upon OpenSSL 1.0.2h as of 6.6.1, no longer supports Diffie-Hellman parameters shorter than 1024 bits. This might impact third-party applications that have not updated their software to protect against the Logjam vulnerability. |
|---|----------------------------------------------------------------------------------------------------|
|   |                                                                                                    |
|   |                                                                                                    |
|   |                                                                                                    |
|   |                                                                                                    |
|   |                                                                                                    |
|   |                                                                                                    |
|   |                                                                                                    |
|   |                                                                                                    |

This chapter provides a brief summary of the features and enhancements introduced in previous ClearPass 6.6.x releases. For a list of enhancements introduced in the ClearPass 6.6.4 release, see the What's New in This Release chapter.

## This chapter includes:

- "APIs" on page 43
- "CLI" on page 44
- "Cluster Upgrade and Update" on page 44
- "Endpoint Context Servers" on page 45
- "Guest" on page 46
- "Insight" on page 49
- "Onboard" on page 51
- "OnConnect Enforcement" on page 52
- "OnGuard" on page 53
- "Policy Manager" on page 57
- "Profiler and Network Discovery" on page 66
- "QuickConnect" on page 67

## **APIs**

## Features Added in 6.6.3

ClearPass now includes the following REST APIs: (#35135, #35206, #35207, #35211, #35212, #35213, #35214, #35577, #35622, #37225)

- AccessControl
- ClusterWideParameter
- Service
- ServerSnmp
- LocalUserPasswordPolicy
- AdminUserPasswordPolicy
- EndpointContextServer
- ServerVersion
- ServerFips
- RandomPassword

## CLI

#### Features Added in 6.6.3

- The ability to lock out the CLI based upon SSH public key authentication failures is now supported. To use this feature, first go to **Administration > Server Manager > Server Configuration** and select **Enable** Ingress Events Processing on the System tab. On the Services Control tab, start the Ingress logger **service** and the **Ingress logrepo service**. Then in the CLI, configure: (#35398)
  - **ssh lockout count** The number of failed password attempts allowed before the account is locked (for example, ssh lockout count 5).
  - **ssh lockout duration** The amount of time in minutes that the account will remain locked after the maximum failed SSH login attempts (for example, ssh lockout duration 15).
  - **ssh lockout mode** Set this to **advanced**. In this mode, the account will be locked after the maximum failed SSH password or public key login attempts.
- If access to ClearPass via SSH (CLI) is attempted with unsupported protocol versions or with unsupported encryption or cryptographic hash algorithms, an alert is now logged in the **Event Viewer**. This feature requires the **Enable Ingress Events Processing** option and services to be enabled for the server at **Administration > Server Manager > Server Configuration**. (#35402)
- Two new CLI commands, show ports and configure port, were added for displaying and filtering incoming or outgoing traffic on the particular port. The show ports command shows the status of all the ports, and the configure port command is used to configure the filtering of a given port. (#35801)
- ClearPass will now log **Event Viewer** entries for CLI session (SSH) idle timeout scenarios. This feature requires Ingress Event Engine options and services to be enabled. (#36320)

## Features Added in 6.6.1

Support was added for a timed SSH lockout feature. This provides the ability to lock the CLI account for a specified duration after a maximum number of consecutive password failures. This feature can only be configured in the CLI for this release. (#34852)

- Use the ssh lockout count X command, where X is the number of failed authentication attempts, before a lockout. The default is five attempts.
- Use the ssh lockout duration X command, where X is the number of minutes from 1-10080, to specify the duration of the lockout after the count has been exceeded. The default is 15 minutes.
- Use the ssh lockout reset command to unlock the appadmin account. This can always be done through console.

## **Cluster Upgrade and Update**

## Features Added in 6.6.0

The Cluster Upgrade Tool, which automates the process of upgrading a ClearPass cluster, is now natively available within Policy Manager's Administration module, and includes additional enhancements: (#28327, #28454)

 In addition to the interface for upgrading a cluster, the Cluster Upgrade Tool now also provides an interface for cluster updates. The administrator can use it to update subscribers with cumulative patch updates within a release train (for example, from 6.6.0 to 6.6.1), or apply other available software updates. The process for updates is similar to the process for upgrades.

- The administrator can install software upgrades or updates to all subscribers in a cluster or specify only certain subscribers.
- On the Administration > Agents & Software Updates > Software Updates portal, two new links in the upper-right corner, **Cluster Upgrade** and **Cluster Update**, let you open the appropriate page. These links become available when the publisher is upgraded to ClearPass 6.6.
- On the publisher, after updates are downloaded on the **Software Updates** portal, they are available for selection in a drop-down list in the **Cluster Update** interface. You can use either the **Cluster Update** link or the **Install** button for a patch to open the **Cluster Update** interface.
- Starting with the 6.6.0 release, the Cluster Upgrade Tool documentation is no longer separate. Cluster Upgrade Tool issues are now included in the ClearPass Release Notes. The information that was provided in the Cluster Upgrade Tool Tech Note in earlier versions is now included in Appendix B, "Cluster Upgrade and Cluster Update Tools," in the ClearPass Policy Manager User Guide, and can be accessed from the online help link on the **Cluster Upgrade** interface or the **Cluster Update** interface.

## **Endpoint Context Servers**

## Features Added in 6.6.3

The Aruba Activate Connector has been enhanced to support API calls to download larger numbers of endpoints (for example, 50K) by using pagination. (#35871)

### Features Added in 6.6.1

- For AirWatch integrations where polling for full endpoint details is not needed, that secondary poll can now be disabled. To use this feature, go to the **Administration > External Servers > Endpoint Context** Servers > Add > Server tab. In the Security Details field, use the Enable to fetch Endpoint Security **Info** option: (#32578)
  - To disable the secondary poll, leave this check box unselected. The MDM connector will only make an API call to list the devices. It will not make a secondary API call for details of each device, so polling time will be reduced. The secondary poll is disabled by default.
  - To enable the secondary poll, select this check box. The MDM connector will make the API call for each device's details, and the polling time will be the same as it was in earlier ClearPass releases.
- Namespace and context attributes are now commonly accessible. This enables the Post-Auth module to receive HTTP-action content either partly filled or fully filled (previously, no values were received if any were missing). The user can now modify HTTP-action content by adding or removing parameters from the user interface without having to depend on Post-Auth changes. To use this feature, go to Administration > **Dictionaries > Context Server Actions**. To create a new custom action you may either click **Add** or make a copy of an existing action and then click its row in the list. On the **Content** tab of the **Endpoint Context Server Details** form, modify parameters in the **Content** field to create the custom context server action. (#33934)
- In a SOTI MDM environment, ClearPass now marks a device as unmanaged if the SOTI supplicant is removed from the device. (#34107)

#### Features Added in 6.6.0

 The following Context Server Actions are now supported to improve joint functionality with MobileIron: (#28144)

- Delete only corporate information stored and remove device from MobileIron EMM management Retire/Enterprise Wipe (UUID or Device MAC Address)
- Send wake-up to device, request check-in Wake-up Device (UUID or Device Mac Address)
- Remove label and corresponding policies
- Apply label to identify when devices have attached to corporate Wi-Fi and apply corresponding policies
- Send SMS message to cellular devices (UUID)
- Send Push Notification (UUID)
- The Check Point® login and logout actions have been enhanced with new URLs and updated content and attributes. The Check Point login action has also been separated into Check Point Login - AD User for active directory users and Check Point Login - Guest User for guests. To view or configure the updated Check Point login and logout actions, go to **Administration > Dictionaries > Context Server Actions**. (#28145)
- ClearPass supports Juniper Networks SRX servers as endpoint context servers. This allows a ClearPass appliance to enable communication between the ClearPass appliance and the Juniper SRX server. (#28455)
- ClearPass natively supports Endpoint Context Server Action for Infoblox, enhancing its IP address management service by providing username context. (#29559)

## Guest

## Features Added in 6.6.3

- Support was added for MS-CHAP authentication with Xirrus controllers. To use this feature, on either the **Configuration > Pages > Guest Self-Registrations** form or the **Configuration > Pages > Web Logins** form, select Xirrus in the Vendor Settings field and then specify MS-CHAP with shared secret in the Password Encryption field. (#36615)
- In multi-factor authentication (MFA) workflows, auto-enrolling new users is now an opt-in choice instead of the default for some providers. To use this feature, if you select Facial Network, ImageWare Systems, or Kasada as the provider in **Multi-Factor Authentication** configurations, select the **Enroll** check box to allow auto-enrolling usernames with the provider. (#36657)
- Multi-factor authentication (MFA) workflows no longer require device-level checking at every authentication. Instead, a Grace Period field in Multi-Factor Authentication configurations lets you specify an interval between MFA checks. To use this feature, enter a number of hours after the secondary authentication before authentication would be required again. As long as the device name and username are still the same, the user can skip the secondary check if they log in again before the interval expires. If you wish to require authentication every time, the Grace Period field can be left empty. The default interval is 24 hours. (#36659)
- ClearPass now supports Kasada Authenticator as a multi-factor authentication vendor. (#36660)
- The list of public profile attributes that are retrieved by default for social logins is increased. ClearPass now automatically detects all major attributes for Facebook and LinkedIn social logins. (#37226)

### Features Added in 6.6.2

 Support was added for configuring a source address Numbering Plan Indicator (NPI) and for null termination of C-Octet Strings on SMPP SMS servers. To use this feature, go to ClearPass Guest > Configuration > SMS Services > Gateways > Create new SMS gateway and select SMPP v3.4 as the **SMS Gateway**. (#35357)

- In social logins, support was added for login with Clever. Using an OAuth2-based Single Sign-On workflow with access to Student Information Systems (SIS) identity sources, this option offers schools enhanced access control, preserving bandwidth. (#35641)
- The FIAS Micros transaction processor includes several new enhancements: (#36029)
  - Timestamps used in the FIAS protocol are now relative to the ClearPass system's time. If the hotel Property Management System (PMS) and ClearPass are in different time zones, the time zone can be overridden in the **Transaction Processor Configuration** form at **ClearPass Guest > Configuration** > Hotspot Manager > Transaction Processors.
  - FIAS transaction processors can now be configured to send a periodic keepalive command. A keepalive may be needed in scenarios where room updates are infrequent, or if other networking devices such as switches or firewalls can otherwise drop connections. The FIAS transaction processor has two options for keepalive commands: Link Start (LS) and Link Active (LA). Only the LS command will receive a response from the PMS software. To use this feature, create a new transaction processor with a FIAS gateway and configure the **Keep Alive** field on the **Transaction Processor Configuration** form.
  - The room transaction details shown on the Occupied Room List page are now displayed in real time.
  - The Occupied Room List page also includes a summary of current information regarding the connection to the PMS software. You can see current connection status, recent commands received, and any pending or queued payment requests.
  - A new transaction processor action is available to overcome out-of-sync room information. If room data appears to be stale, a Re-Synchronize Rooms link is available on the Transaction Processors page. Users should be aware that choosing this option will cause all current room data and any pending payment requests to be lost.

- When enabling SSO for ClearPass Guest, you can now distinguish between guest Web logins and guest operator logins. The new GuestOperators option for operator logins is available at Policy Manager > Configuration > Identity > Single Sign-On (SSO). (#34680)
  - If only the GuestOperators option is selected, SSO will be enabled for operator logins only, and Web logins will use normal non-SSO authentication.
  - If only the Guest option is selected, SSO will be enabled for Web logins only, and operator logins will use normal non-SSO authentication.
  - If both the GuestOperator and the Guest options are selected, then operator logins and Web logins will both use SSO authentication.
- Email notifications for account expiration may now be sent as many as 30 days prior to the expiration date. To use this feature, go to Configuration > Guest Manager, enable Expiration Warning Options, and enter a number from 1 to 30 in the new Account Expiry Notification field. The default value is 1 day, matching the behavior in previous releases. (#34474)
- You can now extend a guest account's expiration window each time the password is changed. This allows an account's lifetime to be automatically renewed in cases where it would otherwise expire before the next required password change. To use this feature, go to **Configuration > Pages > Guest Self-Registrations** and edit a registration page. In the Self-Service Portal form, the Change Password area includes the new **Extend Expiration** field. (#34477)
- Pages rendered with the stock skin now declare their language in the HTML header. (#34840)

- ClearPass Guest now supports **SMPP v3.4** as an SMS gateway. This option is available at **Configuration** > SMS Services > Gateways in the SMS Gateway field. (#9747)
- The **expire timezone** field is now stored as a persistent guest field. Receipts and edits made after an account is created are now displayed in the account's local time zone. (#26032)
- Hotspot Manager now includes the following enhancements for customizing Payment Management System. (PMS) plans based on data about the hotel guest: (#27691, #28539, #28540)
  - Hotel hotspot plans can be created so that guest accounts expire on the expected day of departure. On the hotspot plan configuration form, the **Time Tracking** field includes a new option, **Checkout date** -Expiration will be midnight the day of the checkout (Hotel PMS only).
  - Hotel hotspot plans can be created so that new devices can use a plan that is already created and paid for. On the hotspot plan configuration form, the **Time Tracking** field includes a new option, **Already** paid - Select for other devices to share a paid plan (Hotel PMS only).
- A new option in Social Logins configurations, Friends, allows retrieval of the guest's friends list when Facebook is selected as the provider. Permission must also be granted by the guest, and only friends who also use your application ID can be retrieved. (#27836)
- A new option in Social Logins configurations, Google Groups, allows retrieval of Google Group membership information when Google is selected as the provider. If this option is selected, the Admin SDK **Refresh Token** and **Authorization Code** must also be regenerated. (#27882)
- A new Terms and Conditions Web page template has been added to the list of templates at Configuration > Pages > Web Pages. This page can be customized and used to present your terms and conditions of use to guests, and is referenced by the Terms Of Use URL field on the Configuration > Guest Manager form. (#28156)
- ClearPass now provides multi-factor authentication for guest logins. Multi-factor authentication lets you require multiple factors, or proofs of identity, when authenticating a user. To configure multi-factor authentication (MFA) in ClearPass, you first create an account with an MFA provider and create the users for the guest account. You then set up either a captive portal login or an Onboard login. The list of MFA providers currently supported in ClearPass includes Duo Security Two Factor Authentication, Facial Network ZOOM Multi-Factor Authentication, Imageware Systems GoMobile Interactive, and SMS Verification Codes. Multi-factor authentication can be configured in ClearPass Guest at Configuration > Pages > Web Logins, and at Onboard > Deployment & Provisioning > Provisioning Settings > Web Login. For more information, see "About Multi-Factor Authentication" in the ClearPass Guest User Guide. (#28452, #30199, #30420, #32711)

When you configure the multiple factors, or proofs of identity, for authenticating a user, usually at least two of the following categories are required:

- Knowledge: A secret the user knows, such as their password or PIN.
- Possession: Something the user has, such as a security token generator or a certificate. This requirement can also be met by having the user answer a registered phone number or email address to retrieve a temporary code.
- Inherence: A physical characteristic of the user, such as their voice, face, or fingerprint.

Policy configurations can define how often multi-factor authentication will be required, or conditions that will trigger it:

Time-based policy: Policy might require MFA on a daily or weekly basis, or if the user has not logged in from the device for a certain number of days, or if the device was unhealthy in the past 30 days.

- Posture-based policy: Policy might require MFA if the device's posture changes to unhealthy, or if the posture of any of the user's other devices changes to unhealthy, or if a company alert or security check is issued.
- Policy based on other conditions: Policy might require MFA if the user has never logged in from the location before, or has failed authentication three times, or if a third-party application or system triggers MFA.
- A new option, **Arbitrary Sort**, is available in the API Framework Plugin configuration. This option lets you override default sort-field settings and specify any field as the sort column through the API. (#29462)
- The page loading time is faster for admin pages with HTML editing areas that include content item dropdown lists. (#31087)
- Social login support was added for Microsoft Azure Active Directory. (#32338)
- Support was added for Norwegian translations in many guest-facing pages. (#33470)

## **Insight**

### Features Added in 6.6.3

- A new **Onboard Enrollment** report lets you view information about the onboarded devices. To use this report, go to Insight > Reports > Create New Report. In the Category drop-down list select Onboard, and then select the **Onboard Enrollment** option. (#29300)
- The **Onboard Certificate Report** template now shows a **Revoked Devices** count and a pie chart for **Revoked Onboard Device Distribution**. (#33676)
- The count of unique devices and the total number of devices onboarded per user are now available in the **Onboard Enrollment** report template (#35765)
- The Insight database now includes the Framed-IPv6-Address attribute value (the supplicant IPv6 address) to support filtering and reports based on Framed-IPv6-Address. (#36311)

#### Features Added in 6.6.2

- A new Guest Expired report lets you view information about expired guest accounts. To use this report, go to Insight > Reports > Create New Report. In the Category drop-down list select Guest **Authentication**, and then select the **Guest - Expired** option. (#34943)
- Support was added to Insight reports and searches for filtering by endpoint IP address and by username. A new widget is also added to the accounting reports to provide an overview of authentications per domain. (#35381)

- Insight's OnGuard Posture reports now include a Hostname column. In scenarios where two MAC addresses might be recorded for a single host if the user makes a wired or wireless connection, the machine hostname can uniquely identify the endpoint. (#29075)
- A new Endpoint Overview report lets you view information for endpoints that were added to the network but not yet authenticated. To use this report, go to **Insight > Reports > Create New Report**. In the Category drop-down list select Endpoint, and then select the Endpoint Overview option. (#31753)

- Insight alerts for failed authentications can now be filtered by Network Access Device. To use this feature, go to Insight > Alerts > Configuration > Create New Alert. Set the Category to Authentication > Failed Authentication, and then select NAD IP in the Filter drop-down list. (#33814)
- A new Social Login report lets you view information for social media. To use this report, go to Insight > Reports > Create New Report. In the Category drop-down list select Guest Authentication, and then select the **Guest - Social Login** option. (#34135)

• ClearPass Insight has a new user-friendly interface. In addition to a new look and feel and added Dashboard elements, the new Insight UI provides improved, easy-to-use reporting and alerts features. Search and performance are enhanced, data and analytics are more powerful, and pre-configured reports and alerts are available. (#28449, #29238, #29270, #29339, #29420, #31409, #31410, #31411)

The new Insight UI includes:

- Counts summary Counts for Total Auth, Failed Auth, Unique Endpoints, Unique Users, and **Alerts Created** are displayed at the top of each page.
- **Dashboard** section This item in the left navigation opens the **Dashboard** home page, which displays several report widgets. Subheadings in the left navigation let you display pages for any of the following categories: Authentication, Endpoints, Guest, Network, Posture, System, or System Monitor. Whether you are on the Dashboard home page or one of its subheadings, controls in each widget let you create a report or alert for it. You can also customize the Dashboard home page by adding or removing widgets. The default look-back window for the data in each widget is 24 hours. An exception to this is the System Monitor widget, which shows data for the previous two hours.
- Reports section This item in the left navigation opens the Reports home page, which displays the "news feed" activity summaries for Yesterday, Today, and Tomorrow, the list of Created Reports, and the **Create New Report** button. You can click the name of a report in the list to view it in a new tab, or click the **Configuration** subheading in the left navigation to edit a report. Creating a new report is simple and easy, with a wizard to walk you through each step. Report categories available in this release are authentication, endpoint, guest authentication, network, OnGuard (Linux, Mac, and Windows), Onboard, RADIUS authentication, system, and TACACS.
- Alerts section This item in the left navigation opens the Alerts home page, which displays the list of created alerts and the Create New Alert button. You can click the name of an alert in the list to view it in a new tab, or click the **Configuration** subheading in the left navigation to edit an alert. Alert categories available in this release are authentication, system, and TACACS.
- Administration section This item in the left navigation opens the Insight Administration home page, where you can work with file transfer settings and database settings.
- Search field Allows searching by username (Username or Auth\_username), endpoint (Host, MAC, or Host IP), ClearPass appliance (ClearPass Server IP or name), or network device (NAD IP, NAD Name, or NAD MAC). The **Search** field can auto-complete
- Workflow The new workflow for creating or editing a report or alert is simple and intuitive.
- Differentiated user access Insight now supports multi-level administrator access:
  - Each of the Insight modules (Dashboard, Reports, Alerts, Administration) can have three privilege levels or no privilege: read, read/write, or read/write/delete.
  - A login area on each page of the Insight user interface lets the user log in as an administrator or super administrator.

- In the case of no privilege, the link on the left navigation won't be visible for a user who does not have the appropriate privilege.
- Users can be assigned Insight privileges from two locations: Guest > Administration > Operator Logins > Profiles, and Policy Manager > Users and Privileges > Admin Privileges.

Insight is not enabled by default. To enable Insight, go to the server configuration page at https://<Your-ClearPass-IP>/. On the System tab, select the appropriate option in the Insight Setting field.

- The Insight OnGuard reports now include Posture Evaluation Results as part of Raw data. The following health classes indicate which checks failed for these health classes: (#29783)
  - AntiSpyware
  - AntiVirus
  - Disk Encryption
  - File Check
  - Firewall
  - Installed Applications
  - Network Connections
  - P2P
  - Patch Management
  - Processes
  - Registry Keys
  - Services
  - USB Devices
  - Virtual Machines
  - Windows Hotfixes
- Support for Domain Name was added to the inbound legacy API and the OAuth2-based API. (#30469)

## Onboard

#### Features Added in 6.6.2

Support was added for using Onboard as a Registration Authority (RA). When this option is used, instead of issuing certificates, Onboard will proxy a certificate request to another Certificate Authority (CA) via SCEP. The issued certificate is included in the certificate list. To use this feature, go to ClearPass Guest > Onboard > Certificate Authorities > Create new certificate authority and select Registration **Authority** in the **Mode** field. After you configure the SCEP-RA certificate, you can specify the CA to use for TLS client certificates independently of the CA used for enrollment: At Guest > Onboard > Deployment and Provisioning > Provisioning Settings, the General tab now includes a TLS Certificate Authority field. Both the TLS Certificate Authority and the Certificate Authority fields include the SCEP-RA option. This functionality has been validated with Microsoft Active Directory Certificate Services (ADCS) and ClearPass Onboard CAs. (#35579)

#### Features Added in 6.6.0

 Onboard certificate signing requests now track the time the request was received. On the Onboard > Management and Control > View by Certificate list view, this information is included in the details

- provided by the **View request** link, and can also be displayed by configuring the view's columns to include Request Received At. (#27053)
- The logic Onboard uses to send required RADIUS certificates is updated. To avoid the need to reprovision when the RADIUS certificate expires, only the chain will be sent instead of the certificate itself. (#28715)
- Support was added for the EAP-SIM authentication protocol for both iOS and Android devices. This can be configured at **Onboard > Configuration > Network Settings** on the **Protocols** tab. (#30134)
- Support was added for properly filling the "Configure Certificate Selection" option available in Windows 8 and higher. This enables usage of the correct client certificate for EAP-TLS even when multiple 802.1Xeligible certificates are present in the client. (#32554)
- A new option in Onboard allows QuickConnect to install certificates in the system store for Android. The Onboard > Network Settings > Authentication tab now includes an Android Authentication area with a **Certificate Store** field. The options available for this field, **Private** or **System**, specify the certificate store where the client certificate will be provisioned when configuring an Android device. When certificates are installed in the system store, they will be available for use by other applications. Additional security prompts might be required during provisioning.(#32700)
- Support was added for renewal of SCEP certificates in Onboard. (#33234)

## **OnConnect Enforcement**

### Features Added in 6.6.3

During OnConnect Enforcement, the domain name and the machine name are now fetched along with the logged-in username. The domain name can be used as an attribute for the enforcement policy. (#34953)

## Features Added in 6.6.2

- OnConnect Enforcement is no longer in feature-preview mode and can now be used in a ClearPass cluster. OnConnect can be enabled on a per-appliance basis and roles can be assigned per zone. In each zone, one primary master and one secondary master must be designated. If the primary master fails for any reason, the secondary master takes over until the designated primary master is back on line. Only the primary master in each zone will trigger OnConnect Enforcement. To use this feature, go to **Administration** > Server Manager > Server Configuration and select a server in the list. In the OnConnect Setting field, select the **Enable OnConnect** check box, and then select either **Primary master** or **Secondary master** in the drop-down list. (#34418, #34419)
- Network Access Devices (NADs) can now be assigned to a zone, allowing the SNMP service to poll or query only the NADs that are in its zone. As part of this feature, the **Zone** drop-down list at **Configuration** > Network > Devices is renamed Policy Manager Zone and is moved to the SNMP Read Settings tab instead of the **OnConnect Enforcement** tab. (#34421, #35767)
- Support was added for querying and selecting port names for the Network Access Device for OnConnect Enforcement. To use this feature, go to Configuration > Network > Devices and enable SNMP Read and OnConnect Enforcement for a device. On the **OnConnect Enforcement** tab click **Query Ports**, select the ports to use, and click **Add to Port Names**. Alternatively, port names may be entered as comma-separated values. (#34424)

## Features Added in 6.6.1

ClearPass 6.6.1 includes a new feature called ClearPass OnConnect Enforcement. This feature enables ClearPass to detect and apply enforcement to endpoints connected to wired switches without the need to

enable AAA methods such as 802.1x or MAC Authentication. Using standards-based SNMP, wired switches can notify ClearPass when a new device has connected. Then using the native profiling capabilities of ClearPass, it can match the learned MAC address against profiled information to apply a policy using SNMP. OnConnect Enforcement can also use information from Windows Management Instrumentation (WMI) to identify the user in the case of a domain-joined computer in order to apply identity-aware enforcement policies. This also allows enforcement in non-AAA environments without the need for an agent, such as OnGuard, on the endpoint. (#34416, #34422)

## Prerequisites:

- Configure SNMP v2c or v3 MIB access on the wired switch.
- Configure SNMP traps from the wired switch to the ClearPass appliance.
- Define a Network Access Device with SNMP information and physical ports to be used with OnConnect Enforcement (at Configuration > Network > Devices).
- Configure Windows Management Instrumentation details in the Profile settings (at Configuration > **Profile Settings > WMI Configuration**).
- Configure a service using the ClearPass OnConnect Enforcement template (at Configuration > Services > **Add**, select **ClearPass OnConnect Enforcement** in the **Type** drop-down list).

#### Sample Workflow:

- 1. Log in to a domain-joined endpoint.
- 2. Connect the endpoint to the port configured for OnConnect Enforcement.
- 3. The switch will send an SNMP trap to ClearPass with the endpoint MAC details.
- 4. ClearPass will learn of the endpoint IP and device details through profiling (for example, DHCP).
- 5. Using WMI, ClearPass will then initiate a scan against the endpoint to identify the logged-in user.
- 6. Based upon the user information, the endpoint can be placed into an appropriate VLAN or have its port bounced to apply a different policy.

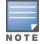

OnConnect Enforcement is in feature-preview mode for ClearPass 6.6.1. It is made available for use in proof-ofconcept environments and only tested with a limited number of Cisco and HPE ArubaOS- Switch platforms with domain-joined clients in this release. Support for additional third-party vendors and workflows will be added in subsequent releases.

## **OnGuard**

- Support was added for the following products: (#32719, #33905, #33906, #35597, #35706, #36280, #36362, #37091, #37529)
  - AhnLab V3 Endpoint Security 9.x (Windows)
  - AhnLab V3 Internet Security 9.0 antivirus
  - Avast Free Antivirus 12.x (Windows)
  - Avast Free Antivirus 11.x (Windows)
  - Avast Pro Antivirus 11.x (Windows)
  - Avast Internet Security 12.x (Windows)
  - AVG AntiVirus 2016.x (Windows)
  - AVG AntiVirus Free Edition 16.x (Windows)

- Avira Free Antivirus 15.x (Windows)
- Bitdefender Endpoint Security for Mac 4.x (Mac OS X)
- Check Point Endpoint Security 8.x (Mac OS X)
- Check Point Endpoint Security [Firewall] 8.x (Mac OS X)
- Check Point Endpoint Security 7.x.
- HP Drive Encryption 8.x (Windows)
- Kaspersky Anti-Virus 16.x (Mac OS X)
- Kaspersky Anti-Virus 16.x (Windows)
- Kaspersky Internet Security 16.x (Mac OS X)
- Kaspersky Internet Security 16.x (Windows)
- Kaspersky Total Security 16.x (Windows)
- MacKeeper 3.X (Mac OS X)
- McAfee Endpoint Security for Mac 10.x (Mac OS X)
- McAfee Endpoint Security Threat Prevention 10.x (Windows)
- McAfee ePolicy Orchestrator Agent 5.0.2
- McAfee Personal Firewall 16.x (Windows)
- McAfee VirusScan 19.x (Windows)
- McAfee VirusScan 18.x (Windows)
- Oracle VM VirtualBox 5.x (Windows)
- Security and Patch Manager 10.x (Windows)
- Symantec Endpoint Protection 14.x
- Symantec Hosted Endpoint Protection 3.x (Windows)
- Symantec Hosted Endpoint Protection 2.x (Windows)
- Trend Micro Internet Security 6.x (Mac OS X)

#### Support was enhanced for the following products:

- Avast Endpoint Protection Suite 8.x (Windows)
- Avast Internet Security 12 (Windows)
- Avira Free Antivirus 15.x (Windows)
- Casper Suite 9.x (Mac OS X)
- ESET Cyber Security 6.x (Mac OS X)
- ESET Cyber Security 6.x (Windows)
- ESET Endpoint Antivirus 6.x (Mac OS X)
- ESET Endpoint Antivirus 6.x (Windows)
- ESET Endpoint Antivirus 5.x (Windows)
- ESET Endpoint Security 6.x (Windows)
- **ESET Endpoint Security (Windows)**
- Kaspersky Anti-Virus on Mac 15.x (Mac OS X)

- Kaspersky Endpoint Security 10.x (Mac OS X)
- Kaspersky Endpoint Security 10.x (Windows)
- McAfee Host Intrusion Prevention 8.x (Windows)
- McAfee Virus Enterprise 8.8.06000 (Windows)
- McAfee VirusScan Enterprise 8.x (Windows)
- Malwarebytes Anti-Malware 2.x (Windows)
- Microsoft Windows Firewall 10.x (Windows)
- Norton 360 22.x (Windows)
- Norton Security 22.x (Windows)
- Norton Security with Backup 22.x (Windows)
- Sophos Anti-Virus 9.x (Mac OS X)
- Symantec Endpoint Encryption 11.x (Windows)
- Symantec Hosted Endpoint Protection 3.x (Windows)
- System Center Endpoint Protection (Windows)
- System Center Endpoint Protection for Mac 4.x (Mac OS X)
- Webroot AntiVirus 9.x (Windows)

- A new attribute, Host:OSName, is now available for service rules, and allows you to select a WebAuth Service based on an operating system name — for example, "Host: OSName CONTAINS Windows 8.1". To use this feature, go to **Policy Manager > Configuration > Services > Add**. (#35531)
- Support was added for the LiveUpdate method for McAfee Endpoint Security Threat Prevention 10.x. (#36520)

### Features Added in 6.6.2

 A new enforcement profile, Agent Script Enforcement, was added. It allows admins to execute external scripts or programs on endpoints by using the ClearPass OnGuard Unified Agent as part of agent enforcement. With this profile, OnGuard can execute external scripts or programs stored in the local endpoint or on an external http/https server. The Agent Script Enforcement profiles you create are available in WEBAUTH (SNMP/Agent/CLI/CoA) type enforcement policies. To use this feature, go to Configuration > Enforcement > Profiles > Add and select Agent Script Enforcement in the Template drop-down list. (#34136, #34532)

This feature allows Multiple Agent Script Enforcement policies to be defined. These policies can then be mapped against different System Posture Tokens (SPT) or Application Posture Tokens (APT). An APT is another term for a Health Class. Below is an example of multiple Agent Script Enforcement profiles that can be defined in a single policy.

If Condition = Posture:WindowsUniversal:Services NOT EQUALS HEALTHY

Then Actions = agent-script-remediate-services

If Condition = Tips:Posture NOT\_EQUALS HEALTHY (0)

Then Actions = agent-script-remediate-client

Admin users can configure various attributes for the script to be executed, such as **Path Of The Script**, Command To Execute, Wait Time (Seconds) Before Executing Script, SHA256 Checksum, and more. The **SHA256 Checksum** attribute can take multiple checksums separated by commas.

Users should be aware of the following limitations:

- The Agent Script Enforcement profile is currently supported only with the OnGuard Unified Agent for Windows.
- The ClearPass OnGuard Unified Agent supports downloading scripts only from http and unauthenticated https URLs. For https URLs, OnGuard will skip server certificate verification.
- Support was added for AND/OR combinations in the Services health class for Windows in the ClearPass Windows Universal System Health Validator. This allows checking for services that might go by different names on different systems. To use this feature, go to **Configuration > Posture > Posture Policies** > Posture Plugins > ClearPass Windows Universal System Health Validator. (#34633)
- A new attribute, Bounce Delay (in seconds), was added to the Agent Enforcement profile. If this attribute is configured, the interface will be bounced after the specified delay. To use this feature, go to Configuration > Enforcement > Profiles > Add. Select the Agent Enforcement template, and on the **Attributes** tab configure the **Bounce Delay (in seconds)** attribute. (#35130)
- The VIA component of the Windows ClearPass OnGuard Unified Agent is now updated to Windows VIA 2.3.3. For information about the features and enhancements available in VIA 2.3.3, refer to the Aruba VIA 2.3.3 Windows Edition Release Notes available on support.arubanetworks.com at **Documentation** > Software User & Reference Guides > Aruba VIA > Release Notes > Windows. (#35418)
- The VIA component of the Linux ClearPass OnGuard Unified Agent is now updated to Linux VIA 3.0.0. For information about the features and enhancements available in VIA 3.0.0, refer to the Aruba VIA 3.0.0 Linux Edition Release Notes available on http://support.arubanetworks.com at **Documentation > Software User & Reference Guides > Aruba VIA > Release Notes > Linux**. (#35839)

#### Features Added in 6.6.1

In the posture policies configuration for Windows Hotfixes health classes, you can now quickly view information about superseded updates without having to scroll through the list of updates. To use this feature, go to Configuration > Posture > Posture Policies > Add. On the Posture Plugins tab, select ClearPass Windows Universal System Health Validator and click its Configure button. Select the appropriate Windows operating system and then select Windows Hotfixes. Select the check box to enable checks for the operating system, filter the **Available Hotfixes** list, and highlight an update. In the information for the selected hotfix that is displayed below the list, updates that supersede it and updates that are superseded by it are displayed near the top. (#34402)

- The Install Level Check Type option offered in the Patch Management health class allows OnGuard to check Mac OS X client devices for missing updates. When auto-remediation is enabled, OnGuard installs the missing updates automatically. (#23834)
- The ClearPass Native Dissolvable Agent now supports Auto-Upgrade. When a new version becomes available on the ClearPass appliance, the Native Dissolvable Agent will upgrade automatically and run health checks after the upgrade is installed. (#25061)

- Two new fields were added for health classes. Perl regular expressions are supported for both of the following fields: (#25819, #31886)
  - The Enable Regular Expression field was added to the Installed Applications health class. If this field is enabled, the policy server treats the application name as a regular expression when comparing application names. This option can be used for Windows and Mac OS X.
  - The Enter Regex pattern for Registry value field was added to the Registry Keys health class. If a Regex pattern is specified, the policy server will use the regular expression for comparing registry key values.
- ClearPass now computes OnGuard licenses based on devices/endpoints instead of MAC addresses. (#27748)
- The ClearPass OnGuard Unified Agent on Windows now supports running in Service mode; it performs health checks even if the user is not logged in. To use this feature, go to **Administration > Agents and** Software Updates > OnGuard Settings and click Global Agent Settings. Select the new parameter Run OnGuard As, and specify the value as either Agent, Service, or BothAgentAndService. For creating different policies for OnGuard mode, two new attributes, Host::AgentType and **Host::HealthCheckLevel**, are available in service rules. (#29673)
- On the Administration > Agents and Software Updates > OnGuard Settings page, a new Native Dissolvable Agent Customization area allows administrators to select which interfaces are to be allowed for the Native Dissolvable Agent. The Native Dissolvable Agent will only perform health checks for interfaces that are specified in the Native Dissolvable Agent Customization area. Options include Wired, Wireless, VPN, and Other. This ensures that, if both wired and wireless interfaces are connected, the OnGuard Agent will send health requests through the correct interface. (#30333)
- System tray icons for the ClearPass OnGuard Unified Agent running in VIA + OnGuard mode now show the status of both VIA and OnGuard components. OnGuard standalone system tray icons have also been updated. (#31074)
- The OnGuard Agent support charts that used to be accessed through the online help are now directly available in the user interface at **Administration > Support Documentation**. Click the **OnGuard Agent Support Charts** link on that page to open a list of platform-specific links providing complete information regarding supported antivirus, anti-spyware, firewall, disk encryption, peer-to-peer, patch management, and virtual machine software. (#32722)

# **Policy Manager**

- ClearPass now lets you customize username and password prompts for TACACS+ sessions. To use this feature, go to the Administration > Server Manager > Server Configuration > Cluster-Wide Parameters > General tab and modify the default text in the TACACS User Prompt Text and TACACS Password Prompt Text fields. (#33139)
- A new cluster-wide parameter lets you enable or disable TLS v1.1. To use this feature, go to the Administration > Server Manager > Server Configuration > Cluster-Wide Parameters tab and configure the **Disable TLSv1.1 support** parameter. (#33399)
- The Event Viewer now shows logging for IPsec connection status. Detailed information is now shown whenever an IPSec tunnel is brought up or down. (#35216)

- ClearPass now introduces a Common Criteria (CC) Mode, which limits certain functions in order to adhere to Common Criteria protection profiles. These include: (#35218, #35219, #35711, #35714, #35861, #35905, #36122)
  - Only CA-issued certificates can be used for ClearPass Server Certificates.
  - All X.509 v3 trusted CA certificates must satisfy the basic constraints.
  - No self-signed certificates will be allowed as Trusted Certificates.
  - All HTTPS communication to external services using X.509 v3 certificates must pass basic constraints checks.
  - An EAP-NAK will be sent in the access-challenge if the supplicant sends an EAP-MD5 response in the EAP-Message.
  - EAP-TLS authentication is limited to only use the following ciphers:
    - TLS\_RSA\_WITH\_AES\_128\_CBC\_SHA (0x002f)
    - TLS\_RSA\_WITH\_AES\_256\_CBC\_SHA (0x0035)
    - TLS\_RSA\_WITH\_AES\_128\_CBC\_SHA256 (0x003c)
    - TLS\_RSA\_WITH\_AES\_256\_CBC\_SHA256 (0x003d)
    - TLS\_DHE\_RSA\_WITH\_AES\_128\_CBC\_SHA (0x0033)
    - TLS DHE RSA WITH AES 256 CBC SHA (0x0039)
    - TLS\_DHE\_RSA\_WITH\_AES\_128\_CBC\_SHA256 (0x0067)
    - TLS\_DHE\_RSA\_WITH\_AES\_256\_CBC\_SHA256 (0x006b)
    - TLS ECDHE ECDSA WITH AES 128 CBC SHA256 (0xc023)
    - TLS\_ECDHE\_ECDSA\_WITH\_AES\_256\_CBC\_SHA384 (0xc024)
    - TLS ECDHE ECDSA WITH AES 128 GCM SHA256 (0xc02b)
    - TLS ECDHE ECDSA WITH AES 256 GCM SHA384 (0xc02c)

To enable CC mode, you must first enable FIPS mode and then go to Administration > Server Manager > Server Configuration > Cluster-Wide Parameters > Mode and set Common Criteria Mode to **True**. This option will be greyed out if FIPS is not first enabled.

- ClearPass can now optionally be enabled to validate that the cRLSign bit has been set when using certification-based authentication with IPsec connections. If Strict CRL Policy is enabled at Administration > Server Manager > Server Configuration > Service Parameters > ClearPass IPsec **service**, then the connection will not succeed if the certificate of the CRL response has no cRLSign bit set. (#35220)
- An option to configure the peer's certificate subject DN as "Peer Certificate Subject DN" is now provided for IPsec certificate-based connections. This is not a mandatory value; it can be empty. When a value is provided, only peers presenting certificates with a subject DN that exactly matches the configured subject DN will succeed. (#35322)
- Traffic selector-based rules can now be configured when you create an IPsec tunnel. A new **Traffic** Selectors tab provides configuration options for Encrypt Rules, Bypass Rules, and Drop Rules. These let you specify the packets to encrypt and allow through the tunnel, the packets that can bypass the tunnel in cleartext, and the packets to be dropped. For each type of rule, you can specify the protocol and port. Configuring rules is optional. If no rules are configured, all traffic is encrypted by default. To use this feature, go to Administration > Server Manager > Server Configuration and select a server in the list. On the Network tab, click Create IPsec Tunnel. (#35397)

- If access to ClearPass through the Web UI is attempted with unsupported SSL protocol versions or with unsupported ciphers, an alert is now logged in the **Event Viewer**. This feature requires the **Enable Ingress Events Processing** option and services to be enabled for the server at **Administration > Server Manager > Server Configuration**. (#35403)
- At Administration > Server Manager > Server Configuration > Cluster-Wide Parameters, the **Login Banner Text** field now accepts large character counts (greater than 40,000). (#35692)
- ClearPass will now send an Access-Reject containing an EAP-Message attribute encapsulating the EAP-Failure (for example, NAK) when a fatal error occurs. (#35711)

- Support was added for SNMP version 3 Trap Receivers. To use this feature, go to **Administration** > External Servers > SNMP Trap Receivers > Add and select one of the V3 options in the SNMP Version drop-down list. Support was also added for SNMPv3 Traps and SNMPv3 Informs. SNMP V3 requires an authentication key and private key to encrypt the Inform and Trap notifications. The protocol for authentication can be MD5 or SHA hashing. The supported encryption algorithms are AES (128 bit) and DES. SNMPv3 requires an SNMP Engine ID, and the default value for this ID has been set to 662000004030662. This value can be changed in the **Engine ID** field at **Administration > Server** Manager > Server Configuration > System Monitoring. To receive traps, the same value must be configured at the trap receiver side. (#34449, #35815)
- Checks to validate OCSP URI entries are now supported. To use this feature, go to **Administration** > Server Manager > Server Configuration > Service Parameters and select ClearPass IPsec service. (#34740)
- SSL ciphersuite versions are now updated. The updated ciphersuites match those in ArubaOS, and are consistent between FIPS and non-FIPS deployments. Currently supported ciphersuites are listed below; all others are disabled. For information about a ciphersuite's definition, refer to its corresponding RFC. (#34843)

The following ciphersuites are supported:

- TLS RSA WITH AES 128 CBC SHA (RFC 3268)
- TLS\_RSA\_WITH\_AES\_256\_CBC\_SHA (RFC 3268)
- TLS RSA WITH AES 128 CBC SHA256 (RFC 5246)
- TLS\_RSA\_WITH\_AES\_256\_CBC\_SHA256 (RFC 5246)
- TLS DHE RSA WITH AES 128 CBC SHA (RFC 3268)
- TLS\_DHE\_RSA\_WITH\_AES\_256\_CBC\_SHA (RFC 3268)
- TLS\_DHE\_RSA\_WITH\_AES\_128\_CBC\_ SHA256 (RFC 5246)
- TLS DHE RSA WITH AES 256 CBC SHA256 (RFC 5246)
- TLS\_ECDHE\_RSA\_WITH\_AES\_128\_CBC\_SHA (RFC 4492)
- TLS ECDHE RSA WITH AES 256 CBC SHA (RFC 4492)
- TLS\_ECDHE\_RSA\_WITH\_AES\_128\_GCM\_SHA256 (RFC 5289)
- TLS\_ECDHE\_RSA\_WITH\_AES\_256\_GCM\_SHA384 (RFC 5289)
- TLS\_ECDHE\_ECDSA\_WITH\_AES\_128\_CBC\_SHA (RFC 4492)
- TLS\_ECDHE\_ECDSA\_WITH\_AES\_256\_CBC\_SHA (RFC 4492)
- TLS ECDHE ECDSA WITH AES 128 CBC SHA256 (RFC 5289)

- TLS ECDHE ECDSA WITH AES 256 CBC SHA384 (RFC 5289)
- TLS\_ECDHE\_ECDSA\_WITH\_AES\_128\_GCM\_SHA256 (RFC 5289)
- TLS ECDHE ECDSA WITH AES 256 GCM SHA384 (RFC 5289)
- The Apache SSLHonorCipherOrder Directive is now enabled. When a cipher is selected during a TLS handshake, the preferred cipher available in ClearPass is used. (#34844)
- Additional log entries are now included for password policy violations and changes for both admin users and local users at Monitoring > Event Viewer and Monitoring > Audit Viewer. Entries are included for users whose accounts are locked due to account settings validations, and for users whose accounts are enabled again after being locked out. To find these entries in the Event Viewer, you can filter for User Account Settings in the Source column, or for Admin User Enable or Local User Enable in the **Category** column. (#35399, #35401)
- All attempted upgrade, patch, and hotfix installations are now logged in the Event Viewer, including failed attempts. (#35400)
- Diffie-Hellman (DH) Groups 19 (ECP\_256) and 20 (ECP\_384) are now included in the list of supported Diffie-Hellman algorithms for IPsec connections. (#35485)
- Elliptic Curve Digital Signature Algorithm (ECDSA) certificates are now supported for IPsec connections. (#35623)

- Admin users and local users can now be disabled when they exceed an allowed number of failed login attempts. For example, if the allowed number is five, the user will be disabled after the fifth failed attempt. The number of attempts you can specify can be from 1 to 100. When the configured number of failed login attempts is exceeded for an admin or local user account and the account is disabled, you can reset the failed attempts count to zero and re-enable all the account's users. To use this feature: (#30517, #34538, #30521, #34555)
  - For local users, go to Configuration > Identity > Local Users > Account Settings > Disable **Accounts**. To disable accounts, enter the number of allowed attempts in the **Failed attempts count** field. To reset accounts, click the **Reset** button.
  - For admin users, go to Administration > Users and Privileges > Account Settings > Disable Accounts. To disable accounts, enter the number of allowed attempts in the Failed attempts count field. To reset accounts, click the **Reset** button.
- Support was added for the Framed-IPv6-Address RADIUS attribute (IETF 168). The data type of this attribute is IPv6Address. (#31912)
- Support was added for disabling the TACACS password-change option. A new cluster-wide parameter, Disable Change Password for TACACS, is available on the Administration > Server Manager > **Server Configuration > Cluster-Wide Parameters > General** tab. (#33424)
- Support was added to validate whether the OCSP extended key usage extension "keyPurpose" is set or not during EAP-TLS authentication. If the value of the parameter is TRUE, EAP-TLS authentication will fail unless the OCSP signing certificate also has OCSP "keyPurpose" set. If the value of the parameter is FALSE, the OCSP signing certificate does not need to include "keyPurpose". The default value is FALSE. To use this feature, go to Administration > Server Manager > Server Configuration > Service Parameters tab. (#33637)
- Support was added for configuring IKEv1 and IKEv2 SA lifetimes. To use this feature, go to **Administration** > Server Manager > Server Configuration and click a server in the list. On the Network tab select Create IPsec Tunnel. The form includes the IKE Version, IKE Lifetime, and Lifetime fields, with default

- values populated. The **Lifetime** value (for Phase2 session keys) should always be less than or equal to the **IKE Lifetime** value (for Phase1 session keys). (#34040)
- ClearPass now supports OCSP-based and CRL-based validations for IPsec connections that use certificates for authentication. A Certificate Revocation List (CRL) will automatically be used if one is defined. To configure an OCSP URL, go to Administration > Server Manager > Server Configuration and click a server in the list. On the Service Parameters tab select ClearPass IPsec service and then configure a value for **OCSP URI**. The certificate status is checked against the OCSP URL present in the certificate or the configured OCSP URL. (#34137)
- Post-Auth-Session-Restriction configuration is more flexible and granular. Customers can restrict or blacklist clients based on bandwidth consumed as well as on session duration, whichever is exceeded first. The blacklisting hold-off period can also be configured (replacing the previous 24-hour limit). To use this feature, go to Configuration > Enforcement > Profiles > Add. On the Profile tab, select the Session **Restrictions Enforcement** template. (#34554)

- The Access Tracker now displays the results of unhealthy endpoints. Go to **Monitoring > Live Monitoring** > Access Tracker, double-click on a request, and then click the Output tab. A new section, Posture **Evaluation Result**, indicates which checks failed for the following health classes: (#12089, #29782, #29783, #31887)
  - AntiSpyware
  - AntiVirus
  - Disk Encryption
  - File Check
  - Firewall
  - Installed Applications
  - Network Connections
  - P2P
  - Patch Management
  - Processes
  - Registry Keys
  - Services
  - USB Devices
  - Virtual Machines
  - Windows Hotfixes
- ClearPass 6.6 is now able to extract the auth-session-id from CiscoAVPair VSA to use in Change of Authorization (CoA). The username value is now used as the key when creating or querying a session in a multi-master session cache. This makes it possible to send a CoA when the Calling-Station-ID value includes the IP address format. To use this feature, in Policy Manager go to **Configuration > Enforcement** > **Profiles**, copy the default [Cisco - Terminate Session] profile, and modify it to include the Cisco-AVPair attribute. For more information on configuration, testing, and troubleshooting, refer to the *Policy Manager* 6.6 User Guide. (#17812)
- Cisco ASA requires the audit Session ID in the RADIUS Change of Authorization (CoA) message. ClearPass extracts the audit-session-id from the VPN RADIUS authentication message. There are new properties to

- cache the Cisco-AVPair with the value that contains the audit-session-id. These properties can be used to cache any custom attribute that contains the particular value. (#24403)
- Various new options such as protocol filters and port filters were added to the packet capture diagnostic tool in the admin UI and the CLI. (#26091)
- The Trapeze RADIUS dictionary was updated. (#26478)
- Syslog support was added for Apache and Samba logs. Data in Apache access and error logs and SAMBA windbindd logs can now be streamed to external syslog servers for third-party monitoring. To use this feature, go to Administration > Server Manager > Log Configuration > System Level tab and enable the **Apache web server** and **Domain service** log services. (#27123, #28347, #31316)
- Endpoint fingerprints functionality is updated to allow the administrator to either override the fingerprint or add a new rule based on the learned attributes, creating a new entry in the Fingerprint dictionary. This allows unknown endpoints to be categorized as desired with a new custom fingerprint. The device MAC vendor is added by default when a new rule is created. (#27659)
- The new Ingress Event Engine enables ClearPass to process Syslog events from third-party devices to make policy changes in realtime. For example: (#28446, #29415, #30254, #32451)
  - A third-party device could signal to a ClearPass appliance to quarantine or block a user if the contents indicate the presence of malware.
  - Syslog dictionaries from leading vendors such as Palo Alto Networks, Checkpoint, Juniper Networks, and Fortinet are included by default.
  - Administrators may also create custom dictionaries on their own.
  - An Event Requests filter is also included in the data filters at Monitoring > Live Monitoring > **Access Tracker > Select Filter**, letting you filter for all event-based records.
  - The Batch Processing Interval service parameter is available on the Service Parameters tab at Administration > Server Manager > Server Configuration when Async network services is selected for a server. This parameter lets you control the batch processing interval of Ingress Event processing. The default interval value is 30 seconds. The allowed values are 10-300 seconds. Users should be aware that, in order for changes to this service parameter to take effect, **Async network services** must be restarted.
- Network Discovery is a new feature that facilitates the addition of network devices. It uses a configured "seed network device" (typically a switch/router/controller) to discover endpoints and network devices. The seed device is queried using configured SNMP credentials (see Configuration > Profile Settings > SNMP **Configuration**). Network Discovery scans are initiated from **Monitoring > Network Discovery > Start** Network Discovery Scan. The following information is read from the seed device: (#28448)
  - SNMP information: The system name, vendor, system location, system contact, and system description are captured from accessible network access devices.
  - Connected endpoints: Information about endpoints connected to the network device (typically MAC addresses of endpoints connected to switch ports). These are added as discovered endpoints.
  - ARP table: Provides information about MAC > IP associations for endpoints that were seen by this device recently. These endpoints are probed further in an attempt to profile them using all supported mechanisms.
  - Neighbor network devices: Other network devices connected to the seed device, as determined by neighbor discovery protocols like Cisco Discovery Protocol (CDP) and Link Layer Discovery Protocol (LLDP) (if enabled in your network).

Each of the discovered neighbor network devices is further queried as a seed device; this is repeated for multiple levels in your network up to a specified scan depth parameter (maximum 3 levels).

Network devices discovered through a scan are available for review at **Monitoring > Network Discovery** > View Discovered Devices. Discovered devices can be imported and added to Network Devices.

- Support for port bounce was added to Mobility Access Switches as part of their 7.4.0.3 release to facilitate VLAN changes and profiling. To enable this support, the ClearPass RADIUS dictionary is updated to support VSA 40 (Aruba-Port-Bounce-Host). The default Aruba Terminate Session attribute now includes this entry. (#28532)
- The structure for endpoint attributes is now simplified to achieve better performance. The tips endpoints table has a new column attributes: : JSONB. The attributes column holds information for an endpoint in ISON structure. (#28642)
- ClearPass 6.6 provides a new option to disable log database backups during major upgrades. This reduces the time to upgrade a node, especially with large log database sizes. Enable this option if you do not plan to restore the log database post-upgrade. (#28841)
- The system morph-vm command is now supported for non-evaluation VM versions. It has been modified to allow conversions from a lower capacity VM to a higher capacity VM only, using the new single virtual machine installation image, in case the wrong VM is installed. Additional enhancements are described below: (#28862, #30762)
  - The restore step after rebooting was eliminated. This significantly reduces the overall time for the morph operation, and the cluster setup is retained.
  - Node service parameters whose defaults and range are set based on the model number are now automatically reset in the local database when morphing a publisher, and on the remote publisher when morphing a subscriber.
  - During the first boot and morph command, additional warning messages are provided if system requirements are not met.

For information about how to morph a VM more than once, see the "Installing or Upgrading to 6.6 on a Virtual Appliance" Tech Note.

- A new service parameter, Additional time before session deletion from multi-master cache, was added to the list of policy server parameters available at Administration > Server Manager > Server **Configuration**. When configured, the policy server will wait the additional configured number of seconds before deleting an entry from the multi-master cache. The default value is zero. This feature is useful in wireless roaming situations where a client may roam from one controller to another and ClearPass may receive an Accounting-Stop and Start in rapid succession, which can result in ClearPass mistaking which NAD the client is attached to. (#29015)
- The pq stat statements extension is now added to the ClearPass log collection. This feature tracks the queries executed in the database, and provides daily log with PostgreSQL stats for debugging. It is available under the system-load-monitor directory as part of collect logs. (#29115)
- The Infoblox RADIUS dictionary was added. (#29406)
- REST API support was added for the following ClearPass entities: (#29458)
  - AdminUser
  - AuthMethod
  - AdminPrivilege
  - Endpoint
  - Insight/Endpoint

- LocalUser
- NetworkDevice
- NetworkDeviceGroup
- ProxyTarget
- Role
- StaticHostList
- A new cluster-wide parameter, cli session idle timeout, lets clients configure the idle time allowed during a CLI session before a session timeout. Any changes made to the idle time duration will go into effect when a new session is opened. This option is available at Administration > Server Manager > Server Configuration > Cluster-Wide Parameters > General tab. (#29797)
- SNMP support has been enhanced to include the hrProcessorTable. (#29857)
- A new RADIUS service parameter, Check the validity of intermediary certificates in the chain using OCSP, was added to enhance certificate security. This feature is disabled by default. Enabling this feature will put greater load on the system and is not intended for all customer use cases. (#30077)
- Support was added for disabling TLS 1.0 in the Web UI and the RADIUS server. A new cluster-wide parameter, DisableTLSv1.0 support, is available on the Administration > Server Manager > Server Configuration > Cluster-Wide Parameters > General tab. (#30078)
- The SNMP private management information base (MIB) in ClearPass now includes service start, stop, and restart Traps, providing more granular control for handling these service actions. (#30186)
- ClearPass 6.6 adds the ability to profile endpoints based on commands executed over an authenticated SSH or WMI session. Multiple SSH/WMI credentials can be configured per subnet under Configuration > Profile Settings > SSH/WMI Configuration. When a new endpoint IP address is detected through one of the endpoint discovery mechanisms (subnet scans, SNMP based ARP table read), the endpoint is probed to determine if SSH (TCP port 22) or WMI (TCP port 135) is open. If a port is open, an attempt is made to establish a session using configured credentials. If a session is established successfully, commands are executed over the session to determine the endpoint's device type. ClearPass 6.6 includes fingerprints to profile endpoints based on device type determined from a SSH/WMI session. (#30260, #30319)
- ClearPass now supports public key-based SSH logins on a per-appliance basis. A new SSH Public Keys option is available at Administration > Server Manager > Server Configuration > Network. (#30286).
- A timeout option is now available in LDAP bind operations for AD/LDAP authentication sources. The value for the Server Timeout option is configured on the General tab at Configuration > Authentication > **Sources (LDAP/AD type)**. (#30330)
- You can now provide port information when you specify a server name at Administration > External Servers > Endpoint Context Servers. Port information should be provided in the format "hostname:port". (#30407)
- All references to HP are now renamed to HPE or Hewlett Packard Enterprise. (#30435, #30436, #30437, #31830)
- At Configuration > Services > Reorder Services, reordering is now easier: Simply click a service to select it, and then click again on the new position you want to move it to. (#30446)
- In previous versions of Policy Manager, users had to add or modify Admin access privileges by importing XML files. ClearPass Policy Manager 6.6 provides a way to modify Admin access privileges in Policy Manager and Insight via the Web UI. (#30449)

- All endpoints discovered on the network as part of profiling/network discovery are now added as Endpoint entries even if Profiler cannot fingerprint the device. (#30466)
- Several enhancements were made in the areas of advanced password policy options for the local user database. To use this feature, go to Configuration > Identity > Local Users > Password Policy. The following options are available: (#30514, #30515, #30529, #30530, #30531, #30533)
  - **Disable account if Date exceeds**: Local users are disabled at midnight when the current date exceeds the configured date.
  - **Disable account if Days exceed**: Local users are disabled when the specified number of days has passed since the account was enabled.
  - Disable user account after n days if password is not changed: The user's account is disabled if they do not change their password after the specified number of days.
  - Password must be different from the previous n versions: The number of previous passwords (including the default password) to compare to the new password the user enters. Values of 1 through 99 may be specified.
  - Display reminder message after n days: Number of days after which a reminder to change the password is displayed to the user. Values of 1 through 365 may be specified. This option is only for displaying the reminder; it does not include the new-password prompt. This option is applicable only for TACACS+ authentication.
  - Check to force change password on next TACACS+ login: The local user must change their password immediately after their next TACACS login. This option is available when you select an account in the list at Configuration > Identity > Local Users.
- Any changes to attributes on the Modify Endpoint Context Server form are now reflected automatically. (#30582)
- ClearPass 6.6 introduces a new feature that adds the ability to profile endpoints on the network based on open TCP ports. The list of TCP ports to be probed during endpoint profiling is controlled by a new clusterwide parameter called **Profiler Scan Ports**. (#30844)
- All endpoints discovered from Network Devices with SNMP read enabled and via network discovery scan are now automatically added as endpoints with **Status=UNKNOWN**. (#30845)
- A new service parameter, Connection Timeout, was added under Async Network Service to control HTTP connection timeout scenarios when connecting to external servers in Generic HTTP Enforcement. (#30941)
- If location details from Insight are available, they are now displayed at Configuration > Identity > Endpoints on the Endpoint tab of the Edit Endpoint window. Location information includes the NAD and port values for wired devices, and the access point and network SSID for wireless devices. (#30992)
- The tips audit table in the configuration database can now be accessed by the appexternal DB user. This table contains audit records for Policy Manager configuration changes. (#31229)
- The Aruba RADIUS dictionary was updated. (#31436)
- New field groups are added to Insight Logs for Posture. APT (Application posture token) is used as part of posture. Also a few fields have been removed from the Insight Logs authentication table and moved to the endpoints table. New field groups have been created exclusively for Posture-related details. The new field groups added to Insight Logs are as follows: (#31458)
  - Posture Summary
  - Posture Firewall Summary
  - Posture AntiVirus Summary

- Posture Antispyware Summary
- Posture DiskEncryption Summary
- Posture Windows HotFixes Summary

Migration is not supported from versions of ClearPass prior to 6.6 if the Posture-related fields are configured in Insight logs that were available in the authentication table.

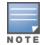

Syslog filters with the old authentication columns configured from Insight logs are being disabled. Customers need to manually update the syslog filters to use the new endpoint column. Notifications to this effect are displayed in migration screens. Notifications are not displayed during the upgrade.

 Device name, device category, and device OS family profiling information can now be used with endpoint context servers. (#31596, #31608)

## **Profiler and Network Discovery**

### Features Added in 6.6.3

- Support was added for Profiler rules based on Host:Services (operator contains substring) as identified by Nmap. (#36167)
- ClearPass can now act as a flow collector to identify endpoint open port information for profiling. Supported versions are NetFlow V5, V9 and IP Flow Information Export (IPFIX). (#36285)
- Support has been added to fetch service and process information using Windows Management Instrumentation (WMI) from domain-joined Windows Devices. Active and inactive services and processes can now be viewed in either Policy Manager or Insight. To use this feature: (#36427, #36491, #36492)
  - First, go to the Administration > Server Manager > Server Configuration > Cluster-Wide Parameters > Profiler tab, and set the Parameter Value to TRUE for the new Enable Endpoint Posture scan using WMI parameter. This step enables fetching the information about the services and processes running on the endpoint during a subnet scan, network discovery, or OnConnect Enforcement.
  - The fetched information can then be viewed in the user interface. To view it in Policy Manager, go to the Configuration > Identity > Endpoints > Edit Endpoint > Fingerprints tab and review the Active Services, Inactive Services, and Processes information. To view it in Insight, enter the MAC address in the search field and then review the Active Services List, Inactive Services List, and Processes information in the **OnGuard** widget.

#### Features Added in 6.6.2

 Support was added for using Nmap port scans to detect services running on a host. This information is used to determine the device profile. Nmap port scanning is not enabled by default. To use this feature, go to Administration > Server Manager > Server Configuration > Cluster-Wide Parameters and, on the **Profiler** tab, set the **Enable Endpoint Port Scans using Nmap** parameter to **TRUE**. To see the services and open ports information returned by the scan, go to Configuration > Identity > Endpoints, select an endpoint in the list, and select the **Fingerprints** tab. (#35181, #35875)

## Features Added in 6.6.1

 Address Resolution Protocol (ARP) probing can now be enabled for network discovery scans. Network discovery uses Simple Network Management Protocol (SNMP) to read a variety of Management Information Bases (MIB) from a Network Access Device. When this option is enabled, the scan will now also probe all ARP entries available. To use this feature, go to Monitoring > Profiler and Discovery > Network Discovery > Start Network Discovery Scan and select the check box in the Probe ARP entries field. Users should be aware that when ARP probing is enabled, network discovery scans will take longer. (#34169)

## QuickConnect

## Features Added in 6.6.0

• The Windows QuickConnect client can now be configured to bypass the proxy server configured on the client during the Onboard enrollment process. The Bypass Proxy option is available at Onboard > Deployment and Provisioning > Provisioning Settings > Onboard Client. (#28015)

The following issues were fixed in previous 6.6.x releases. For a list of issues resolved in the 6.6.4 release, see "What's New in This Release" on page 29.

## This chapter includes:

- "Fixed in 6.6.3" on page 69
- "Fixed in 6.6.2" on page 73
- "Fixed in 6.6.1" on page 78
- "Fixed in 6.6.0" on page 81

## **Fixed in 6.6.3**

The following issues were fixed in the 6.6.3 release.

### Guest

Table 17: Guest Issues Fixed in 6.6.3

| Bug ID | Description                                                                                                    |
|--------|----------------------------------------------------------------------------------------------------|
| #36503 | Hotel hotspot registration did not work if the hotel guest's name included an apostrophe character ( ' ).                                                                                                    |
| #36614 | After updating to 6.6.2, SOAP API calls failed and the error "failed to load external entity" was shown in the Application Log.                                                                                                    |
| #36616 | Hotspot invoice number sequences for online transactions were not retained during ClearPass upgrades.                                                                                                    |
| #36621 | For social logins configurations, the Clever API account did not have privileges to access the full profile. Now for social logins that use Clever, the account type is correctly set in the social_vip attribute.                                                                                                    |
| #37062 | The PHP version is now updated to 5.6.28.                                                                                                    |
| #37224 | The special value "_admin" was not recognized as a valid email address for sending guest account expiration warnings.                                                                                                    |
| #37228 | AirPlay authorization did not work for some devices if they were added through a bulk upload using comma-separated values (CSV).                                                                                                    |
| #37154 | Guest account expiration warning messages were not sent unless the <b>ClearPass Guest Services</b> plugin configuration had been updated.                                                                                                    |
| #37156 | If an SMS message included special characters and an email address, some of the special characters and the "@" character in the email address were removed from the received message. Support is now added for configuring the character set used to communicate with an SMPP server. To use this feature, go to Guest > Configuration > SMS Services > Gateways > Create new SMS gateway. In the SMS Gateway field select SMPP v3.4, and then use the Message Encoding field to specify the message encoding to use when sending messages to the SMPP provider. |

**Table 17:** Guest Issues Fixed in 6.6.3 (Continued)

| Bug ID | Description                                                                                                    |
|--------|----------------------------------------------------------------------------------------------------|
| #37335 | Social logins failed with the error "Your username could not be determined" for the following vendors: Bitbucket, Disqus, Fitbit, Tumblr, VK, and Xing. |
| #37337 | Self-registrations that allow a timezone to be selected were setting the wrong value if the expire_time date picker was used.                           |

# Insight

Table 18: Insight Issues Fixed in 6.6.3

| Bug ID | Description                                                                                                    |
|--------|----------------------------------------------------------------------------------------------------|
| #35738 | Corrected an issue where the System Monitor widget on the Insight Dashboard did not display any data.                                                                                                    |
| #36641 | In Insight reports, a dynamic search for endpoint IP addresses sometimes took several minutes or failed to complete. The autocomplete function is now removed from report filters and alert filters. Users should enter the full IP address in the search field. |

## **Onboard**

**Table 19:** Onboard Issues Fixed in 6.6.3

| Bug ID           | Description                                                                                                    |
|------------------|----------------------------------------------------------------------------------------------------|
| #36530           | At <b>Onboard &gt; Certificate Authorities &gt; Create new certificate authority</b> , the error message "NwaMdpsCertificate with id %2 not found" was displayed if either of the Elliptic Curve Digital Signature Algorithm (ECDSA) options was selected in the <b>Key Type</b> field (either <b>X9.62/SECG curve over a 256 bit prime field</b> or <b>NIST/SECG curve over a 384 bit prime field</b> ). |
| #36594           | If an Onboard Certificate Authority (CA) was successfully created as a Registration Authority type (RA) that used an intermediate certificate, attempting to edit it after creation changed its status to "Chain Incomplete" and it could not be used.                                                                                                    |
| #36689<br>#36922 | Corrected an issue where the Onboard license usage count was not updated for devices whose certificate key was created by the server, so the number of records shown in Onboard > Management and Control > View by Certificate, Onboard Usage, and Policy Manager > Administration > Server Manager > Licensing > License Summary > Used Count was incorrect.                                             |
| #36701           | When enrollments created by the standalone SCEP server were migrated to 6.6, serial numbers for external device records were not correctly migrated. This resulted in a number of records in the <b>Onboard &gt; Management and Control &gt; View by Device</b> list having no <b>Device Name</b> displayed.                                                                                              |
| #36853           | In ClearPass 6.6.2, the SCEP server was unable to handle long input (1024 characters). This caused Airwatch SCEP integration with ClearPass to fail, and the error message "Cannot parse SCEP message: E1: scep.c:792: error while reading msg" was shown in the <b>Application Log</b> at <b>ClearPass Guest</b> > <b>Administration</b> > <b>Support</b> .                                              |
| #36871           | Attempting to import an intermediate Certificate Authority (CA) failed and the error message "Fatal Application Error: Cannot pass parameter 1 by reference" was displayed.                                                                                                    |
| #36958           | Onboard certificate migration failed if some fields contained embedded null characters.                                                                                                    |
| #37153           | The Onboard Registration Authority CA did not accept responses from an upstream SCEP server if the server returned multiple CA certificates.                                                                                                    |

## **OnGuard**

**Table 20:** OnGuard Issues Fixed in 6.6.3

| Bug ID | Description                                                                                                    |
|--------|----------------------------------------------------------------------------------------------------|
| #35530 | ClearPass was not able to select the correct WebAuth service based on the Host:OSType attribute. This applied to the Persistent and Native agents only; this attribute is not applicable to the Java-based Dissolvable Agent.                                                                                                    |
| #35745 | Trying to uninstall the ClearPass OnGuard Unified Agent failed if the Windows <b>Event Viewer</b> was open.                                                                                                    |
| #35950 | When a quarantine message was configured in the HTML with an anchor tag, the ClearPass OnGuard Unified Agent for Mac OS X did not display the message as a hyperlink, and displayed the tag instead. Anchor tags are now supported for quarantine messages.                                                                                                    |
| #36023 | The VIA component of the ClearPass OnGuard Unified Agent for Mac is now updated to Mac VIA 3.0.1. For information about the features and enhancements available in Mac VIA 3.0.1, refer to the <i>Aruba VIA</i> 3.0.1 Mac Edition Release Notes available on the <b>Support</b> site ( <a href="support:arubanetworks.com">support</a> at <b>Documentation &gt; Software User &amp; Reference Guides &gt; Aruba VIA &gt; Release Notes &gt; macOS</b> . |
| #36514 | Auto-update of the ClearPass OnGuard Unified Agent for Windows sometimes failed for non-administrator users.                                                                                                    |

# **Policy Manager**

**Table 21:** Policy Manager Issues Fixed in 6.6.3

| Bug ID           | Description                                                                                                    |
|------------------|----------------------------------------------------------------------------------------------------|
| #35190<br>#35192 | Duplicate updates were sent to Palo Alto Networks if client authentication occurred on two different appliances within a one-hour interval.                                                                                                    |
| #35573           | ClearPass sometimes dropped packets and displayed the error message "nf_conntrack: table full, dropping packet." The size of the connection tracking table is now increased from the previous default value of 65,563 to the following values:  CP-VA-500 = 262,144 (256 K)  CP-VA-5K = 262,144 (256 K)  CP-VA-25k = 524,288 (512 K)  CP-HW-500 = 262,144 (256 K)  CP-HW-500 = 262,144 (256 K)  CP-HW-5K = 262,144 (256 K)                                                                                                    |
| #35732           | The Policy Manager <b>Dashboard</b> did not display graphs in the <b>System CPU Utilization</b> widget or the <b>Request Processing Time</b> widget due to a time zone issue. ClearPass is now updated to use the latest time zone information.                                                                                                    |
| #35733           | Users should be aware that, for used disk space calculations, the displayed values shown in the user interface at <b>Monitoring &gt; Live Monitoring &gt; System Monitor</b> do not match the free disk space values shown in the CLI or through the snmpwalk application.  Disk usage can be monitored three different ways:  Through the <b>System Monitor</b> page. The value displayed on this page shows <u>used</u> space.  Through the CLI <b>show sysinfo</b> command. The value displayed this way shows the <u>free</u> space.  Through snmpwalk. The value displayed this way also shows the <u>free</u> space.  When the used space displayed in the <b>System Monitor</b> is subtracted from the total disk size, it does not equal the free space indicated by the CLI and SNMP methods. This is because the used space value does not take into consideration the blocks of disk space that are reserved for the root user, but the free space value does include this. |
| #35737           | Admin users were not able to copy a network device from the table summary at <b>Policy Manager</b> >                                                                                                    |

 Table 21: Policy Manager Issues Fixed in 6.6.3 (Continued)

| Bug ID           | Description                                                                                                    |
|------------------|----------------------------------------------------------------------------------------------------|
|                  | Configuration > Network > Devices.                                                                                                    |
| #35743           | RADIUS authentications failed if the service name was more than 63 characters long. At <b>Policy Manager &gt; Configuration &gt; Services &gt; Add</b> , the length of the entry in the <b>Name</b> field for a <b>RADIUS Proxy</b> type is now limited to 63 characters.                                                                                                    |
| #35787           | Updating a password for a PSK-based IPsec tunnel caused the tunnel connection to fail.                                                                                                    |
| #35862           | TACACS authentications failed and the error message "(error=28) Timeout was reached" was displayed. This was due to an out-of-memory condition that occurred if the TCP protocol was configured and messages could not be delivered.                                                                                                    |
| #35867           | A successfully established IPsec tunnel was incorrectly described as failed on the <b>Monitoring &gt; Event Viewer &gt; System Event Details</b> form. ClearPass now correctly displays the status details for an IPsec tunnel connection.                                                                                                    |
| #35930<br>#36301 | ClearPass periodically stopped sending updates to Palo Alto Networks (PANW) firewall. Data is now sent as a payload instead of URL-encoded. This change allows a larger Host Intrusion Prevention (HIP) update to be posted to PANW and the register update to be skipped in case device profile information is missing.  If the Palo Alto Networks integration was already configured prior to upgrading to ClearPass 6.6.3, a minor modification needs to be made to the <b>UserID Post URL</b> . Go to <b>Administration &gt; External Servers &gt; Endpoint Context Servers</b> and select any applicable Palo Alto Networks firewalls. Remove the <b>&amp;cmd={cmd}</b> from the the UserID Post URL so that it only shows the following: |
|                  | https://{server_ip}/api/?type=user-id&action=set&key={key}                                                                                                    |
| #35982           | For an IPsec tunnel established with ClearPass, the Windows 2008 server might time out and abruptly terminate the connection if there is no traffic over the tunnel for more than five minutes. Users should be aware that this is the expected behavior with Windows 2008. To avoid it, under HKEY_LOCAL_MACHINE\SYSTEM\CurrentControlSet\Services\IPSec use the registry setting SAIdleTime to define the allowed idle-time duration.                                                                                                    |
| #36051<br>#36323 | After updating to 6.6.1 or 6.6.2, the serial console was not accessible on hardware versions of ClearPass.                                                                                                    |
| #36059           | After the zone was changed for a Network Access Device (NAD) the <b>Monitoring &gt; Audit Viewer</b> form correctly showed the modification but it also incorrectly showed the community string as having been changed.                                                                                                    |
| #36062           | A deleted CRL was cached and still showed in the revocation list. Users should be aware, however, that deleting a CRL will restart the IPsec service.                                                                                                    |
| #36141           | Fingerprints were not updated during a cumulative patch update, and a status check had to be performed after the update in order to get the most recent fingerprint versions. The latest fingerprints are now included in the patch update process.                                                                                                    |
| #36150           | The RADIUS server was not able to process requests for some time (as much as an hour) after a configuration change and displayed the error message "Client couldn't complete EAP transaction."                                                                                                    |
| #36194           | Corrected a cluster join issue where trying to add a new node to an existing cluster failed and displayed the error message "Setting up subscriber failed". This was caused by manual deletion of the default zone in the cluster. As part of the fix, manual deletion of the default zone in a cluster is now blocked. This is because the newly added nodes in the cluster are assigned to the default zone, so the default zone must be retained.                                                                                                    |
| #36197           | ClearPass was able to accept weak ciphers in an IPsec connection. Now the peers must support all the                                                                                                    |

 Table 21: Policy Manager Issues Fixed in 6.6.3 (Continued)

| Bug ID | Description                                                                                                    |
|--------|----------------------------------------------------------------------------------------------------|
|        | configured algorithms in order for an IPsec connection to succeed.                                                                                                    |
| #36237 | MSCHAPv2 authentications against Active Directory sometimes failed with an "AD status: Access denied" error.                                                                    |
| #36294 | In EAP authentication, the RADIUS service frequently crashed and restarted if the inner identity had a null value.                                                              |
| #36398 | Trying to parse a samba configuration file failed if any line in the file was long (greater than 1024 characters). The maximum read line length is now increased to 4096.       |
| #36401 | The <b>Access Tracker</b> took a long time to show individual records the first time it was accessed after login.                                                               |
| #36487 | ClearPass added extra Message-Authenticators in the RADIUS packet if an external RADIUS server was used as the authentication source.                                           |
| #36535 | Timestamps on Ingress Events engine requests were logged in the database in Universal Time Code (UTC) instead of the local system's time zone.                                  |
| #36557 | After updating to 6.6.2, a modification to an enforcement policy or profile displayed an error message if migration of the agent profile was not successful.                    |
| #36626 | The cpass-radius-service crashed and restarted if a username was not present in the Access-Request and both the Inner-Identity and Outer-Identity were different.               |
| #36775 | Offline license activation failed in ClearPass 6.6.x versions.                                                                                                    |
| #36843 | Corrected an issue where the IPsec tunnel frequently disconnected.                                                                                                    |
| #36859 | ClearPass is now updated with the latest Universal Time Code (UTC) time zone information for all countries.                                                                     |
| #37089 | Events were not displayed in the <b>Event Viewer</b> if SSH connections to ClearPass appliances were attempted using unsupported keyed-hash message authentication code (HMAC). |
| #37543 | If the Palo Alto Networks Panorama server had multiple firewalls listed under it, ClearPass tried to send the update to multiple targets in single post.                        |

## **Fixed in 6.6.2**

The following issues were fixed in the 6.6.2 release.

#### CLI

Table 22: CLI Issues Fixed in 6.6.2

| Bug ID | Description                                                                                                    |
|--------|----------------------------------------------------------------------------------------------------|
| #35166 | CLI logs sometimes grew too large, causing a CP-HW-500 server to crash. Pre-checks are now added to prevent this scenario. |

## **Cluster Upgrade and Update**

**Table 23:** Cluster Upgrade and Update Issues Fixed in 6.6.2

| Bug ID | Description                                                                                                    |
|--------|----------------------------------------------------------------------------------------------------|
| #34962 | ClearPass patches downloaded from the <b>Software Updates</b> portal were shown on the <b>Administration</b> > <b>Agents and Software Updates</b> > <b>Software Updates</b> > <b>Cluster Update</b> interface but could not be installed. |
| #35318 | Cluster-wide patch or skin installations were not removed from the log files.                                                                                                    |

#### Guest

Table 24: Guest Issues Fixed in 6.6.2

| Bug ID | Description                                                                                                    |
|--------|----------------------------------------------------------------------------------------------------|
| #35327 | In custom fields, the allowed generators for Initial Value were missing GeneratorFromSession.                                                                                                    |
| #35580 | Corrected an issue where, when trying to filter for a guest account, an invalid Role ID data could cause database query errors in ClearPass Guest.                                                                                                    |
| #35639 | Expired accounts were not caught if the Pre-Authentication was set to Local.                                                                                                    |
| #35863 | The PHP version is now updated to 5.6.25.                                                                                                    |
| #36002 | After upgrading to 6.6, exporting guest accounts in Comma-Separated Value (CSV) format failed with database errors due to issues with the way the guest account Create Time attribute was stored.                                                                                                    |
| #36005 | If multi-factor authentication was configured with a device-first workflow, first-time authentications asked for the account password at two different times.                                                                                                    |
| #36006 | Certain configuration forms could not be viewed by read-only operators even though they had permission to view them, and the users were logged out.                                                                                                    |
| #36008 | The "Created" time was incorrectly displayed as "1969-12-31 16:00" when importing a Guest user accounts list from a Comma-Separated Value (CSV) file. Data imported in CSV files now supports field formats similar to those in the GUI forms, and no longer needs to be uploaded in its native format. |

#### **Onboard**

**Table 25**: Onboard Issues Fixed in 6.6.2

| Bug ID | Description                                                                                                    |
|--------|----------------------------------------------------------------------------------------------------|
| #35451 | Devices running Windows 8 or higher could not connect to the secure SSID after onboarding if the TLS client certificate private key was configured to be generated by Onboard. |
| #36001 | Corrected an issue where the Onboard license count was not being updated.                                                                                                    |

### **OnGuard**

**Table 26:** OnGuard Issues Fixed in 6.6.2

| Bug ID | Description                                                                                                    |
|--------|----------------------------------------------------------------------------------------------------|
| #34400 | The ClearPass OnGuard Unified Agent for Windows failed to read the Windows Hotfix list and displayed the error "WBEM_E_SHUTTING_DOWN (0x80041033 or -2147217357)".                                                                                                    |
| #34594 | The spelling of "ClearPass Agent Controller Service" is now corrected in the Windows OnGuard Unified Agent logs.                                                                                                    |
| #35145 | The ClearPass OnGuard Unified Agent checked for Windows Updates every hour even if Windows Security Health Validator was not configured.                                                                                                    |
| #35147 | The ClearPass OnGuard Unified Agent sometimes took a long time to collect health information on a Windows 8 Operating System.                                                                                                    |
| #35188 | The Windows OnGuard Unified Agent did not prompt for a password if a wrong password was entered or if authentication failed.                                                                                                    |
| #35595 | The ClearPass OnGuard Unified Agent failed to read the DAT file time and DAT file version of Norton Security with Backup 22.7.0.76 AntiVirus.                                                                                                    |
| #35620 | A RADIUS disconnect or Change of Authorization (CoA) was not triggered after quitting or exiting the ClearPass OnGuard Unified Agent. Now, if a post-authentication enforcement profile is configured to disconnect OnGuard when the OnGuard session ends, ClearPass sends a CoA and disconnects the client when OnGuard is down for more than five minutes. |

**Table 27:** Policy Manager Issues Fixed in 6.6.2

| Bug ID | Description                                                                                                    |
|--------|----------------------------------------------------------------------------------------------------|
| #28534 | Corrected an issue where IPsec did not work unless ClearPass was restarted.                                                                                                    |
| #30937 | On the <b>Software Updates</b> portal, an <b>Uninstall</b> button was available for cumulative and point patch updates. The <b>Uninstall</b> button is now available only for skin files.                                                                                                    |
| #33359 | In some situations (for example, VIA authentication), the controller set the value of the Calling-Station-Id attribute to 000000000000 and ClearPass treated it as a valid MAC address, which caused VIA + Health check to not work. Now if the client's MAC address is all zeros, it is considered an invalid address, and the RADIUS server does not add any computed attributes for the MAC address. The authentication should succeed. Instead of the MAC address, the username must be treated as a session entry in the Multi-Master Cache. |
| #34134 | In the <b>Fingerprints</b> dictionary, a forward slash ( / ) was not an allowed character when adding or updating values for a device Category, Family, or Name, and the error message "Category contains special characters other than -, _, {}, [], (), period and space" was displayed. The forward slash is now one of the allowed special characters.                                                                                                    |
| #34338 | After upgrading to ClearPass 6.6.0, some custom admin privileges did not work and ClearPass screens were blank for users with custom admin privileges that included the <b>Monitoring &gt; Live Monitoring &gt; Endpoint Profiler</b> attribute.                                                                                                    |
| #34409 | The TipsAPI for the GuestUser entity missed <entitymaxrecordcount> in the response. Two other attributes, "sendEmail" and "sendSms", are now added to the <guestuser> element in 6.6.0. Users should be aware that ClearPass 6.6 is the last release that will support certain TipsAPI (XML), Guest SOAP APIs, and Guest XML-RPC APIs. ClearPass 6.6 now includes a variety of RESTful APIs to replace</guestuser></entitymaxrecordcount>                                                                                                    |

 Table 27: Policy Manager Issues Fixed in 6.6.2 (Continued)

| Bug ID           | Description                                                                                                    |
|------------------|----------------------------------------------------------------------------------------------------|
|                  | these legacy APIs. We recommend that you migrate to the appropriate RESTful API as soon as possible. For more information, see "ClearPass 6.6 Deprecation Notice" on page 11.                                                                                                    |
| #34823<br>#34946 | After upgrading to 6.6, the <b>Event Viewer</b> showed error messages such as "Battery put failed err:Post", "Profiler ip <address> unstable", or "High iowait(25)". The <b>Event Viewer</b> now only generates these warnings if an operation fails three times in a row within 15 minutes.</address>                                                                                                    |
| #34845           | ClearPass was unable to complete an Active Directory (AD) connection using TLS 1.2. The TLS 1.2 protocol is now supported for AD-over-SSL connections.                                                                                                    |
| #34853           | Multiple values were not allowed for the List data type in the 6.6.0 release. The <b>Allow Multiple</b> field is now restored to the <b>Add Attribute</b> and <b>Edit Attribute</b> forms for List attributes.                                                                                                    |
| #34890           | If an attribute name was edited at <b>Administration &gt; Dictionaries &gt; Attributes</b> , the name was not updated in <b>Enforcement Profiles</b> .                                                                                                    |
| #34925           | The Apache Struts version is now upgraded to 2.3.29 GA.                                                                                                    |
| #35031           | When trying to authenticate with an HTTP authorization source configured for a service, authentication failed and the alert "RADIUS: Service Categorization failed\nCannot send request to Policy server" was displayed. Unsupported JSON objects are now handled correctly.                                                                                                    |
| #35062           | Authentication failures occurred if the RADIUS server or policy server processes reached the maximum allowed number of open files, especially if a large number of authentication or authorization sources were configured (65+). The "max open file handlers limit" (ulimit -n) is now increased to 100,000 for RADIUS server and policy server processes.                                                                                                    |
| #35075           | The Apache Tomcat version is now upgraded to 7.0.70.                                                                                                    |
| #35109           | Support for DES and IDEA cipher suites is now removed.                                                                                                    |
| #35113           | Corrected an issue where a Network Administrator could create a local user with Super Administrator privileges.  Administrators can only create new admin users with privileges that are the same as or lower than their own.  Administrators can only create new admin privileges that are the same as or lower than their own.  The default Network Administrator privilege has read-only access to certain configuration pages, such as:  Local Users  Service configuration  Start-Here  Role-mapping  Enforcement Policy  Enforcement Profile |
| #35193           | In rare cases, local users were disabled even though the correct username and password were used. A local user's failed login attempts are now counted only for the PASSWORD_MISMATCH, PASSWORD_NOT_AVAILABLE, and USER_AUTHENTICATION_FAILED error codes.                                                                                                    |
| #35202           | Exceeding the default threshold values for CPU load averages caused the monitoring server to trigger "System Error" SNMP alerts. The default settings for the CPU load-average service parameters are now dynamic based on the number of CPU cores. This ensures that alerts are based on appropriate thresholds for each system's CPU usage limits.                                                                                                    |
| #35216           | The <b>Event Viewer</b> did not show audit logs for IPsec connections. Detailed information is now shown whenever an IPsec tunnel is brought up or down.                                                                                                    |

 Table 27: Policy Manager Issues Fixed in 6.6.2 (Continued)

| Bug ID                               | Description                                                                                                    |
|--------------------------------------|----------------------------------------------------------------------------------------------------|
| #35222<br>#34694                     | After upgrading to 6.6.0, the <b>Event Viewer</b> showed a "High iowait" error. The CPU and memory statistics were collected every 15 minutes and the value of memory and iowait at that instant was compared to the configured threshold. ClearPass now collects CPU and memory statistics every five seconds and computes the average for iowait and free memory over a ten minute period. The average value is compared to the threshold to generate alerts.                                                                                                    |
| #35236                               | A RADIUS server or HTTPS server certificate could be installed even though the signature byte of the certificate hash had been modified.                                                                                                    |
| #35238                               | An IPsec tunnel was established even if OCSP or Certificate Revocation List (CRL) validation failed. Strict CRL policy can now be enabled or disabled. To use this feature, go to <b>Administration &gt; Server Manager &gt; Server Configuration &gt; Service Parameters</b> and select <b>ClearPass IPsec service</b> . In the <b>Strict CRL Policy</b> field, select <b>yes</b> (the default value is <b>no</b> ). When this option is enabled, a fresh CRL must be available in order for a peer connection to succeed. Whenever the <b>Strict CRL Policy</b> value is modified, existing IPsec tunnels that use Public Key Authentication will be brought down and then brought up again.                                                                                                    |
| #35254<br>#35458                     | Corrected an issue where Checkpoint integration failed. All Checkpoint action attributes are now correctly substituted.                                                                                                    |
| #35259                               | JQuery libraries are now updated to 1.11.1 for Policy Manager and 2.1.4 for Insight.                                                                                                    |
| #35291                               | An IPsec connection could not be established between ClearPass and a Windows 2008 server using PSK and IKEv1.                                                                                                    |
| #35459<br>#35460<br>#35461<br>#35524 | <ul> <li>Users should be aware of the following support changes for IPsec connections. These encryption algorithm changes apply to both FIPS mode and non-FIPS mode:</li> <li>ClearPass no longer supports using the 3DES encryption algorithm for IPsec connections. Existing systems that have 3DES configured will be updated to AES-128.</li> <li>ClearPass no longer supports using AES-192 for IPsec connections. Existing systems that have AES-192 configured will be updated to AES-128.</li> <li>ClearPass no longer supports using Diffie-Hellman (DH) Group 1 or 2 for IPsec connections. Existing systems that have DH Group 1 or 2 configured will be updated to DH Group 5.</li> <li>ClearPass no longer supports using IKEv1 in Aggressive Mode for IPsec connections. Existing systems that have Aggressive Mode configured will be updated to Main Mode.</li> </ul> |
| #35495                               | In ClearPass 6.6.0 and 6.6.1, the configuration database used date and time in the UTC (GMT) time zone instead of using the system's configured time zone, and the date and time were also displayed in UTC in the [Time Source] authentication source and external SQL queries. ClearPass 6.6.2 now behaves like ClearPass 6.5 and earlier versions, where the configuration database and [Time Source] use the system's configured time zone.                                                                                                    |
| #35500                               | During ClearPass license activation, some workflows did not perform certificate validation for the Activation Server Certificate.                                                                                                    |
| #35532                               | The Ingress Events service did not run as expected after a system update.                                                                                                    |
| #35715                               | The accounting records calculation for input and output octet bytes was incorrect if the Acct-Output-Gigawords attribute was also present.                                                                                                    |
| #35747                               | Corrected an issue where acct_start and interim_update accounting information was not updated. The accounting event's timestamp now records the time filed in milliseconds.                                                                                                    |
| #35758                               | After installing a patch update on the <b>Software Updates</b> portal, the <b>Reboot</b> button did not initiate a system restart.                                                                                                    |
| #35812                               | The <b>Install Update</b> window on the <b>Software Updates</b> portal did not include an <b>Uninstall</b> button for Guest skins that were installed before ClearPass 6.6.1.                                                                                                    |

## **Fixed in 6.6.1**

The following issues were fixed in the 6.6.1 release.

#### Guest

Table 28: Guest Issues Fixed in 6.6.1

| Bug ID                     | Description                                                                                                    |
|----------------------------|----------------------------------------------------------------------------------------------------|
| #33620                     | For self-registrations configured to interact with a FIAS-based hotel Property Management System (PMS), a room page was not created when the transaction processor was changed from non-PMS to PMS.                              |
| #34174<br>#34642<br>#34968 | The PHP version is now updated to 5.6.23. This includes fixes for CVE-2013-7456, CVE-2016-3074, CVE-2016-5093, CVE-2016-5094, and CVE-2016-5096.                                                                                 |
| #34464                     | Corrected an issue with guest self-registration pages where, when a new account was successfully created, the application logs showed the error "relation "tips_guest_user_tag_mappings" does not exist".                        |
| #34468<br>#34475           | Extension installations did not honor the configured list of trusted certificates. In certain circumstances this could have led to the extension installation failing with an "unknown issuer certificate" error.                |
| #34479                     | Corrected an issue with <b>Guest Self-Registrations</b> configuration where, after enabling sponsorship confirmation, editing and saving <b>Login Delay</b> or <b>NAS Vendor Settings</b> disabled the sponsorship confirmation. |
| #34483                     | In <b>Configuration &gt; Receipts &gt; Digital Pass Templates</b> , uploading a certificate along with a passphrase failed with the error message "Unable to handle request at this time".                                       |
| #34735                     | ClearPass Guest could not send emails over TLS to servers with custom certificates.                                                                                                    |
| #34794                     | The shortcut to include guest pages and content URLs was missing from some HTML configuration areas.                                                                                                    |
| #34810                     | Deleting a Web page or a pass template displayed the error message "Row query failed: ERROR: column o.object_id does not exist".                                                                                                 |
| #34818                     | When a device's locale settings used a comma separator in currency, there were problems posting charges to the guest's account and some room charge communications had formatting errors.                                        |

## Insight

Table 29: Insight Issues Fixed in 6.6.1

| Bug ID           | Description                                                                                                    |
|------------------|----------------------------------------------------------------------------------------------------|
| #33255           | In the <b>Auth Trend</b> report, the guest authentication counts shown for certain days in the <b>1 month</b> section did not match the authentication counts shown for the same days in the <b>1 week</b> section. The weekly graph widget is now removed.             |
| #33585           | While creating a report with the <b>Notify by Email</b> or <b>Notify by SMS</b> fields selected but where the email or phone number for the notification were not provided, the report could be saved and no error message was displayed about the missing information. |
| #34097<br>#34533 | A user with the Super Administrator role could not log in to Insight with their Active Directory (AD) credentials if the <b>Full Access</b> option was configured in the operator profile.                                                                              |

### **Onboard**

**Table 30:** Onboard Issues Fixed in 6.6.1

| Bug ID           | Description                                                                                                    |
|------------------|----------------------------------------------------------------------------------------------------|
| #33822<br>#34465 | If a device limit was set, Onboard enrollment failed with the error "Fatal Application Error: Call to undefined method"                                                                                                    |
| #34466           | On the <b>View by Username</b> and <b>View by Device</b> pages, devices could not be deleted and the message "Error: 500" was displayed.                                                                                    |
| #34467           | After upgrading to ClearPass 6.6.0, selecting <b>Onboard &gt; Management and Control &gt; View by Username</b> displayed the error message "Row query failed: ERROR: column "object_id" does not exist".                    |
| #34469           | Corrected an issue where device expiration notifications were not sent.                                                                                                    |
| #34471           | When upgrading to ClearPass 6.6.0, Onboard configurations that used an ECDSA CA certificate could not be migrated and caused the upgrade to fail.                                                                           |
| #34473           | When upgrading from ClearPass 6.5.5 to 6.6.0, Onboard migration failed.                                                                                                    |
| #34476           | At <b>Onboard &gt; Management and Control &gt; Usage</b> , the <b>License Usage</b> description incorrectly stated that a rolling average was used. It is now correctly described as a count.                               |
| #34478           | If a custom trusted certificate was specified during Onboard enrollment, the error message "OnBoard server returned HTTP Status code - 500" was displayed and onboarding failed.                                            |
| #34480           | After saving settings migrated from earlier versions, a user logging in to Onboard was redirected to securelogin.arubanetworks.com instead of to the Onboard workflow.                                                      |
| #34481           | In the <b>Self-Service Portal</b> , devices were correctly displayed in the list but the options row was not visible, so users could not delete a device or perform other actions even if they had full-access permissions. |

### **OnGuard**

**Table 31:** OnGuard Issues Fixed in 6.6.1

| Bug ID | Description                                                                                                    |
|--------|----------------------------------------------------------------------------------------------------|
| #26085 | Editing the ClearPass Linux Universal System Health Validator plugin cleared the default services configuration data.                                                                                                   |
| #26276 | On Mac OS X 10.10, the ClearPass OnGuard Unified Agent 's VIA component failed to download the connection profile when the tunnel was established, and the log window showed the error "Configuration download failed". |
| #27602 | The ClearPass OnGuard Unified Agent failed to return health-check data over a VPN tunnel if the agent was installed on a client running MAC OS X 10.10 and used Kaspersky AntiVirus software.                           |
| #30573 | The ClearPass OnGuard Unified Agent now supports Encrypted Locations checks for FileVault 10.11 on Mac OS X 10.11.                                                                                                    |
| #33862 | The ClearPass OnGuard Unified Agent categorized Check Point VPN Adapter as WIRED or OTHER.                                                                                                    |
| #33865 | The ClearPass OnGuard Unified Agent did not use the value of LogoutBounceDelay if the OnGuard Agent was closed or killed.                                                                                               |
| #34144 | On Mac OS X, if a VPN was connected when the ClearPass OnGuard Unified Agent was uninstalled, the VPN interface was not removed and the client remained connected to the VPN interface.                                 |

Table 32: Policy Manager Issues Fixed in 6.6.1

| Bug ID                                         | Description                                                                                                    |
|------------------------------------------------|----------------------------------------------------------------------------------------------------|
| #28399                                         | In OnGuard Settings, it was not clear which IP address was applied to the ClearPass OnGuard Unified Agent. At <b>Administration &gt; Agents and Software Updates &gt; OnGuard Settings &gt; Policy Manager Zones</b> , the <b>Default ClearPass Server IPs</b> field for a Policy Manager zone now shows the correct IPs when both the data and management ports are configured.                                                                                                    |
| #32088                                         | Network discovery sometimes did not add some devices to the endpoints table if they did not return a MAC address.                                                                                                    |
| #32759                                         | During a bulk import of Network Access Devices (1000+), a backend process sometimes took a long time to complete even though the user interface indicated the import had completed.                                                                                                    |
| #33312                                         | If authentication latency to Active Directory was greater than 30 ms, a specific process thread used by the TACACS service to internally communicate with the authentication service might have been overwhelmed using the default static value. A new option, <b>TACACS+ HTTP Thread Pool Size</b> , lets you adjust the maximum number of simultaneous requests as needed within a range of 5 to 200. This option is available at <b>Administration &gt; Server Manager &gt; Server Configuration &gt; <server name=""> &gt; Service Parameters &gt; Tacacs server</server></b> . |
| #33353                                         | The postauth do_expire action blacklisted users based on exceeded session counts and agent connection checks. Users monitored under session restriction are now blacklisted only if the bandwidth usage or session duration exceeds the configured limit, if any, and not in any other case.                                                                                                    |
| #33472                                         | The libssh2 version is now upgraded to libssh2-1.4.2-2.el6_7.1.x86_64. This includes fixes for CVE-2016-0787.                                                                                                    |
| #33551                                         | The RADIUS service stopped if a 24th authentication source was added to a service using a static host list. The warning message "No. of Authentication Sources cannot exceed 23" is now displayed if the user attempts to add more than 23 authentication sources.                                                                                                    |
| #33635                                         | After morphing a virtual machine (VM), the total disk space shown in the <b>Monitoring &gt; Live Monitoring</b> > <b>System Monitor</b> dashboard in Policy Manager was incorrect. This value is now consistent in the CLI and the System Monitor dashboard in both Policy Manager and Insight.                                                                                                    |
| #33725                                         | Corrected an issue where low disk alerts and low memory alerts were not logged.                                                                                                    |
| #33736                                         | After morphing a virtual machine (VM), the total memory shown in the <b>System Monitor</b> dashboard in both Policy Manager and Insight was incorrect. The value is now consistent in the CLI and System Monitor dashboard in both Policy Manager and Insight.                                                                                                    |
| #33741                                         | After adding additional memory in a virtual machine (VM) image, the total memory shown in the <b>Monitoring &gt; Live Monitoring &gt; System Monitor</b> dashboard in Policy Manager was incorrect.                                                                                                    |
| #33843                                         | Corrected an issue where a memory leak was triggered when a RADIUS server configuration was reloaded.                                                                                                    |
| #33926                                         | The PostgreSQL version is now upgraded to 9.4.8. This includes fixes for CVE-2016-0773.                                                                                                    |
| #33928<br>#33958<br>#33959<br>#34021<br>#34243 | This release includes fixes for CVE-2016-2118, CVE-2016-2034, and CVE-2016-2107.                                                                                                    |
| #33956                                         | Sending Syslog messages to multiple TCP-enabled Syslog servers did not work. ClearPass now allows                                                                                                    |

 Table 32: Policy Manager Issues Fixed in 6.6.1 (Continued)

| Bug ID           | Description                                                                                                    |
|------------------|----------------------------------------------------------------------------------------------------|
|                  | sending Syslog messages to any number of TCP or UDP-enabled Syslog servers.                                                                                                    |
| #33964           | Session Log syslog filters (if configured) caused high consumption of CPU and System resources. Query generation is now optimized to fix this issue. Users should be aware that some attributes or rows might be missed if tables are not updated.                                                                     |
| #34014           | The <b>Access Tracker</b> did not show the TACACS Authentication request details if its corresponding Authorization requests did not contain any details.                                                                                                    |
| #34057           | On ClearPass ESXi 6.0 (and later) virtual machines, an operating system process repeatedly tried to respawn a process for ttyS but failed because serial ports were not present.                                                                                                    |
| #34129           | Corrected an issue where a high volume of authentication requests and EMM/MDM updates resulted in periodic authentication failures.                                                                                                    |
| #34130           | Updating usernames through a policy did not update them properly in the Multi-Master Cache, which caused Change of Authorization (CoA) to fail with HPE ArubaOS-Switches running 16.02. The Policy Server now posts the updated username to the Multi-Master Cache, and the value is properly sent in the CoA request. |
| #34153           | When creating a new 802.1X service using a template, the service configuration failed and displayed the error message "Error in processing request. Please retry".                                                                                                    |
| #34223           | TACACS authentications failed if there were null parameter values, and displayed the message "Internal error in performing authentication".                                                                                                    |
| #34447           | A new root certificate for the Activate server could not be validated. The <b>CN=GeoTrust Primary Certification Authority – G3</b> root certificate is now added to the default trust list.                                                                                                    |
| #34615           | Corrected an issue where the NETBIOS name was not appended in the user ID updates sent to Palo Alto Networks (PANW) if UserPrincipleName was used to authenticate the user and modified using the RADIUS username enforcement profile.                                                                                 |
| #34639<br>#34824 | When the endpoint profile fingerprint file was updated, the error message "Failed to update fingerprints from ClearPass Portal (Online)" was displayed in Insight Alerts.                                                                                                    |
| #34662           | Configuring ClearPass as a TACACS authentication server created a loop and caused high CPU utilization (99%) on the Network Access Device if the device continuously sent an empty password.                                                                                                    |
| #34728           | With simultaneous-limit checking enabled, ClearPass disconnected a user as having exceeded the configured number of simultaneous sessions even though the user had fewer active sessions than the limit.                                                                                                    |

## **Fixed in 6.6.0**

The following issues were fixed in the 6.6.0 release.

### CLI

**Table 33:** CLI Issues Fixed in 6.6.0

| Bug ID | Description                                                                                                    |
|--------|----------------------------------------------------------------------------------------------------|
| #29929 | Users should be aware that ClearPass no longer supports the following CLI commands: <ul><li>service activate</li><li>service deactivate</li></ul> |

### **Dissolvable Agent**

**Table 34:** Dissolvable Agent Issues Fixed in 6.6.0

| Bug ID | Description                                                                                                    |
|--------|----------------------------------------------------------------------------------------------------|
| #29513 | The native dissolvable agent did not work properly on Chrome 42.x or higher, and the guest page failed to detect whether the ClearPass OnGuard Unified Agent was installed. The ClearPass OnGuard native dissolvable agent (WebAgent) is now supported on Chrome Browser 42 and higher versions. |

## **Endpoint Context Servers**

**Table 35:** Endpoint Context Server Issues Fixed in 6.6.0

| Bug ID | Description                                                                                                    |
|--------|----------------------------------------------------------------------------------------------------|
| #27704 | Endpoint attributes were not deleted if a device was reset in Aruba Activate. Endpoint attributes are now deleted from the ClearPass appliance when the corresponding attributes are deleted in the MDM context server. |
| #31242 | Endpoints from Mobilelron were not discovered if any of the attribute values were empty.                                                                                                    |

#### Guest

Table 36: Guest Issues Fixed in 6.6.0

| Bug ID | Description                                                                                                    |
|--------|----------------------------------------------------------------------------------------------------|
| #18700 | An out-of-date message could be displayed in the <b>List Accounts</b> view.                                                                                                    |
| #27847 | Corrected a potential Cross-Site Scripting (XSS) issue when using the nwa_mdps_config smarty function.                                                                                                    |
| #28480 | The SMS provider selection could not be overridden in a self-registration.                                                                                                    |
| #28877 | Corrected some issues with performance when there is a large number of accounts. Tag lookup performance is now greatly improved in guest management queries.                                                                                                    |
| #28974 | Corrected some issues with syntax checking for template scripts.                                                                                                    |
| #29027 | The application would hang if an overly restrictive password configuration was chosen.                                                                                                    |
| #30154 | Date pickers were not rendered correctly when using the Galleria skin.                                                                                                    |
| #30304 | Deleting a guest account sometimes took as long as five minutes. This was observed on a CP-HW-5K system after upgrading to 6.5, following an upgrade path of 6.1.4 > 6.2.6 > 6.5.2.                                                                                                    |
| #30840 | The "Permit login on validation error - validation errors will be logged" option is now removed from <b>Security Hash</b> drop-down list on the <b>Configuration &gt; Pages &gt; Web Logins</b> form or the <b>Guest Self-Registrations &gt; Advanced editor</b> form. If you had this option set, please re-save the configuration with a valid option. |
| #30842 | Corrected some visual issues with the color picker controls that could occur with certain skins.                                                                                                    |
| #31335 | For Web logins configured to require a Universal Access Method (UAM) challenge, the challenge was not sent.                                                                                                    |
| #31386 | Forcing a default destination in a Cisco Wi-Fi environment did not redirect to the specified address.                                                                                                    |

**Table 36:** Guest Issues Fixed in 6.6.0 (Continued)

| Bug ID | Description                                                                                                    |
|--------|----------------------------------------------------------------------------------------------------|
| #31450 | The MAC address was not normalized during import. MAC devices imported into Guest now format the MAC to the system standard.                                                                                                    |
| #31664 | Emails were generated incorrectly of the No Skin option was configured. Users should be aware that emails sent with one of the No Skin options might not display correctly in all email clients.                                                                                                    |
| #31745 | With a Ruckus controller configured, ClearPass did not send the proper POST URL information to the client for captive portal authentication. Login configuration parameters for Ruckus Wireless have been adjusted.                                                                                                    |
| #31934 | Partial configuration backups could fail if not all selections were made in the list of items to back up.                                                                                                    |
| #32292 | Users should be aware that the default privileges for the <b>Help Desk</b> operator profile have been changed in this release. The <b>Manage Customization</b> and <b>Manage Print Templates</b> privileges are now set to <b>Read Only</b> instead of <b>Full</b> . System administrators should review their <b>Help Desk</b> operator profile and update the privileges accordingly. |
| #32735 | The _browser=1 URL parameter was not compatible with some social login providers. If you have configured social logins, please review any URL access control lists within the application configuration. URLs prior to ClearPass 6.6 required the ?_browser=1 parameter to be appended. That argument must now be removed.                                                              |
| #33071 | HTTP User Agent profiling was not collected for Guest Web pages other than Web login pages. Guest Web pages now correctly populate attributes and record client profile information.                                                                                                    |
| #33329 | The PHP version is now updated to 5.6.19. This includes fixes for CVE-2015-3152, CVE-2015-2325, CVE-2015-2326, CVE-2015-3414, CVE-2015-3415, CVE-2015-3416, CVE-2015-1351, and CVE-2015-1352.                                                                                                    |
| #33650 | When using XML-RPC, API responses were in the ISO-8859-1 character set instead of UTF-8. All XML-RPC responses are now encoded in UTF-8.                                                                                                    |

## Insight

Table 37: Insight Issues Fixed in 6.6.0

| Bug ID | Description                                                                                                    |
|--------|----------------------------------------------------------------------------------------------------|
| #30384 | If there was a session timeout while logging in to Insight, the login failed and the message "Bad Request - The browser (or proxy) sent a request that this server could not understand" was displayed. Session timeouts now redirect the user to the login page to reauthenticate. |
| #31227 | The disk usage displayed in Policy Manager at <b>Monitoring &gt; System Monitor &gt; Disk Usage</b> did not match the disk usage displayed in Insight at <b>System Monitor &gt; Disk Usage</b> .                                                                                    |
| #32345 | If an alert was configured with the time interval in hours, the alerts were not generated.                                                                                                    |
| #32494 | In OnGuard CSV reports that include Unicode characters, some characters might not be retained. Users should be aware that, in order to view all characters correctly, the CSV report must first be imported into Excel.                                                             |
| #32945 | An Endpoints report failed and displayed error messages such as "Errors: 'ascii' codec can't decode byte 0xe2 in position 0: ordinal not in range(128).                                                                                                    |

### **Onboard**

**Table 38:** Onboard Issues Fixed in 6.6.0

| Bug ID | Description                                                                                                    |
|--------|----------------------------------------------------------------------------------------------------|
| #27590 | A superfluous reconnect message was displayed when enrolling a Chromebook.                                                                                                    |
| #28114 | Filtering by username on the <b>View by Username</b> list view did not return any results. The filter is now modified to match any part of the username.                                                                                                    |
| #28242 | EC certificates did not work on Windows 7. The keyUsage Onboard generates for TLS Client certificates is now modified to improve compatibility, in particular for Windows 7 clients using EC key types.                                                                                                    |
| #30907 | Onboard logic is now altered to deal with Android 6 devices not providing their MAC address.  Users should be aware that the MAC address is not provided by Android 6 and later devices. Instead, it must be provided in the captive portal redirect. When an Aruba controller is used, we strongly recommend that you enable the URL hash to prevent tampering. |
| #31041 | The list of iOS trusted certificates in Onboard is updated.                                                                                                    |
| #31387 | Onboard was unable to re-connect iOS clients after provisioning on a subscriber.                                                                                                    |

### **OnGuard**

**Table 39:** OnGuard Issues Fixed in 6.6.0

| Bug ID | Description                                                                                                    |
|--------|----------------------------------------------------------------------------------------------------|
| #31114 | The ClearPass OnGuard Unified Agent stalled in "connecting" mode when the user was switched during a health check.                                                                                                    |
| #31201 | For Windows 8 clients, the ClearPass OnGuard Unified Agent was not able to read last scanned time for Symantec Hosted Endpoint Protection.                                                                                                    |
| #31581 | OnGuard WebAuth requests were not evenly distributed among cluster nodes if <b>OnGuard Load Balancing</b> was enabled in the <b>OnGuard Global Agent Settings</b> . Load balancing is now improved to more efficiently distribute OnGuard WebAuth Requests across the cluster. |
| #31619 | On Mac OS X, the ClearPass OnGuard Unified Agent could not read the RTP status of ESET Cyber Security 6.1.12.0.                                                                                                    |
| #31993 | The ClearPass OnGuard Unified Agent reported an incorrect status for the McAfee Host Intrusion Prevention Firewall.                                                                                                    |
| #32024 | The ClearPass OnGuard Unified Agent did not perform health checks if there were new-line characters in the <b>Override Server IPs</b> field.                                                                                                    |
| #33388 | The ClearPass OnGuard Unified Agent sometimes categorized the <b>Aruba Virtual Adapter #2</b> network adapter as <b>OTHER</b> instead of <b>VPN</b> .                                                                                                    |

**Table 40:** Policy Manager Issues Fixed in 6.6.0

| Bug ID | Description                                                                                                    |
|--------|----------------------------------------------------------------------------------------------------|
| #21593 | Corrected an issue where a customer's ClearPass appliance was using port 4949 and port 8443. All access to TCP ports 4949 and 8443 is now blocked.                                                                                                    |
| #23923 | Bulk deletion of endpoints from the user interface might have resulted in inconsistencies between endpoint-related tables. Now when 50 or more endpoint profiles are deleted at one time, the profile attributes for these endpoints are retained in the Profile table. Retention of these profile attributes does not interfere with authentication.                                                                  |
| #27363 | If the default role-mapping policy [Guest Roles] was renamed, the guest roles in ClearPass Guest were not populated. Now a name change is not allowed in the > Policy Name field on the Policy tab at Policy Manager > Configuration > Identity > Role Mappings > [Guest Roles].                                                                                                    |
| #27737 | Session Restriction Enforcement was not converted to Session Notification if Session check User name was configured.                                                                                                    |
| #27800 | The value for the endpoint status was not displayed in Insight reports if the status was changed using POST Auth enforcement. Endpoint status change operations through Post Authentication enforcement are now propagated to Insight.                                                                                                    |
| #27885 | The <b>Administration &gt; Server Manager &gt; Licensing</b> page continued to display a message that the Onboard license count had been exceeded even after the actual license count was reduced to within limits.                                                                                                    |
| #27908 | When upgrading from 6.4.0 or 6.4.1 through the CLI, you had to first download and install a 6.4.0 CLI updates patch and then update to 6.4.2 or later before upgrading to 6.6.                                                                                                    |
| #27922 | In some upgrade cases, the services did not come up properly on subscribers, resulting in Webauth/TACACS authentication failures, and the <b>Access Tracker &gt; Session Details</b> form showed the internal error message "Failed to authenticate user".                                                                                                    |
| #28049 | The RADIUS server's authentication and accounting ports could not be changed. The ClearPass RADIUS server's authentication port and accounting port can now be set to custom values. To use this option, go to <b>Administration &gt; Server Manager &gt; Server Configuration</b> , click the <b>Service Parameters</b> tab, and select the <b>RADIUS Server</b> service.                                             |
| #28457 | OCSP checks are now supported when using smart card certificates for 802.1X authentication.                                                                                                    |
| #28693 | When zones were created with certain special characters, the CPU Usage and CPU Load graphs were not displayed on the <b>Monitoring &gt; Live Monitoring &gt; System Monitor</b> page.  Users should be aware that only the following special characters are allowed in zone names: { } [ ] ( ) and spaces.  Do not use the following unsupported characters in zone names:     ` ~!@ # \$ % ^ & * + = \   " ' < > ,? / |
| #28743 | An excessive number of account lockouts occurred for users authenticating against Active Directory after changing their password. ClearPass now always uses the <b>Name</b> field value from the EAP MS-CHAPv2 packet to calculate the challenge. The RADIUS service parameter <b>Re-attempt AD login with different Username formats</b> has also been removed.                                                       |
| #28787 | No information was displayed for VPN clients on the <b>Accounting Record Details</b> form at <b>Monitoring</b> > <b>Live Monitoring</b> > <b>Accounting</b> .                                                                                                    |
| #28991 | Endpoint context server updates failed after Palo Alto Networks firewall was upgraded to PAN-OS 7.0.                                                                                                    |
| #29038 | The "Subject-serialNumber" attribute could not be used in the LDAP filter for authorization. The                                                                                                    |

**Table 40:** Policy Manager Issues Fixed in 6.6.0 (Continued)

| Bug ID | Description                                                                                                    |
|--------|----------------------------------------------------------------------------------------------------|
|        | "Subject-serialNumber" attribute is now incorporated into the certificate namespace.                                                                                                    |
| #29169 | A RADIUS service failure occurred when using the ClearPass Upgrade Tool. During the domain join operation or domain service start-up after the upgrade process, if the Alt Name or Domain SID is null, ClearPass will ignore them and proceed with the domain join and service start. |
| #29196 | RADIUS CoA could not be done if the machine and user authentication were configured in HP switches.                                                                                                    |
| #29464 | Changing the appadmin password in Post Auth Enforcement Profile checks caused disconnect failures via RADIUS Change of Authorization (CoA).                                                                                                    |
| #29662 | The OpenSSL version is now upgraded to 1.0.1p. This includes fixes for CVE-2015-1793.                                                                                                    |
| #29876 | The Curl version is now upgraded to 7.19.7-46.1. This includes Curl bug fixes and enhancements, and fixes for CVE-2014-3613, CVE-2014-3707, CVE-2014-8150, CVE-2015-3143, and CVE-2015-3148.                                                                                          |
| #29914 | Corrected an issue where performing Guest application authentication against the Active Directory failed.                                                                                                    |
| #30075 | On the <b>Monitoring &gt; Live Monitoring &gt; OnGuard Activity</b> page, the online/offline <b>Status</b> sort option did not work.                                                                                                    |
| #30221 | Installing a patch update might fail if the boot partition did not meet the free space requirements required by the update.                                                                                                    |
| #30280 | When using the DHCP SPAN port, ClearPass Profiler was unable to profile devices if the spn packets had an 802.1q header.                                                                                                    |
| #30293 | Role mapping failed after updating from 6.5.0 to 6.5.2 for devices enrolled in JAMF, making clients unable to connect. This was caused by endpoint update issues from JAMF if one of the endpoints had an empty attribute value.                                                      |
| #30318 | A RADIUS server authentication source failed with Aruba Application service types. A validation error is now displayed if a RADIUS Server authentication source is part of a non-RADIUS-based service.                                                                                |
| #30444 | Under <b>Administration &gt; Dictionaries &gt; Attributes</b> , attributes of different entity types but using the same name could not be imported.                                                                                                    |
| #30510 | ClearPass user interface displayed the error message "No licenses configured", and the "system refresh-license" command had to be entered in the CLI to correct it.                                                                                                    |
| #30556 | At <b>Administration &gt; Server Manager &gt; Server Configuration</b> , DNS information was not saved after editing.                                                                                                    |
| #30564 | CoA and Profiling API access is now restricted to Administrator and API Administrator accounts.                                                                                                    |
| #30595 | Adding new devices to in the <b>Configuration &gt; Network &gt; Device Groups</b> list caused existing devices to be deleted.                                                                                                    |
| #30641 | ClearPass now supports migration of multivalue non-string attributes.                                                                                                    |
| #30731 | The Endpoint Profiler table and pie chart did not update with the correct values if the user selected the <b>Choose View</b> option.                                                                                                    |
| #30984 | Guest account attributes could have been overwritten when using the <b>expired_notify_status</b> field.                                                                                                    |

 Table 40: Policy Manager Issues Fixed in 6.6.0 (Continued)

| Bug ID | Description                                                                                                    |
|--------|----------------------------------------------------------------------------------------------------|
| #30995 | Updating information in Insight failed if a cluster password was configured with 20 or more characters.                                                                                                    |
| #31111 | It was sometimes necessary to clear the router ARP entry in order for VIP to work correctly after a network flap.                                                                                                    |
| #31126 | The ClearPass appliance failed to fetch endpoint attributes for random user authentications.                                                                                                    |
| #31202 | The publisher database was left in an inconsistent state after a subscriber attempted a promote operation. This occurred when the switch to publisher API call as part of a promote publisher operation failed.                                                                                                    |
| #31247 | The jQuery version is now upgraded to 1.11.1.                                                                                                    |
| #31277 | Corrected an issue where the ClearPass RADIUS server stopped responding. Information-level logs are now included that print the number of requests in the processing tree in order to determine configuration reloading time.                                                                                                    |
| #31291 | On the <b>Administration &gt; Server Manager &gt; Server Configuration &gt; Service Parameters</b> tab, the default values did not match the parameter values. The values are now set to the same as the default values for each hardware platform.                                                                                                    |
| #31534 | Access was not restricted to some pages of the admin UI. Support is now added to control API URLs. This includes:  • A new resource, "ClearPass API," was added at Server Configuration > node > Network > Application Access Control.  • By default, access to /api* urls is allowed for all IP addresses.  • Users can modify the setting to allow or deny additional IP addresses. |
| #31661 | NAD clients were sometimes removed from the NAD group.                                                                                                    |
| #31673 | Corrected an issue where a SQL Injection attack could occur on callback URL for a Google MDM Connector.                                                                                                    |
| #31953 | When the subscribers were not reachable, parallel execution of the cron job to check whether the standby had failed over caused an out-of-memory condition on the publisher.                                                                                                    |
| #31968 | Under certain traffic loads, the internal communications between various processes used with TACACS+ authentication could get overwhelmed, which would cause sporadic authentication failures. This issue was not seen in bursts of requests, only in long, sustained requests.                                                                                                    |
| #32002 | The output/input bytes calculation was incorrect if the number of output/input bytes was more than 2^32-1.  The Acct-Output-Gigawords/Acct-Input-Gigawords attribute value is now included in the input/outputs bytes calculation in the Dashboard utilization tab and insight.                                                                                                    |
| #32007 | If guest usernames were created using both uppercase and lowercase characters, the guest's expiration time was not updated via Post Auth.                                                                                                    |
| #32028 | SNMP alerts were issued from all the nodes if a change was made on any one node of the cluster. System monitoring configuration updates are now specific to the local node.                                                                                                    |
| #32130 | Users should be aware that the following two pages are deprecated from the user interface:  Configuration > Posture > Posture Servers and Administration > Dictionaries > Posture.                                                                                                    |
| #32201 | The Apache Commons Collections .jar file is now updated to version 3.2.2.                                                                                                    |

**Table 40:** Policy Manager Issues Fixed in 6.6.0 (Continued)

| Bug ID | Description                                                                                                    |
|--------|----------------------------------------------------------------------------------------------------|
| #32599 | Corrected an issue where Insight NetEvents without accounting session IDs created an unnecessary load on an appliance.                                                                                                    |
| #32617 | Some subscribers in a cluster displayed the error message "Certificate verifications against this CA will fail till the CRL is updated or removed" before the scheduled update time. The calculation for the check to download the new CRL file is updated to the current time plus 16 minutes, allowing the script to run and download new files every 15 minutes without encountering a CRL expiry error. |
| #32621 | Multiple instances of the AppsUpdater script could run simultaneously, generating a high CPU load.                                                                                                    |
| #32656 | When using TACACS, the "change password" prompt was displayed even though the username field was empty.                                                                                                    |
| #32604 | Cluster operations were blocked by certificate revocation list (CRL) updates running in the background.                                                                                                    |
| #32678 | Users should be aware that, on the Internet Explorer 11 browser, graphs and charts are best viewed in the Edge document mode.                                                                                                    |
| #32787 | On the Chrome 48.x browser, adding an enforcement profile at <b>Configuration &gt; Enforcement</b> > <b>Policies</b> also added a null enforcement profile.                                                                                                    |
| #33003 | Corrected an issue where the RADIUS server could crash when processing badly formatted usernames.                                                                                                    |
| #33025 | One of the nodes of a cluster failed to upgrade from 6.3.4 to 6.5.0. During system upgrade, under rare circumstances route-eth* was empty, causing the upgrade process to fail. Fixed the system upgrade issue to any empty route-eth* and rule-eth* files for IPv4 and IPv6 in the current partition.                                                                                                    |
| #33031 | If the domain Fully-Qualified Domain Name (FQDN) was provided instead of the DC FQDN, the attempt to join the domain failed with the error message, " <name> failed to join the domain <domain name=""> with domain controller as <domain name="">". The ad net join command is now enhanced to include a detailed description for the domain controller FQDN input field.</domain></domain></name>         |
| #33042 | Users were denied ClearPass admin access due to a space between the IP address and subnet mask, which resulted in an invalid host name. Validations have been added for IP address and subnet mask entries on the Application Access Control screen to check for spaces in the host name, which can prevent users from gaining ClearPass admin access.                                                      |
| #33084 | glibc is now updated to the latest version. This includes fixes for CVE-2015-7547 in relation to the glibc stack-based buffer overflow in getaddrinfo().                                                                                                    |
| #33098 | After upgrading to 6.5.5, the error message "Error in processing request. Please retry" was displayed because of an incompatible certificate.                                                                                                    |
| #33138 | The RADIUS Change of Authorization (CoA) could not be sent if the IP range was given in the Network Device.                                                                                                    |
| #33145 | An authentication error occurred if an IP address value at <b>Configuration &gt; Network &gt; Devices</b> was configured in IP/32 format (for example, 192.168.1.1/32).                                                                                                    |
| #33190 | The <b>OnGuard Clients Summary</b> widget on the Policy Manager <b>Dashboard</b> displayed incorrect data when endpoint attributes were updated manually.                                                                                                    |
| #33748 | Users should be aware that ESX 4.x is not supported.                                                                                                    |

The following known issues for this release were identified in previous releases. Workarounds are included when possible. For a list of known issues identified in the ClearPass 6.6.4 release, see the What's New in This Release chapter.

#### This chapter includes:

- "CLI" on page 89
- "Cluster Upgrade and Update" on page 89
- "Dissolvable Agent" on page 91
- "Guest" on page 93
- "Insight" on page 93
- "Onboard" on page 95
- "OnConnect Enforcement" on page 96
- "OnGuard" on page 97
- "Policy Manager" on page 101
- "Profiler and Network Discovery" on page 107
- "QuickConnect" on page 108

#### CLI

Table 41: Known Issues in CLI

| Bug<br>ID | Description                                                                                                    |
|-----------|----------------------------------------------------------------------------------------------------|
| #35750    | <b>Symptom/Scenario:</b> On a CP-HW-25K / JW772A or CP-HWDL360-25K / JX920A, the total system memory is shown as 65.9 GB instead of 64 GB. |

### **Cluster Upgrade and Update**

**Table 42:** Known Issues in Cluster Upgrade and Update

| Bug<br>ID | Description                                                                                                    |
|-----------|----------------------------------------------------------------------------------------------------|
| #29710    | Symptom: Upgrading with the Cluster Upgrade Tool fails if the cluster password includes special characters such as the "at" symbol (@), colon (:), or slash (/).  Scenario: This occurs on all versions of the Cluster Upgrade Tool.  Workaround: Before installing the upgrade patch, if the cluster password contains special characters, please change it temporarily to only use alpha-numeric characters (letters and numbers). The cluster password can be changed back to the old password after the cluster upgrade completes. |
| #33668    | Users should be aware that, when performing upgrades with the Upgrade Tool, there are some limitations regarding identification of cluster node status.                                                                                                    |

| Bug<br>ID | Description                                                                                                    |
|-----------|----------------------------------------------------------------------------------------------------|
|           | <ul> <li>If a cluster node goes out of sync or is dropped during upgrade, migration, or a cluster join operation, the Cluster Upgrade Tool cannot detect the status of that node. After the cause of the failure is identified, the failed node must be manually rejoined to the cluster.</li> <li>If any nodes in the cluster are out of sync or force-dropped before the upgrade is started, the Cluster Upgrade Tool cannot detect the status of those nodes. Before starting the upgrade, confirm that all nodes are in proper sync.</li> <li>During a cluster add or rejoin operation, failure alerts might be displayed if the Cluster Upgrade Tool installs dependent patches before the cluster operation is complete. The upgrades can be initiated through the Cluster Upgrade Tool when the nodes are back in proper sync.</li> </ul>                                                                                                    |
| #33669    | <ul> <li>Users should be aware that there are some Cluster Update Tool scenarios where view, logs, or status update information is not shown. These do not affect functionality.</li> <li>If a patch update (either a point patch or a cumulative patch) requires an admin-server or async-netd service restart, the INFO logs information on the <b>Update</b> tab might be incomplete.</li> <li>If a patch is updated through the Software Updates portal instead of through the Cluster Updates interface, no status or installation log information is displayed for it in the Cluster Update interface. The <b>Start Update</b> option is also still shown for that node, unless there is a manual admin-server restart, or unless there is a cluster operation that triggers a status check of installed patches.</li> <li>If a node is dropped from the cluster or rejoined to the cluster, the Update Status, View Logs, and Last Step information is cleared for that node.</li> </ul> |
| #33670    | Users should be aware that, in cluster setups, skin updates cannot be done in batches. Skin updates must either be done for all the cluster nodes at once, or be manually done on each node.                                                                                                    |
| #35734    | Users should be aware that, after a patch update is installed through the <b>Administration &gt; Agents and Software Updates &gt; Software Updates &gt; Cluster Update</b> portal, the "Installed" status is not displayed on the <b>Software Updates</b> portal. To check the status of a patch that was installed through the <b>Cluster Update</b> portal, you must select and view the patch in the <b>Cluster Update</b> portal.                                                                                                    |
| #36089    | Symptom: Patches that have been downloaded but not installed will disappear from the Software Updates portal after upgrading to ClearPass 6.6.2 using the Cluster Update interface. These downloaded patches, however, will be visible from the Cluster Update interface.  Scenario: This can occur after updating to the 6.6.2 cumulative patch.  Workaround: If they are still not installed, these patches will be removed during the periodic cleanup that occurs every seven days.                                                                                                    |
| #36112    | Symptom: After a patch is uploaded and successfully installed through the Cluster Update interface, the patch file is still available on the Software Updates portal.  Scenario: This only occurs if the patch is manually imported and then installed through the Cluster Update interface. It does not occur if the patch is downloaded through the Software Updates portal.                                                                                                    |
| #36114    | <b>Symptom:</b> If the <b>Check Status Now</b> link is clicked in the <b>Software Updates</b> portal while a cluster update to 6.6.2 is in progress, the 6.6.2 patch is not shown in the <b>Update Info &gt; Update Image Name</b> list in the <b>Cluster Update</b> interface, even though the patch updates correctly. This occurs if the appliance was upgraded in this order: 6.6.0 > 6.6.1 > 6.6.2. <b>Workaround:</b> We recommend that you do not click the <b>Check Status Now</b> link in the <b>Software Updates</b> portal while performing the 6.6.2 update.                                                                                                    |

# **Dissolvable Agent**

 Table 43: Known Issues in the Dissolvable Agent

| Bug ID | Description                                                                                                    |
|--------|----------------------------------------------------------------------------------------------------|
| #7165  | To have health data collection work correctly in 64-bit Windows 7, please use the JRE version provided by ClearPass. It can be downloaded from the following URL: https:// <cppm-ip-address>/agent/html/help.html</cppm-ip-address>                                                                                                    |
| #18031 | <b>Symptom:</b> The OnGuard Web Agent does not work with Chrome on Mac OS X with Java 7 or 8 installed. <b>Workaround:</b> The Java plugin is now deprecated in Chrome 42.x and above. This is an issue with Chrome, not with ClearPass. Use the Firefox, Internet Explorer, or Safari browser instead.                                                                                                    |
| #18035 | Symptom: The OnGuard Web Agent applet fails to launch on Mac OS X 10.9.  Scenario: New security restrictions in Mac OS X 10.9 and Safari 7 prevent the launch of the OnGuard Web Agent.  Workaround: Go to Safari menu > Preferences > Security > Allow. Allow plugins should already be selected. Click Manage Website Settings, look for your portal Web site IP/name, and select Run in Unsafe Mode.                                                                                   |
| #18230 | <b>Symptom/Scenario:</b> The ClearPass OnGuard Dissolvable Agent might not work properly if the client machine runs two different Java versions—for example, Java 6 and Java 7. <b>Workaround:</b> Uninstall the old Java component if it exists and keep the latest Java version.                                                                                                    |
| #20191 | The OnGuard applet needs to run in Safari's "Unsafe mode" to perform health checks. To enable this, go to Safari > Preferences > Security > Manage Website Settings > Java > [Select IP/hostname of ClearPass server], and select "Run in Unsafe Mode" in the drop-down list.                                                                                                    |
| #20514 | Client health checks might not work if the client is not running the latest Java version.                                                                                                    |
| #23253 | <b>Symptom/Scenario:</b> Launching the Web Agent applet using some Java versions (7u55 and above) displays the security warning "This web site is requesting access and control of the Java application shown above. Allow access only if you trust the web site" <b>Workaround:</b> Click <b>Allow</b> to let the health checks proceed.                                                                                                    |
| #24518 | <b>Symptom:</b> The first time a run or scan operation is initiated in the Native Dissolvable Agent flow, an "External protocol request" message is displayed, and if the user clicks the "Do Nothing" option, the message stays on the screen. <b>Scenario:</b> This occurs on the Chrome browser on both Windows and Mac OS X. <b>Workaround:</b> This message is produced by the Chrome browser and can be ignored. Click Launch Application in the External protocol request message. |
| #24762 | <b>Symptom:</b> When launching the OnGuard Dissolvable Agent, Mac OS X displays the message "You are opening the application 'ClearPass OnGuard WebAgent' for the first time. Are you sure you want to open this application?" <b>Scenario:</b> This is the normal, default behavior of Mac OS X, and is not an issue in OnGuard.                                                                                                    |
| #24766 | <b>Symptom/Scenario:</b> The Native Dissolvable Agent fails to download from Internet Explorer on Windows 2008 or Windows XP if the "Do not save encrypted pages to disk" check box is enabled. <b>Workaround:</b> Go to <b>Internet Options &gt; Advanced</b> . Uncheck (disable) the check box for the "Do not save encrypted pages to disk" option.                                                                                                    |
| #24768 | <b>Symptom:</b> The Native Dissolvable Agent does not work well in Internet Explorer on Windows XP. <b>Scenario:</b> The agent works after downloading it and allowing pop-ups, but no remediation results are displayed and, after clicking <b>Launch ClearPass Application</b> , a series of messages is displayed in a loop. <b>Workaround:</b> Windows XP is an unsupported operating system. Use a later Windows version or the Chrome or Firefox browser instead.                   |
| #24792 | Symptom/Scenario: The Native Dissolvable Agent flow will not work properly on IE if ActiveX Filtering is                                                                                                    |

 Table 43: Known Issues in the Dissolvable Agent (Continued)

| Bug ID | Description                                                                                                    |
|--------|----------------------------------------------------------------------------------------------------|
|        | enabled on IE settings. <b>Workaround:</b> For Native Dissolvable Agent to work properly on Internet Explorer, ActiveX Filter should be disabled.                                                                                                    |
| #24862 | <b>Symptom/Scenario:</b> The Native Dissolvable Agent uses ActiveX on IE on Windows OS. Based on IE Security Settings, the browser may ask the user to run or allow "ClearPass OnGuard Web Agent Control". <b>Workaround:</b> For the Native Dissolvable Agent to work properly on Internet Explorer, the user should allow "ClearPass OnGuard Web Agent Control" ActiveX Control to run.                                                                   |
| #27117 | <b>Symptom:</b> On Mac OS X, the Native Dissolvable Agent might not work properly on Google Chrome or Firefox if Avast Mac Security 2015 Antivirus is installed.                                                                                                    |
| #27756 | Symptom/Scenario: The Native Dissolvable Agent can not be installed on Mac OS X 10.6.  Workaround: On Mac OS X 10.6, admin/root permission is required to install the Native Dissolvable Agent. After installation, the admin user should execute the following command:  sudo chmod -R 777 ~/Library/Application\ Support/ClearPassOnGuardWebAgent/                                                                                                    |
| #27871 | <b>Symptom:</b> The Java dissolvable agent does not detect AVG 2014. <b>Scenario:</b> This occurs on Mac OS 10.10 with the Java dissolvable agent. The native dissolvable agent is able to detect it.                                                                                                    |
| #28398 | <b>Symptom:</b> The native dissolvable agent does not automatically relaunch the applet. <b>Scenario:</b> This can occur on Mac OS or on Ubuntu after upgrading from 6.5.0 to 6.5.1. This is not seen on a clean upgrade; however, in scenarios where there is a machine shut-down and reboot or switch, this might be seen until a proper network connection is restored. <b>Workaround:</b> If this occurs, launch manually if auto-launch does not help. |
| #29127 | Symptom: The OnGuard Java-based Dissolvable Agent is not supported on the Chrome 42.x or higher browser.  Scenario: The Java plugin is now deprecated in Chrome. This is an issue with Chrome, not with ClearPass.  Workaround: Use the Firefox, Internet Explorer, or Safari browser.                                                                                                    |
| #29186 | <b>Symptom/Scenario:</b> The Native Dissolvable Agent sometimes does not run on Windows Vista, Windows 2008 R2, or Windows 8. <b>Workaround:</b> Right-click the OnGuard application to open <b>Properties</b> , and then unblock the .exe file.                                                                                                    |
| #29609 | <b>Symptom/Scenario:</b> The ClearPass OnGuard Native Dissolvable Agent for Mac OS X does not support status checks for the "Software Updates" patch management application.                                                                                                    |
| #32664 | <b>Symptom:</b> The Native Dissolvable Agent is not supported on the Microsoft Edge browser. <b>Scenario:</b> The Microsoft Edge browser is not able to detect whether the Native Dissolvable Agent is installed or not, and displays a message to download the agent even if the agent is already installed. <b>Workaround:</b> Use the Firefox, Chrome, or Internet Explorer browsers instead.                                                            |

## **Guest**

Table 44: Known Issues in Guest

| Bug ID | Description                                                                                                    |
|--------|----------------------------------------------------------------------------------------------------|
| #9967  | Symptom/Scenario: Unicode SMS messages (UTF-16 encoded) are limited to 70 Unicode characters. The ClearPass Guest user interface still displays 160 characters as the limit. Sending a Unicode SMS message over 70 characters may fail if the SMS service provider does not support multi-part SMS messages.  Workaround: If you plan to use Unicode SMS messages, check your SMS receipt carefully to ensure it is not over 70 characters in length. |
| #25137 | Please review your operator privileges for new features that may need to be enabled.                                                                                                    |

# **Insight**

 Table 45: Known Issues in Insight

| Bug ID           | Description                                                                                                    |
|------------------|----------------------------------------------------------------------------------------------------|
| #12159           | <b>Symptom/Scenario:</b> Insight reports do not show license changes immediately. The changes might take up to 24 hours, depending on when the changes are made.                                                                                                    |
| #31048           | <b>Symptom/Scenario:</b> When the Internet Explorer browser is refreshed, icons on the Insight Dashboard are displayed as text. <b>Workaround:</b> Navigate to any other page in Insight and then come back to the Dashboard page.                                                                                                    |
| #32276           | Symptom/Scenario: The secure flag is not set for Insight sessions.                                                                                                    |
| #32316           | <b>Symptom/Scenario:</b> Users should be aware that posture data in the Insight database from Insight versions earlier than 6.6 cannot be migrated due to database changes.                                                                                                    |
| #32317           | <b>Symptom/Scenario:</b> Users should be aware that report configurations from Insight versions earlier than 6.6 are not carried forward after migration or upgrade.                                                                                                    |
| #32318           | <b>Symptom/Scenario:</b> Users should be aware that alerts configurations from Insight versions earlier than 6.6 are not carried forward after migration or upgrade.                                                                                                    |
| #32430           | Symptom: There is a discrepancy between the data shown in some of the Insight Dashboard's widgets and the data displayed in reports and other widgets.  Scenario: If the time zone is changed, Insight graphs in hourly widgets might show discrepancies for data from the past 24 hours. For example, the Authentication Trend widget might show only six entries while the Access Tracker correctly shows seven entries for the same date and the Auth Overview report shows the proper data and trend. |
| #32455           | Symptom/Scenario: Graphs in the PDF report do not expand over the entire width of the PDF.                                                                                                    |
| #32624           | If the report period is more than one month, the PDF report does not show the X,Y data table below the graphs.                                                                                                    |
| #32786           | Users should be aware that, in order to generate reports and alerts, one of the Insight nodes must be enabled as the Insight master. This is configured in Policy Manager at <b>Administration &gt; Server Manager &gt; Server Configuration</b> on the <b>System</b> tab.                                                                                                    |
| #32901           | Users should be aware that the RADIUS Accounting ID must be unique in Insight.                                                                                                    |
| #33178<br>#33183 | Users should be aware that, in Insight reports, filter entities such as Auth Service and Auth Source are fetched from tipsDB, and only the latest name in the database will be fetched in the prepopulated field                                                                                                    |

 Table 45: Known Issues in Insight (Continued)

| Bug ID | Description                                                                                                    |
|--------|----------------------------------------------------------------------------------------------------|
|        | for the selection. This means that if a service name or source name has been changed, only the latest name will be fetched, so reports can only be configured with those latest changes. All previously stored names will be discarded.                                                                                                    |
| #33208 | Symptom/Scenario: In a setup with a loaded insightDb, Search does not give an autocompletion-based search.  Workaround: The user must provide a full phrase to search and then select the appropriate category from the drop-down list.                                                                                                    |
| #33227 | Users should be aware that, if SFTP is configured in Insight and the SFTP server is a Windows server, the remote directory must be provided with the relative path and not the absolute path. If the SFTP/SCP server is on Linux, however, the absolute path must be provided.                                                                                                    |
| #33243 | <b>Symptom/Scenario:</b> SCP for reports does not work when configured for an SCP server in Windows; however, SFTP does work for Windows.                                                                                                    |
| #33244 | <b>Symptom/Scenario:</b> Generated reports displayed in the Calendar widget are not available to view or download if the Insight Master is switched.                                                                                                    |
| #33245 | <b>Symptom:</b> Reports, alerts and admin settings can only be configured using the Insight master. <b>Scenario:</b> In a cluster of nodes with multiple nodes enabled with Insight, the Insight master is the only node allowed to configure reports, alerts, and admin settings. On the Insight slave nodes, only the Dashboard page is available to view.                                                                               |
| #33265 | Users should be aware that Insight only supports the English language.                                                                                                    |
| #33448 | <b>Symptom/Scenario:</b> An Insight report might be aborted due to timeout if all the available columns are selected for CSV export when the Insight database has millions of records.                                                                                                    |
| #33582 | Symptom: Deselecting Notify by Email or Notify by SMS check box is not saved.  Scenario: On reports and alerts, if a Notify by Email or Notify by SMS check box is deselected, saving appears to work but the check boxes are still selected when the report is reopened.  Workaround: To remove the notification settings, first deselect the check box, and then clear the associated notification text field. Save the report or alert. |
| #33608 | <b>Symptom/Scenario:</b> In the Insight Dashboard, hovering the mouse pointer over a MAC address in a widget visibly changes the pointer to a click pointer, but no action occurs if the pointer is clicked.                                                                                                    |
| #33770 | <b>Symptom/Scenario:</b> Endpoint reports will be empty if they are generated soon after upgrading or migrating from versions lower than 6.6. This report is generated properly only after the corresponding endpoints are authenticated in the 6.6.0 version.                                                                                                    |
| #33771 | <b>Symptom/Scenario:</b> Insight reports that use custom templates and their corresponding generated reports are not carried forward from versions lower than 6.6.0.                                                                                                    |
| #33776 | <b>Symptom/Scenario:</b> A delay in the WAN or a slow network might cause problems with the way the Insight page layout is displayed.                                                                                                    |

 Table 45: Known Issues in Insight (Continued)

| Bug ID | Description                                                                                                    |
|--------|----------------------------------------------------------------------------------------------------|
| #33825 | Symptom/Scenario: Guest MAC/Device Authentication is not reflected on the Guest Authentication Trend graph. Workaround: The information is available in the Authentication Trend Graph.                                                                                                    |
| #35947 | Symptom: Disabled reports are enabled after they are edited and saved.  Scenario: For a disabled report with no repeat configured, editing the report triggers running the report with the updated configuration. For a disabled report with scheduling configured, the report is enabled and a run is scheduled for the report with the updated configuration. Both scenarios result in the report being enabled when it is saved after editing.  Workaround: None. This is expected behavior, since a report is usually edited in order to use it. |

### **Onboard**

Table 46: Known Issues in Onboard

|           | able 46: Known issues in Onboard                                                                                                    |  |
|-----------|----------------------------------------------------------------------------------------------------|--|
| Bug<br>ID | Description                                                                                                    |  |
| #9897     | <b>Symptom:</b> ClearPass Onboard does not update the Policy Manager endpoints table with an endpoint record when provisioning an iOS 5 device. <b>Scenario:</b> This is because the iOS 5 device does not report its MAC address to ClearPass Onboard during device provisioning.                                                                                                    |  |
| #10667    | <ul> <li>Symptom/Scenario: When using Onboard to provision a OS X system with a system profile, an administrator user must select the appropriate certificate when connecting to the provisioned network for the first time. The administrator should also ensure that the system's network settings are configured to automatically prefer connecting to the provisioned network, if the intent is for non-administrator users to always use that network.</li> <li>Workaround: The process to provision an OS X system with a system profile is:</li> <li>1. The administrator should log in to the OS X system and connect to the provisioning SSID. Do not select the "Remember this network" option.</li> <li>2. Use Onboard to provision the device with an EAP-TLS profile, ignoring the username/password prompt.</li> <li>3. Connect to the provisioned network, selecting EAP-TLS as the mode and selecting the provisioned certificate, but ignoring the username field.</li> <li>4. When the system connects and authorizes to the network, use Network Preferences to place the EAP-TLS network first in the priority list.</li> <li>5. After the administrator logs out, users logging in are connected by EAP-TLS and cannot modify those settings.</li> </ul> |  |
| #20983    | Symptom: HTC Android asks the user to enter a certificate name to be installed when onboarding. Scenario: HTC Androids running Android version less than Android 4.3 and greater than Android 2.3 ask the user to enter a name for the certificate to be installed while onboarding. Authentication will fail if the user does not enter the exact certificate name as QuickConnect application instructs in a message prior to the certificate installation dialog. Workaround: None. This issue is due to a limitation in the Android phone's firmware.                                                                                                    |  |
| #23287    | <b>Symptom:</b> Embedding Admin credentials for onboarding does not work in Windows 8 and above. The system hangs and there is no error message. <b>Scenario:</b> When onboarding Windows systems with Windows 8 and above, if operations requiring admin privileges are configured, then the end user doing the onboarding needs to have admin privileges on the system. These operations include installing applications, configuring wired networks, installing certificates in the machine certificate store, and so on. Embedding admin credentials along with the QuickConnect wizard for this purpose does not work for Windows 8 and above. <b>Workaround:</b> There is no workaround. This is a Windows system limitation.                                                                                                    |  |

**Table 46**: Known Issues in Onboard (Continued)

| Bug<br>ID | Description                                                                                                    |
|-----------|----------------------------------------------------------------------------------------------------|
| #23699    | Symptom: Mac OS X disconnects before it completes a certificate renewal.  Scenario: On Mac OS X, automatic certificate renewal through the "Update" option on Apple's interface does not work. This occurs on provisioned (wireless) networks.  Workaround: This is an issue with OS X limitations, and is not an Onboard issue. Users should be aware that when their certificate is about to expire, they should renew the certificate through Onboard instead of using Apple's automatic certificate renewal. |
| #25711    | iOS always displays SHA-1 for the signing algorithm regardless of the actual algorithm used. This is an issue with iOS, not Onboard.                                                                                                    |

## **OnConnect Enforcement**

Table 47: Known Issues in OnConnect Enforcement

| Bug ID | Description                                                                                                    |
|--------|----------------------------------------------------------------------------------------------------|
| #34964 | Symptom: When a domain user attempts to log in on a wired interface, OnConnect Enforcement places the endpoint in the wrong VLAN.  Scenario: This happens if a user attempts to log in to a domain account several seconds after the device is connected to a wired OnConnect Enforcement-enabled port. In this scenario, OnConnect Enforcement is triggered prior to login and uses only the MAC address, leaving the username empty.  Workaround: After the domain user login, unplug the Ethernet cable. Wait for a few seconds and then connect the Ethernet cable again. OnConnect Enforcement will be triggered again and the appropriate connection restored.                                                                                                    |
| #34999 | <ul> <li>Symptom: An empty username is returned for an OnConnect Enforcement request and the alert "WebAuthService Username is empty in the request" is displayed.</li> <li>Scenario: This occurs in the following scenarios:</li> <li>The host is not a Windows device and a Windows Management Instrumentation-based (WMI) logged-in user query fails as expected.</li> <li>The IP address for the MAC address of a connected endpoint cannot be determined. The IP address is typically updated based on DHCP traffic received by the Device Profiler. In this scenario, possible workarounds are to configure a short session timeout (&gt; 3 minutes) to force a reauthentication, or for the user to manually disconnect and reconnect the endpoint to the network. These will resolve transient errors due to timeouts or due to delays in resolving the MAC-to-IP association.</li> <li>A WMI-based query to the host fails on a Windows device. This typically occurs if a firewall blocks access to WMI ports on the device, or if a WMI login to the device fails using credentials configured in Profile Settings.</li> </ul> |
| #36119 | <ul> <li>Symptom/Scenario: After a port configuration is changed, ClearPass does not detect the updated switchport configuration when a new SNMP Trap is received.</li> <li>Workaround: To have ClearPass detect the recent port configuration, do one of the following:</li> <li>Wait for the periodic device polling interval to elapse after the port configuration changes are made. To verify the length of this interval, go to the Administration &gt; Server Manager &gt; Server Configuration &gt; Service Parameters tab and select ClearPass network services. The interval is displayed in the Device Info Poll Interval field.</li> <li>Alternatively, at Configuration &gt; Network &gt; Devices &gt; Edit Device Details, make any minor change and then click Save to refresh the Network Access Device (NAD).</li> </ul>                                                                                                    |
| #36230 | Symptom/Scenario: On the Administration > Server Manager > Server Configuration > System Monitoring tab, if the default value for the Engine Id field is replaced with an empty value, SNMP v3 Informs and Traps do not work.                                                                                                    |

## **OnGuard**

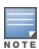

Memory utilization for ClearPass OnGuard depends on the Health Classes configured and the type of Windows OS; however, the minimum requirement for ClearPass OnGuard running on a Windows platform is 90 MB.

**Table 48:** Known Issues in OnGuard

| Bug<br>ID | Description                                                                                                    |
|-----------|----------------------------------------------------------------------------------------------------|
| #12342    | The OnGuard agent fails to collect health on Windows 8 if VMware Server 2.0.2.X is installed.                                                                                                    |
| #13164    | <b>Symptom:</b> The hardware installation pop-up dialog appears to stop installing the ClearPass OnGuard Unified Agent for VIA+OnGuard mode. A warning message similar to "The software you are installing has not passed Windows Logo testing" might be displayed during installation. <b>Scenario:</b> This might occur during the installation of the ClearPass OnGuard Unified Agent on Windows XP and Windows 2003 SP2. <b>Workaround:</b> Users should click <b>Continue Anyway</b> to proceed. |
| #13363    | <b>Symptom:</b> On Mac OS X, the current version of the ClearPass OnGuard Unified Agent VPN component does not show some VPN-related information—for example, tunnel IP assigned by the controller, packet count, or diagnostic details. <b>Scenario:</b> This occurs on Mac OS X. It does not occur on Windows OS.                                                                                                    |
| #13929    | At times, OnGuard may fail to detect peer-to-peer applications, such as /uTorrent, on Windows 2008 R2.                                                                                                    |
| #13935    | OnGuard does not support enabling or disabling the Windows Update Agent Patch Management Application.                                                                                                    |
| #13970    | After anti-virus software is installed, the system must be rebooted before using ClearPass OnGuard.                                                                                                    |
| #14196    | ClearPass OnGuard will not be able get the correct status of 'Software Update' PM application on Mac OS X, if "Check for updates" and "Download updates automatically" are not toggled at least once.                                                                                                    |
| #14673    | The OnGuard Agent for Mac OS X does not support bouncing of a VPN Interface other than the Aruba VPN Interface (version 6.1).                                                                                                    |
| #14760    | In some cases, OnGuard fails to connect to the ClearPass appliance from a wired interface if the VPN is connected from a trusted network.                                                                                                    |
| #14842    | Installing the ClearPass OnGuard Unified Agent removes an existing VIA installation. To continue to use VPN functionality, go to <b>Administration &gt; Agents and Software Updates &gt; OnGuard Settings</b> and select <b>Install and enable Aruba VPN component</b> from the drop-down list.                                                                                                    |
| #14996    | If McAfee VE is running on Windows XP, the ClearPass OnGuard Unified Agent VPN will not work.                                                                                                    |
| #15072    | VIA connection profile details are not carried forward after upgrading from VIA 2.0 to ClearPass OnGuard Unified Agent 6.1.1.                                                                                                    |
| #15097    | The ClearPass OnGuard Unified Agent does not support installation of a VPN component on Mac OS X 10.6.                                                                                                    |
| #15156    | VPN configuration is not retained after upgrading to the ClearPass OnGuard Unified Agent using MSI Installer on a 64-bit Windows system.                                                                                                    |
| #15233    | On Win 7 (64 Bit), upgrading an existing VIA 2.1.1.X to the ClearPass OnGuard Unified Agent can lead to an inconsistent state. Users should first uninstall VIA and then proceed with the ClearPass OnGuard Unified Agent installation.                                                                                                    |
| #15351    | <b>Symptom:</b> The state of the <b>Real_Time Scanning</b> button in the Trend Micro Titanium Internet Security for                                                                                                    |

**Table 48:** Known Issues in OnGuard (Continued)

| Bug<br>ID | Description                                                                                                    |
|-----------|----------------------------------------------------------------------------------------------------|
|           | Mac OS X is not updated.  Scenario: This is observed when the ClearPass Unified OnGuard Agent has Real Time Protection (RTP).  Workaround: Close the UI using Command +Q and restart.                                                                                                    |
| #15586    | <b>Symptom:</b> The ClearPass OnGuard 6.2 dissolvable agent does not support the following new health classes on Mac OS X: Processes, Patch Management, Peer-To-Peer, Services, USB Devices, and Disk Encryption. The dissolvable agent (DA) does not display these health classes as remediation messages in the user interface because java binary sdk support is not included. <b>Scenario:</b> The client will be unhealthy if any of the health classes listed above are configured and performing a health scan via the DA. |
| #15986    | ClearPass OnGuard returns the product name of "Microsoft Forefront Endpoint protection" AntiVirus as "Microsoft Security Essential".                                                                                                    |
| #16181    | <b>Symptom:</b> The command level process can be detected using the path "none" but the application level process can't be detected by setting the path to "none". <b>Scenario:</b> This applies to Mac OS X. <b>Workaround:</b> The application-level process health should be configured with the path set to <b>Applications &gt; Firefox.app</b> .                                                                                                    |
| #16550    | <b>Symptom/Scenario:</b> The ClearPass OnGuard Unified Agent does not support checking of disk encryption state using the MacKeeper (ZeoBIT LLC) Disk Encryption Product on Mac OS X. This causes the client to be treated as healthy even if none of the disk is encrypted. <b>Workaround:</b> There is no workaround at this time.                                                                                                    |
| #18281    | The ClearPass OnGuard configured health quiet period is supported in Health only mode. It doesn't work in Auth+Health mode.                                                                                                    |
| #18341    | <b>Symptom/Scenario:</b> OnGuard cannot start a process on Mac OS X for non-administrative users. <b>Workaround:</b> The user must have root privileges to start process-level health checks by OnGuard on Mac OS X.                                                                                                    |
| #19019    | The network interface will be bounced twice (once immediately, and once after the configured interval) when the log-out/bounce delay parameter is configured. This is expected behavior; the first bounce is required to end the existing session.                                                                                                    |
| #20316    | OnGuard's Health Check Quiet Period is applicable per network interface. If a machine has more than one network interface, then each interface will have its own Health Check Quiet Period duration.                                                                                                    |
| #23470    | <b>Symptom/Scenario:</b> On a Japanese OS, when upgrading from VIA 2.1.1.3 to the ClearPass OnGuard Unified Agent, a known issue with uninstalling VIA displays a message asking the user to select the VIA driver. This does not occur on an English OS.                                                                                                    |
| #23636    | <b>Symptom:</b> The value of the Posture: Applied Policy attribute is not correctly displayed in the Access Tracker for posture policies carried over from releases earlier than 6.3.0. <b>Scenario:</b> This has been observed when upgrading from 6.2.6 to 6.3.2. <b>Workaround:</b> This can be corrected by manually saving the affected posture policy once after upgrade.                                                                                                    |
| #24986    | <b>Symptom:</b> The Native Dissolvable Agent is not automatically launched after downloading and running the agent the first time on the Chrome browser. <b>Scenario:</b> This occurs on Windows and on Mac OS X. <b>Workaround:</b> The first time you launch the Dissolvable Agent, click <b>Launch ClearPass OnGuard Agent</b> .                                                                                                    |
| #25827    | <b>Symptom/Scenario:</b> On Internet Explorer 8, when the security warning message asks whether you want to view only the content delivered through a secure HTTPS connection, the behavior is not as expected.                                                                                                    |

**Table 48**: Known Issues in OnGuard (Continued)

| Bug<br>ID        | Description                                                                                                    |
|------------------|----------------------------------------------------------------------------------------------------|
|                  | <b>Workaround:</b> For the Native Agent flow to work correctly, click <b>No</b> in the pop-up dialog.                                                                                                    |
| #26224           | <b>Symptom/Scenario:</b> Some combined products that include both antivirus and anti-spyware (for example, McAfee VirusScan Enterprise + AntiSpyware Enterprise) are not shown in the AntiSpyware Posture configuration. <b>Workaround:</b> Add products like this only in Antivirus. Both the AntiVirus and AntiSpyware values are the same.                                                                                                    |
| #27134           | Symptom: OnGuard does not support dynamic switching between logged-in users on an Ubuntu client.                                                                                                    |
| #27599           | <b>Symptom:</b> The OnGuard logo is not shown on the desktop on Ubuntu. <b>Scenario:</b> On the Ubuntu OS, the OnGuard logo is not visible on the desktop at first. The logo will be updated automatically after the desktop is refreshed.                                                                                                    |
| #27876           | Users should be aware that RADIUS CoA over VPN is not supported on Ubuntu.                                                                                                    |
| #29243           | <b>Symptom:</b> The Unified Agent fails to disable other types of network connections when "Allow Only One Network Connection" is selected. <b>Scenario:</b> Users should be aware that the ClearPass OnGuard Unified Agent for Windows does not support disabling USB data card/modem type network interfaces.                                                                                                    |
| #29598           | <b>Symptom:</b> OnGuard does not stop or pause VM Player 7.x virtual machines. <b>Scenario:</b> Users should be aware that the ClearPass OnGuard Unified Agent does not support autoremediation for Guest VMs running on VMware Player.                                                                                                    |
| #29613           | Symptom: The Disable USB Mass Storage Device auto-remediation action is not supported on Windows 64-bit operating systems.  Scenario: If Disable USB Mass Storage devices is selected as the auto-remediation action in the USB Devices health class, the ClearPass OnGuard Unified Agent does not disable USB mass storage devices on Windows 64-bit operating systems. The message "Failed to disconnect following USB mass storage devices Please remove manually" is displayed to end users on those 64-bit systems.  Workaround: None.                                                                                                    |
| #30106           | <b>Symptom:</b> On Mac OS X, the native and Java dissolvable agents do not get the RTP status of ESET Cyber Security Antivirus 6.x. <b>Scenario:</b> Users should be aware that the ClearPass OnGuard Native Dissolvable Agent for Mac OS X does not support the RTP Status check for ESET Cyber Security and ESET NOD32 Antivirus.                                                                                                    |
| #30243<br>#30212 | Symptom: The ClearPass OnGuard Unified Agent fails to load on Windows Server 2003, and does not support VPN, Auto Upgrade, or SSO on Windows XP or Windows Server 2003.  Scenario: Users should be aware that Microsoft stopped supporting Windows Server 2003 on July 14, 2015, and stopped supporting Windows XP on April 8, 2014. Aruba will not provide further ClearPass support for these operating systems.  Workaround: Windows 2003 server and XP machines are required to update the Microsoft root CA certificate or missing trust certificates in order to load the OnGuard user interface properly. The following Microsoft knowledge base article provides information, as well as a link to the hotfix download that needs to be installed in order to enable certificate support with the SHA-256 algorithm: <a href="https://support.microsoft.com/en-us/kb/968730">https://support.microsoft.com/en-us/kb/968730</a> . |
| #30381           | Symptom: The ClearPass OnGuard Unified Agent might not be able to detect the installation of certain Windows updates that are not visible in Control Panel > Programs and Features > View installed updates.  Scenario: These are updates that might not use an installer or cannot be removed. Some examples include the Windows Malicious Software Removal Tool, certain Windows Defender updates (but these are validated through AntiVirus health class), and foreign language input method editor (IME) files.                                                                                                    |

 Table 48: Known Issues in OnGuard (Continued)

| Bug<br>ID | Description                                                                                                    |
|-----------|----------------------------------------------------------------------------------------------------|
|           | Workaround: There is no workaround at this time.                                                                                                    |
| #30618    | <b>Symptom:</b> The ClearPass user interface may become unavailable after installing ClearPass OnGuard hotfix patches due to a service restart. <b>Workaround:</b> Log in to the ClearPass CLI using the appadmin account, and restart cpass-admin-server using the 'service restart cpass-admin-server' command. This will only affect the GUI and not the availability of ClearPass services (for example, RADIUS).                                                                                                    |
| #31734    | <b>Symptom/Scenario:</b> When both the wired and wireless interfaces are connected, the ClearPass OnGuard Dissolvable Agent sometimes picks the wrong interface to perform health checks.                                                                                                    |
| #31893    | Symptom/Scenario: Although Windows 10 does not support the Network Access Protection (NAP) platform, Windows 10 is still listed in the Windows System Health Validator and Windows Security Health Validator plugins for OnGuard at Configuration > Posture > Posture Policies > Posture Plugins tab.                                                                                                    |
| #32590    | <ul> <li>Symptom/Scenario: The ClearPass OnGuard Unified Agent stops performing health checks on clients where AVG Anti-Virus Free Edition 2016.x is installed.</li> <li>Workaround: Perform the following steps to resolve the issue.</li> <li>1. Disable AVG self protection: Open the AVG user interface, go to Options &gt; Advanced settings &gt; AVG Self Protection, and deselect the Enable AVG self protection check box.</li> <li>2. Stop the avgwd service. Type the following commands at the elevated command line: rename "c:\Program Files\AVG\Av\avgwdsvcx.exe" avgwdsvcx.exe.org taskkill /F /IM avgwdsvcx.exe</li> <li>3. Rename stats db. Type the following commands at the elevated command line: rename c:\ProgramData\Avg\AV\DB\stats.db stats1.db</li> <li>4. Start the avgwdsvc service. Type the following commands at the elevated command line: rename "c:\Program Files\AVG\Av\avgwdsvcx.exe.org" avgwdsvcx.exe sc start avgwd</li> </ul> |
| #33332    | Symptom: The Java Dissolvable Agent guest portal page hangs. Scenario: This occurs when the user clicks Continue on the Security Warning dialog after installing or upgrading to JRE 8u73. This is not an issue with current Java versions. Workaround: Upgrade to the latest JRE version.                                                                                                    |
| #33458    | <b>Symptom/Scenario:</b> If there are more than two auto-connect SSIDs configured, a Windows OS will sometimes keep connecting to these SSIDs after the OnGuard Agent disconnects the wireless interface.                                                                                                    |
| #33532    | <b>Symptom/Scenario:</b> When the ClearPass OnGuard Agent for Windows is running in <b>Service</b> mode, the <b>Retry</b> button is sometimes disabled and an incorrect system tray icon is shown. <b>Workaround:</b> Quit OnGuard and relaunch it.                                                                                                    |
| #34571    | <b>Symptom/Scenario:</b> The Java-based Dissolvable Agent sometimes does not show health check results on Windows in the Firefox browser. <b>Workaround:</b> Rebooting the system or clearing the browser cache might fix the problem.                                                                                                    |
| #34744    | Users should be aware that the Dissolvable Agent flow might not work with the latest Google Chrome versions (49.x and later) on the following operating systems because Google no longer supports Chrome on these platforms: Windows XP, Windows Vista, and Mac OS X 10.6, 10.7, and 10.8.                                                                                                    |
| #34829    | Symptom: The ClearPass OnGuard Unified Agent's <b>Retry</b> and <b>Login</b> buttons sometimes become inactive if the network interface is disabled or disconnected.  Scenario: This occurs on Windows operating systems, and is only seen in Service mode.  Workaround: Quit and relaunch the OnGuard Agent.                                                                                                    |

 Table 48: Known Issues in OnGuard (Continued)

| Bug<br>ID | Description                                                                                                    |
|-----------|----------------------------------------------------------------------------------------------------|
| #34987    | <b>Symptom/Scenario:</b> If the VPN component is enabled on the ClearPass OnGuard Unified Agent, multiuser (switch user) use cases are not supported.                                                                                                    |
| #36208    | Symptom: Double backslash characters ( \\ ) are shown in the Access Tracker for the Path and Command attributes of the Agent Script Enforcement profile, but users should only enter a single backslash character ( \).  Scenario: On the Monitoring > Live Monitoring > Access Tracker > Output tab for an Agent Script enforcement profile, the Application Response area shows double backslash characters instead of single backslash characters in Path and Command attribute values.  This is normal display behavior for this form and is not an issue. Users should be aware that, when creating an attribute, only single backslash characters may be entered in attribute values. Although a double backslash is displayed in these attribute values on the Output tab, the value sent to OnGuard uses the single backslash. |
| #36334    | <b>Symptom:</b> The Native Dissolvable Agent does not launch automatically after it is installed, and if the user clicks "Launch ClearPass OnGuard Agent" it again prompts the user to download the Native Agent. <b>Scenario:</b> This issue has been observed mostly on Firefox versions 48.x and 49.x. <b>Workaround:</b> In the Firefox menu, click the <b>Add-ons</b> link and then select <b>Plugins</b> in the left menu. The Native Dissolvable Agent will then launch automatically.                                                                                                    |
| #36354    | <b>Symptom:</b> The Native Dissolvable Agent does not launch automatically after it is downloaded and run for the first time on the Firefox browser. <b>Scenario:</b> This occurs on the Firefox browser for both Windows and Mac OS X. <b>Workaround:</b> When the agent is launched for the first time, click "Launch ClearPass OnGuard Agent" to launch it manually.                                                                                                    |
| #37354    | <b>Symptom:</b> The Java Dissolvable Agent does not work with the Safari browser on MacOS 10.12. <b>Scenario:</b> When trying to perform health checks using the Java Dissolvable Agent, after the applet opens OnGuard stops and does not perform the health checks. This is due to recent changes in the Safari browser, and is not an issue with ClearPass. <b>Workaround:</b> None.                                                                                                    |
| #37393    | <b>Symptom/Scenario:</b> After the RTP status of AhnLab V3 Endpoint Security AntiVirus is enabled on Korean Windows 7 as part of auto-remediation, the ClearPass OnGuard Unified Agent takes a few seconds to detect the RTP status as Enabled.                                                                                                    |
| #37531    | Symptom: The ClearPass OnGuard Unified Agent fails to enable the Real-Time Protection (RTP) method of Symantec Endpoint Protection 14.x (SEP14).  Workaround: In Symantec Endpoint Protection, go to Change Settings > Client Management > Tamper Protection and un-mark the Protect Symantec security software from being tampered with or shut down check box.                                                                                                    |

**Table 49:** Known Issues in Policy Manager

| Bug ID | Description                                                                                                    |
|--------|----------------------------------------------------------------------------------------------------|
| #10881 | Entity updates with PostAuth enforcement fail if the publisher is down.                                                                                                    |
| #12316 | Syslog Filters and Data Filters configuration will be removed after an upgrade. Policy Manager does not carry forward Syslog Filters and Data Filters configuration. Only default data is migrated. |
| #13645 | Authorization attributes are not cached for the Okta authentication source.                                                                                                    |

**Table 49:** *Known Issues in Policy Manager (Continued)* 

| Bug ID           | Description                                                                                                    |
|------------------|----------------------------------------------------------------------------------------------------|
| #13999<br>#13975 | In order to add or update a PostAuth profile configuration, the admin must first delete old profiles from ClearPass, and then add the new or updated profiles.                                                                                                    |
| #14186           | <b>Symptom:</b> Post auth doesn't work properly for UNKNOWN endpoints in a MAC Authentication Bypass (MAB) flow. <b>Scenario:</b> This has been observed if the user tries to connect using an endpoint that is unknown to ClearPass.                                                                                                    |
| #14190           | <b>Symptom:</b> Blacklisted MAC Authentication Bypass (MAB) users cannot be blocked using the Blacklist User Repository. <b>Workaround:</b> In order for post auth to work in a MAB flow, a new blacklist repository must be added with a custom filter.                                                                                                    |
| #17232           | <b>Symptom/Scenario:</b> The error and warning messages returned by the user interface are displayed in English instead of the localized language.                                                                                                    |
| #18064           | <ul> <li>Symptom: AirWatch custom HTTP actions needs content even though it's not required.</li> <li>Scenario: For AirWatch MDM, custom-defined HTTP actions such as Lock Device or Clear Passcode fail with error messages. This is due to a bug in AirWatch.</li> <li>Workaround: Do either of the following:</li> <li>Add a header Content-Length:0 in the Context Server Action.</li> <li>Add a dummy JSON data {"a":"b"}.</li> </ul> |
| #18701           | <b>Symptom/Scenario:</b> Performing an AddNote operation using AirWatch as the MDM connector fails in ClearPass. This is due to a bug in AirWatch.                                                                                                    |
| #19176           | ClearPass does not currently support posting of Palo Alto Networks (PANW) user ID information when the PAN OS uses Vsys.                                                                                                    |
| #19826           | Palo Alto Networks (PANW) devices will only accept the backslash character ( \ ) as a separator between the domain name and the username.                                                                                                    |
| #20292           | <b>Symptom/Scenario:</b> On the <b>Monitoring &gt; Live Monitoring &gt; System Monitor</b> page, the <b>Last updated at</b> field displays time based on the time zone of the ClearPass node where the user is viewing the page.                                                                                                    |
| #20383           | The system posture status may still be maintained after Post Auth agent disconnect action. This is likely to happen when Posture result cache timeout service parameter is higher than the Lazy handler polling frequency.                                                                                                    |
| #20416           | Symptom: The Palo Alto Networks (PANW) operating system firewall rejects user ID updates from ClearPass when the user ID limit is reached on the firewall. When this happens, user ID updates are rejected with errors.  Scenario: This occurs when the PANW firewall exceeds its supported limit advertised for user ID registration.  Workaround: There is no workaround at this time.                                                  |
| #20453           | In order for ClearPass to have complete data to post to Palo Alto Networks devices in HIP reports, profiling must be turned on. This is the expected behavior.                                                                                                    |
| #20455           | <ul> <li>Symptom/Scenario: When doing an SSO &amp; ASO flow in Safari browsers, the certificate needs to be added in the trust list of the browser.</li> <li>Workaround: Please follow these steps:</li> <li>1. Open the Safari browser and enter the SP URL.</li> <li>2. After you enter the SSO application in the browser, the Show Certificate option is provided in a popup window.</li> </ul>                                       |

**Table 49:** *Known Issues in Policy Manager (Continued)* 

| Bug ID | Description                                                                                                    |
|--------|----------------------------------------------------------------------------------------------------|
|        | 3. Click <b>Show Certificate</b> and select the <b>"Always trust 'FQDN of SP machine' when connecting to IPaddress"</b> check box, and then click the <b>Continue</b> button.                                                                                                    |
| #20456 | Symptom: SNMP bounce fails. Scenario: When only the SNMP bounce in the SNMP Enforcement profile of a Web auth service is configured, SNMP bounce functionality does not work. Workaround: Also configure a VLAN ID along with the SNMP bounce in the SNMP enforcement profile.                                                                                                    |
| #20484 | <b>Symptom:</b> Dropping the Subscriber and then adding it back to the cluster may fail at times. <b>Scenario:</b> ClearPass system time might not have been synchronized with an NTP source. <b>Workaround:</b> Configure an NTP server. ClearPass will synchronize its time with the NTP source. Attempt the cluster operation.                                                                                                    |
| #20489 | <b>Symptom/Scenario:</b> ClearPass 6.3 does not allow a server certificate with a Key Length of 512 bits as seen in the Self-Signed Certificate and Certificate Signing Request Uls. Earlier ClearPass versions did not have this restriction, hence their server certificate may use one with a 512 bit Public Key. After upgrade, these servers will not work properly. <b>Workaround:</b> The admin must manually fix the server certificate to allow a minimum of 1024 bits long Public Key prior to upgrade.                                                                                                    |
| #21334 | Symptom: ClearPass does not launch. Scenario: The ClearPass user interface will not launch from Firefox or from older versions of Internet Explorer (IE) browsers if an EC-based HTTPS server certificate is used. On Firefox, the error message "Secure Connection Failed. An error occurred during a connection to <server>. Certificate type not approved for application" is displayed. On older versions of IE, the error message "Internet Explorer cannot display the Web page" is displayed. Workaround: Use the latest version of IE, or the Chrome browser instead.</server>                                                                                                    |
| #22023 | <b>Symptom/Scenario:</b> Launching the customer's ClearPass user interface through a proxy does not work on the Internet Explorer or Safari browsers. <b>Workaround:</b> Use the Chrome or Firefox browser instead.                                                                                                    |
| #23581 | <ul> <li>Symptom: A database connection error occurs in the Access Tracker UI when it is updated to 6.3.2 with MD2 server certificates.</li> <li>Scenario: This is a database connection problem because of the MD2 certificate available for PostgreSQL. MD2 is not supported.</li> <li>Workaround: After updating to 6.3.2 (patch installation from 6.3.0), if Access Tracker or Analysis &amp; Trending show errors relating to database query errors, it can be due to an invalid Server Certificate.</li> <li>Go to Server Certificate and select the certificate for the server and RADIUS service.</li> <li>Click View Details for each certificate in the chain.</li> <li>Look for the Signature Algorithm and check to see if it uses MD2.</li> <li>Download the certificate that is MD5 or SHA-1-based algorithm to replace the MD2 algorithm from the corresponding Certificate Authority site.</li> <li>From the Support shell, restart the cpass-postgresql service.</li> </ul> |
| #23848 | Symptom: The ClearPass appliance's time setting might sometimes be off by as much as eight hours. Scenario: This is due to a known issue with VMware tools, which periodically checks and synchronizes time between the host and the guest operating systems. This issue is documented by VMware at <a href="http://pubs.vmware.com/vSphere-50/index.jsp?topic=%2Fcom.vmware.vmtools.install.doc%2FGUID-C0D8326A-B6E7-4E61-8470-6C173FDDF656.html">http://pubs.vmware.com/vSphere-50/index.jsp?topic=%2Fcom.vmware.vmtools.install.doc%2FGUID-C0D8326A-B6E7-4E61-8470-6C173FDDF656.html</a> .  Workaround: There is no workaround at this time.                                                                                                    |
| #24584 | <b>Symptom:</b> The Event Viewer sometimes shows two SMS entries. <b>Scenario:</b> This might occur when "Alert Notification - SMS Address" is saved, or if sending an SMS fails.                                                                                                    |
| #24646 | Symptom/Scenario: There are some issues on Internet Explorer 9 (IE 9), including:                                                                                                    |

 Table 49: Known Issues in Policy Manager (Continued)

| Bug ID                               | Description                                                                                                    |
|--------------------------------------|----------------------------------------------------------------------------------------------------|
| #24919<br>#26698<br>#27379<br>#27568 | <ul> <li>The login banner is not centered and the footer is not placed at the bottom of the page.</li> <li>The IE browser fails to display an error message if connectivity is lost with the ClearPass Policy Manager server.</li> <li>The scroll function does not work in the pop-up that opens from the Monitoring &gt; Audit Viewer page.</li> <li>ClearPass Policy Manager and Insight do not work properly on IE 9.</li> <li>The Save operation gets stuck when you try to save the server configuration changes using the IE browser.</li> <li>Workaround: Use IE 10 or IE 11 or the Firefox or Chrome browsers instead. Users should be aware that ClearPass supports IE 10 and later on Windows 7 and Windows 8.x.</li> </ul> |
| #24781                               | Palo Alto Networks (PANW) devices accept only the backslash ( \ ) character as a separator between the domain name and the username. If the update uses an "at" sign ( @ ) between the domain name and the username, the HIP report will not be shown in PANW.                                                                                                    |
| #25720                               | <b>Symptom/Scenario:</b> The Dashboard shows the server as being down if an HTTPS server certificate is signed by the Onboard CA using SHA-256. <b>Workaround:</b> Be aware that SHA-1 RSA is not recommended for security reasons. You must update your certificates to use stronger keys, such as RSA with > 1024 bits length.                                                                                                    |
| #27306                               | Whenever IPsec configuration is changed on either end of the tunnel (Wireless Controller or ClearPass), after the changes, the ClearPass IPsec service should be restarted in ClearPass from Services Control to establish the IPsec tunnels reliably. After restart, verify the status of the IPsec tunnel from the <b>Network</b> tab at <b>Administration &gt; Server Manager &gt; Server Configuration</b> .                                                                                                    |
| #27592                               | <b>Symptom:</b> SAML SSO using TLS certificate does not work in Firefox or Safari browser. <b>Workaround:</b> Use alternate browsers such as Google Chrome or IE.                                                                                                    |
| #27621                               | Symptom: The number of authentications per second for non-MS-CHAPv2 methods is reduced when the Local User or Admin User authentication sources are used.  Scenario: Local and admin user passwords are now stored as non-reversible PBKDF2-based hashes. A side-effect of this change is reduced performance in password-based authentications (for example, PAP, GTC, WebAuth, or TACACS+) against the Local User and Admin User authentication sources. Refer to product documentation for the latest performance numbers.  Authentications against external authentication sources such as AD or external SQL are not affected by this change.                                                                                     |
| #27895                               | Users should be aware that, because of schema changes now that ClearPass supports storing irreversible passwords, any import of old authentication sources using XML files will break the required SQL filters. Avoid any import of old authentication source configuration as this causes authentication failures for guest users and admin users.                                                                                                    |
| #28417                               | Symptom: After DNS settings are changed, services that are dependent on DNS are not restarted and the ClearPass application hangs.  Scenario: When the DNS is updated, all services are restarted, so the session is lost.  Workaround: Refresh the ClearPass application and log in again.                                                                                                    |
| #30486                               | Symptom: Custom filters in an Auth Source do not work after upgrading to ClearPass 6.6.  Scenario: As part of enhancements to tag mappings, the schema for storing the tag values has changed, and all default filters were migrated to the new schema. It is not possible, however, to automate the migration of custom filters.  Workaround: If you have custom filters, contact Support to have the custom filters migrated to the new schema.                                                                                                    |
| #30569                               | <b>Symptom/Scenario:</b> The Guest Portal name in the ClearPass portal is unchanged after updating the name in the ClearPass Guest application.                                                                                                    |

 Table 49: Known Issues in Policy Manager (Continued)

| Bug ID           | Description                                                                                                    |
|------------------|----------------------------------------------------------------------------------------------------|
|                  | <b>Workaround:</b> When you change Guest Portal names in the ClearPass Guest application, the admin must manually update the ClearPass Portal settings if the guest portal is used in that configuration.                                                                                                    |
| #30968           | Users should be aware that VMware ESX hosts are not profiled by SNMP CDP based profiling. The Profiler needs a host MAC or IP address in order to identify the device. ESX servers might not report the management IP address and MAC address in the CDP announcements, causing the Profiler to ignore neighbor CDP information for the host.                                                                                                    |
| #31208           | <b>Symptom:</b> Multiple entries for the same device can be seen in the endpoints page. <b>Scenario:</b> Users should be aware that, during the network discovery scan, if devices have multiple endpoints those endpoints will be listed separately in the endpoints page.                                                                                                    |
| #31769           | <b>Symptom/Scenario:</b> Endpoints with multiple IP addresses for the same MAC address might not be profiled appropriately.                                                                                                    |
| #31810<br>#30785 | Users should be aware that, when upgrading to ClearPass 6.6, any custom authentication source filters must be migrated manually. During an upgrade, the console now displays a warning message when custom filters are defined using tag values for Local and SQL authentication sources.                                                                                                    |
| #31916           | <b>Symptom:</b> Network discovery adds multiple ports to the display after discovering the same device. <b>Scenario:</b> During network discovery, if the same device is connected to two different ports of a switch, the one discovered later will be displayed in the neighbors.                                                                                                    |
| #31942           | Symptom: Restore operations fail and the error message "Network Device <#>: No dictionary found for vendor 'HP'" is displayed at Configuration > Network > Devices > Import.  Scenario: This occurs when a network device is imported with the vendorName as "HP".  Workaround: Network devices that had the vendorName "HP" must now use the vendorName "Hewlett-Packard-Enterprise".                                                                                                    |
| #32145           | <b>Symptom:</b> Devices are discovered with incorrect MAC addresses. <b>Scenario:</b> Network discovery reads the ARP cache (ipNetToMediaTable) to process all the MAC-IP cache pairs and add them to the endpoints. The Aruba switch returns the same MAC address for all the IPs, resulting in only one endpoint.                                                                                                    |
| #32980           | Users should be aware that, on devices using PAP, notifications sent by ClearPass about a required password change or advising of an upcoming password expiration might not work. Although TACACS authen_type=ASCII implementations handle these correctly, devices that use authen_type=PAP might only accept a status of SUCCESS/FAILURE and not accept any other status.                                                                                                    |
| #33103           | Symptom: After restoring a backup, the SSO page IDP URL still shows the old hostname of the restored backup instead of the hostname/FQDN if the current ClearPass appliance.  Scenario: This error is only seen when a backup is attempted from one appliance to another appliance. This is very rare in real time.  Workaround: Manually change the hostname in the IDP URL to the current ClearPass appliance's hostname\FQDN.                                                                                                    |
| #33371           | <b>Symptom/Scenario:</b> Network Discovery through SNMP v1 does not work for Aruba switches. <b>Workaround:</b> Use SNMPv2 or v3 for discovering Aruba switches.                                                                                                    |
| #33425           | If you have a custom authentication source configured to use the session log database, additional steps are required after upgrade. You have such an authentication source configured if you have a source of type <b>Generic SQL DB</b> in <b>ClearPass Policy Manager &gt; Configuration &gt; Sources</b> with server name <b>localhost</b> or <b>127.0.0.1</b> and with the database name <b>tipsLogDb</b> . In such cases, manually restoring the session log database is required after the upgrade completes (see "After You Upgrade" on page 25). Please contact Customer Support for configuration recommendations to move away from using the session log database as an authentication source. |

 Table 49: Known Issues in Policy Manager (Continued)

| Bug ID | Description                                                                                                    |
|--------|----------------------------------------------------------------------------------------------------|
| #33535 | Symptom: Importing patches might fail with the error "Content-type 'application/x-macbase64' is not supported".  Scenario: This occurs on some versions of the Firefox browser.  Workaround: Use the Chrome or Internet Explorer browser instead.                                                                                                    |
| #33795 | <b>Symptom/Scenario:</b> Importing a pre-existing authentication source with custom filter queries is not reflected or updated if the existing authentication source in 6.6.0 already includes some filters with same name.                                                                                                    |
| #33811 | Symptom: During an upgrade through the user interface, the Reboot button might not trigger a machine restart after the image is installed.  Scenario: This occurs when the upgrade image is downloaded from the Web server or installed through the user interface. If the default or configured idle session timeout of the server is exceeded, the system should display the error message "Session is timed out. Please log in again" when the Install or the Reboot button is clicked, but it does not. Instead, the installation completes and the "Reboot initiated" message is displayed, but the reboot is not actually triggered.  Workaround: Refresh the page to log in again, and then click Reboot.                                                                                                    |
| #34086 | <b>Symptom:</b> If a system is upgraded from ClearPass 6.5.5 or below with a configuration that is affected by issue #33036, the configuration will not be auto-corrected during the upgrade. <b>Scenario:</b> This can occur if an authentication source with type RADIUS server is used in a service created through a service template in 6.5.5 or below.                                                                                                    |
| #34491 | <b>Symptom:</b> A ClearPass Admin UI login will fail against the local user repository if the "force change password" option is enabled. <b>Scenario:</b> Users should be aware that the Local User setting to force a password change at the user's next login applies only to network device administration logins using TACACS+.                                                                                                    |
| #34951 | <b>Symptom/Scenario:</b> The new cluster-wide parameter <b>Disable Change Password for TACACS</b> has no effect on TACACS authentications using PAP. Users should be aware that password change is not supported with the TACACS authentication method.                                                                                                    |
| #35030 | Symptom/Scenario: If blacklisted users are deleted as a result of daily cleanup, or as a result of manual cleanup through the UI, then when those users come back after the defined blacklist period is over they might be disconnected immediately instead of being allowed a fresh bandwidth or session limit.  Workaround: The user will have to wait for another cycle of the blacklist period to pass before the allowed bandwidth limit or session limit will be applied.                                                                                                    |
| #35158 | Symptom: Deleting a Certificate Revocation List (CRL) has no effect on the IPsec connection.  Scenario: Users should be aware that if a CRL in Administration > Certificates > Revocation Lists is deleted, the administrator must restart the ClearPass IPsec service on the Administration > Server Manager > Server Configuration > Services Control tab.                                                                                                    |
| #35946 | Symptom/Scenario: Trying to import an agent enforcement profile or Web authentication service from 6.5.7 or 6.6.1 to 6.6.2 fails and the error message "File contains invalid XML tags. Try export to see the valid XML tags" is displayed. Workaround: There are two possible workarounds: <ul> <li>An Admin user can re-configure the Web authentication service or or agent enforcement profile.</li> <li>Alternatively, before importing, make the following changes in the enforcement profile XML file:</li> <li>Replace <genericenfprofiles> </genericenfprofiles> with <agentenfprofiles>  with <agentenfprofile> </agentenfprofile>.</agentenfprofiles></li> <li>The type="Agent" attribute must be mapped to agentEnfType="Agent".</li> <li>The action="<value>" attribute should be removed from the XML. The action attribute</value></li> </ul> |

Table 49: Known Issues in Policy Manager (Continued)

| Bug ID | Description                                                                                                    |
|--------|----------------------------------------------------------------------------------------------------|
|        | is not applicable in 6.6.2. (for example, action="Accept")                                                                                                    |
| #35965 | <ul> <li>Symptom: SNMPv3 Traps are not sent with the correct user credentials unless the async-netd service is restarted.</li> <li>Scenario: In ClearPass, this occurs if the EngineID or the v3 trap receiver configuration is changed and the cpass-async-netd service is not restarted.</li> <li>Workaround: After modifications are made in either of the following ways, restart the async-netd service once in order to reflect the changes:</li> <li>When the Engine ID field is modified on the Administration &gt; Server Manager &gt; Server Configuration &gt; System Monitoring tab.</li> <li>When changes are made to any of the fields associated with an existing SNMPv3 user at Administration &gt; External Servers &gt; SNMP Trap Receivers. These SNMPv3 Trap Receiver fields include the authentication protocol using MD5 or or SHA, and the Type, Authentication Key, Privacy Key, and Privacy Protocol fields.</li> </ul>                                                                                      |
| #36032 | <ul> <li>Symptom: License activation over the proxy server fails.</li> <li>Workaround: Do one of the following:</li> <li>Use offline license activation instead. On the Administration &gt; Server Manager &gt; Licensing &gt; Servers tab, click the Activate link in the server's row to open the Activate License form. Follow the instructions in the Offline Activation area to download a request token and contact Support.</li> <li>If you can reach the activation server, remove the proxy. On the Administration &gt; Server Manager &gt; Server Configuration &gt; Service Parameters tab, select ClearPass system services. In the HTTP Proxy area, clear all values.</li> </ul>                                                                                                    |
| #36902 | <ul> <li>Symptom: A ClearPass virtual appliance cannot be installed with a default disk type of "virt-manager".</li> <li>Scenario: When installing a ClearPass virtual appliance on a KVM hypervisor through the virt-manager user interface, the provided image file cannot be read and the installation fails if the bus type is left as the default option.</li> <li>Workaround: If you are using the virt-manager user interface to install the virtual machine on a KVM hypervisor, follow the steps below. For installation details, please refer to the <i>Installing or Upgrading to ClearPass 6.6 on a Virtual Appliance Tech Note</i>.</li> <li>In the virt-manager user interface, import the raw image and add the hard disk as usual.</li> <li>In the "Power On and Configure the KVM Appliance" part of the installation process, click Disk 1 in the left menu. The Virtual Disk window opens.</li> <li>Click Advanced Options.</li> <li>Change the Disk bus setting to SCSI, and then click Apply to save.</li> </ul> |

# **Profiler and Network Discovery**

Table 50: Known Issues in Profiler and Network Discovery

| Bug ID | Description                                                                                                    |
|--------|----------------------------------------------------------------------------------------------------|
| #34952 | Symptom/Scenario: At Configuration > Network > Devices, port configuration for OnConnect Enforcement might be confusing if the device is configured as a subnet.  Workaround: If a network device is configured as a subnet and OnConnect is enabled, we recommend that OnConnect Enforcement be enabled on all ports (uplink and trunk ports will be skipped). |

# QuickConnect

 Table 51: Known Issues in QuickConnect

| Bug ID | Description                                                                                                    |
|--------|----------------------------------------------------------------------------------------------------|
| #20867 | Symptom/Scenario: Android 4.3 and above fails to install a self-signed certificate for the CA certificate.  Workaround: For onboarding Android version 4.3 and above, ClearPass must have a RADIUS server certificate issued by a proper Certificate Authority and not a self-signed certificate. This is a requirement of Android's API for Wi-Fi management. In Onboard > Configuration > Network Settings, the CA certificate that issued the server's certificate has to be selected as the trusted root certificate to be installed on Android. |
| #25521 | <b>Symptom/Scenario:</b> Embedding admin credentials is not supported on Windows 8+. <b>Workaround:</b> Provide the admin credentials manually during Onboard provisioning.                                                                                                    |